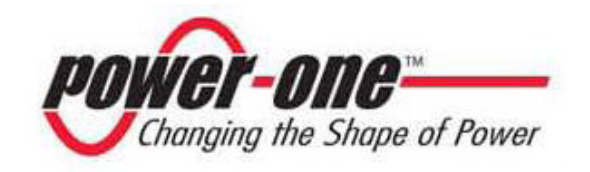

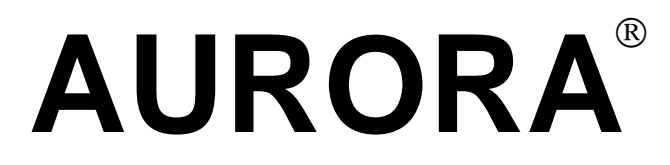

### **Inverter Fotovoltaici**

## **MANUALE INSTALLAZIONE E OPERATORE**

*Model number: PVI-3.0/3.6/4.2-OUT-IT* Rev. 1.0

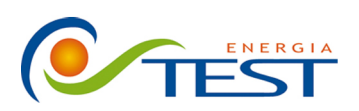

Strada Vicinale Battifoglia Z.I. (39) 075 87 88 003 tel.<br>06132 S. Andrea delle Fratte (39) 075 97 24 354 tel. Perugia

 $(39)$  075 87 88 013 fax. (39) 335 61 58 054 direzione sito: www.testenergia.it email: acquisti@testenergia.it

#### **TABELLA MODIFICHE**

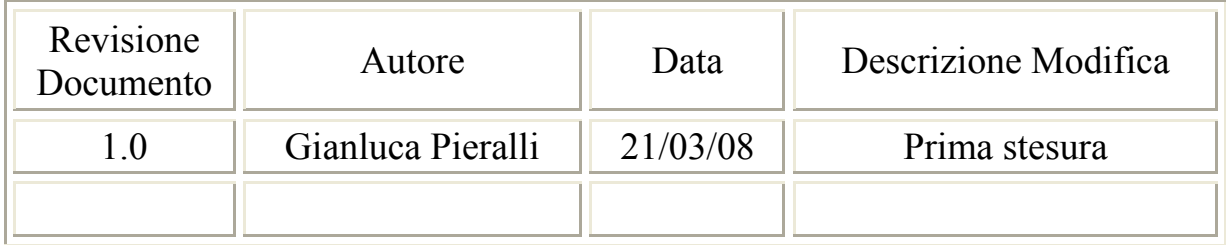

# **CONSERVARE QUESTE ISTRUZIONI !**

# **ISTRUZIONI DI SICUREZZA IMPORTANTI**

**POWER-ONE:** È vietata la riproduzione totale o parziale di questo documento con qualsiasi mezzo senza autorizzazione di Power-One.

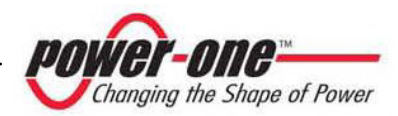

#### **ISTRUZIONI PER LA LETTURA DEL MANUALE**

Questo manuale contiene importanti istruzioni relative alla sicurezza ed al funzionamento, che devono essere comprese e accuratamente seguite durante l'installazione e la manutenzione dell'equipaggiamento.

Al fine di ridurre i rischi da shock elettrico, ed avere la sicurezza che l'apparecchiatura è correttamente installata e pronta al funzionamento, speciali simboli di sicurezza sono impiegati nel manuale per evidenziare potenziali rischi sulla sicurezza oppure informazioni utili. I simboli sono i seguenti:

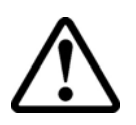

**ATTENZIONE**: I paragrafi contrassegnati da questo simbolo contengono azioni e istruzioni che devono assolutamente essere comprese e seguite al fine di evitare potenziali danni alle persone.

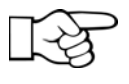

**NOTE**: I paragrafi contrassegnati da questo simbolo contengono azioni e istruzioni che devono assolutamente essere comprese e seguite al fine di evitare danni alle apparecchiature e malfunzionamenti.

L'apparecchiatura è provvista di varie etichette, alcune delle quali con sfondo giallo relative alle dotazioni di sicurezza.

Assicurarsi di aver letto e compreso accuratamente le etichette prima di installare l'apparecchiatura.

I simboli utilizzati sono i seguenti:

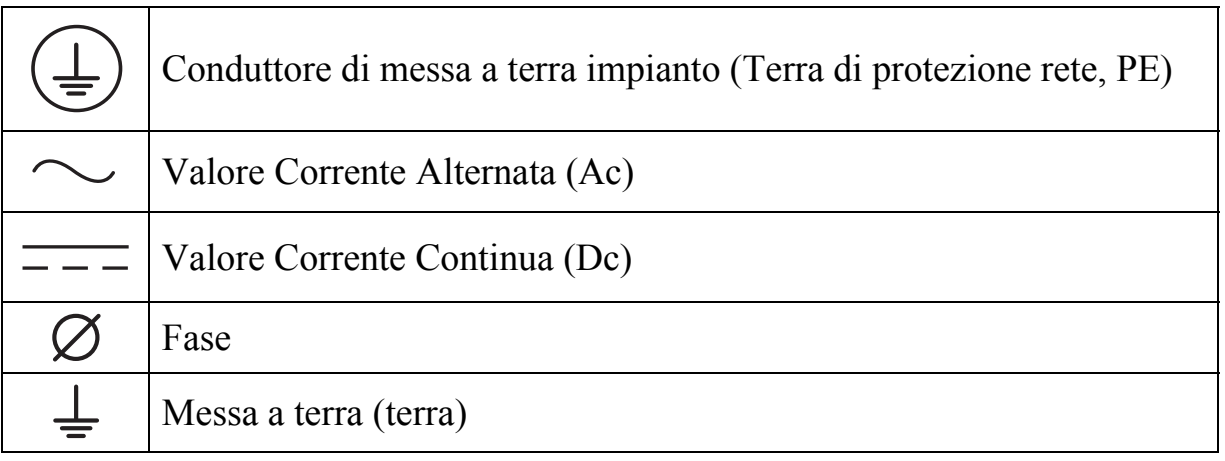

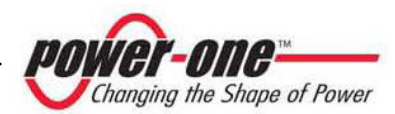

#### **INFORMAZIONI UTILI E NORMATIVA SULLA SICUREZZA**

#### **PREMESSE**

- ¾ L'installazione di AURORA dovrà essere eseguita in ottemperanza alle normative nazionali e locali.
- $\triangleright$  AURORA non ha parti di scorta. Per ogni tipo di manutenzione o riparazione si prega di contattare il più vicino centro di riparazione autorizzato. Si prega di contattare il rivenditore per conoscere il più vicino punto di assistenza.
- ¾ Si consiglia vivamente di leggere tutte le istruzioni contenute in questo manuale e di osservare i simboli riportati nei singoli paragrafi prima di installare o di utilizzare l'apparecchio.
- ¾ Il collegamento alla rete di distribuzione deve essere effettuato solo dopo aver ricevuto l'approvazione dall'Ente preposto alla distribuzione dell'energia elettrica, come richiesto dalle vigenti regolamentazioni nazionali in materia e può essere fatto solo ed esclusivamente da personale qualificato.
- ¾ Occorre coprire l'intero pannello solare con del materiale opaco alla luce solare prima che questo venga collegato all'apparato poiché ai suoi cavi di connessione con AURORA potrebbero presentarsi tensioni elevate generando gravi condizioni di pericolo.

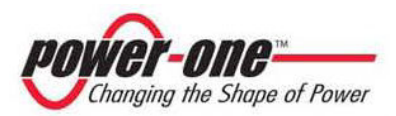

#### **GENERALE**

Durante il funzionamento dell'inverter possono esserci parti sotto tensione, parti non isolate, in alcuni casi anche movibili o rotanti come pure superfici calde.

La rimozione non autorizzata delle protezioni richieste, l'uso improprio, l'errata installazione o l'errato azionamento, provocano il rischio di gravi danni a persone o a cose.

Tutte le operazioni riguardanti il trasporto, l'installazione e la messa in marcia così come la manutenzione devono essere fatte da personale qualificato ed addestrato (tutte le norme nazionali per la prevenzione di infortuni devono essere rispettate!!!).

Le persone qualificate ed addestrate, secondo queste informazioni di base sulla sicurezza, sono persone esperte di montaggio, assemblaggio, messa in marcia e funzionamento del prodotto e che hanno le qualifiche ed i requisiti necessari per svolgere il loro mestiere.

#### **MONTAGGIO**

Il montaggio ed il raffreddamento dei dispositivi devono essere in accordo con le specifiche riportate nella relativa documentazione.

In particolare, durante il trasporto e la movimentazione, i componenti non devono essere curvati e/o le distanze di isolamento non devono essere cambiate. Non ci dovrà essere contatto con componenti elettronici e terminali di connessione.

I componenti elettrici non devono essere danneggiati o distrutti meccanicamente (rischio potenziale per la salute).

#### **COLLEGAMENTO ELETTRICO**

Quando si lavora con l'inverter sotto tensione, le normative nazionali valide per la prevenzione di infortuni devono essere rispettate.

L'installazione elettrica deve essere eseguita in accordo con i relativi regolamenti (p.e. sezioni dei conduttori, fusibili, collegamento PE).

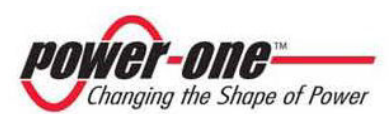

#### **FUNZIONAMENTO**

I sistemi dove sono installati gli inverter devono essere equipaggiati di ulteriori dispositivi di controllo e di protezione in accordo con le relative norme di sicurezza valide, p.e. agire nel rispetto degli equipaggiamenti tecnici, regolamenti antinfortunistici, ecc. Variazioni alle tarature sono permessi per mezzo del software operativo. Dopo aver scollegato l'inverter dalla rete di alimentazione, le parti sotto tensione ed i collegamenti elettrici non devono essere toccati immediatamente, perché vi sono possibili condensatori carichi. Per questo, devono essere osservati tutti i corrispondenti segni e marcature sui dispositivi. Durante il funzionamento, tutte le coperture e le porte devono essere chiuse.

#### **MANUTENZIONE ED ASSISTENZA**

La documentazione del costruttore deve essere osservata.

#### **CONSERVARE TUTTA LA DOCUMENTAZIONE IN UN POSTO SICURO !**

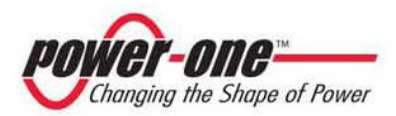

#### **PVI-3.0/3.6/4.2-OUTD-IT**

Questa documentazione è valida solo per gli inverter delle versioni sopra indicate

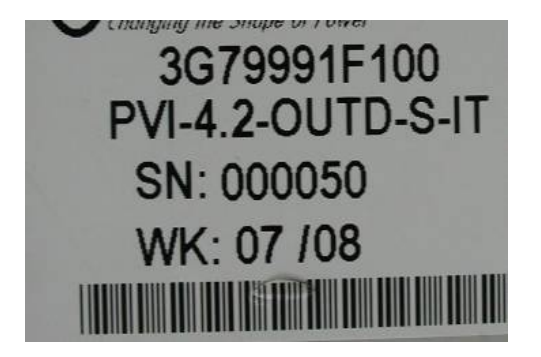

Fig.1 Etichetta del prodotto (PVI-4.2)

La targhetta d'identificazione applicata all'inverter contiene i seguenti dati:

- 1) Codice del produttore
- 2) Codice del modello
- 3) Numero di serie
- 4) Settimana/Anno di produzione

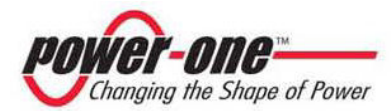

#### **SOMMARIO:**

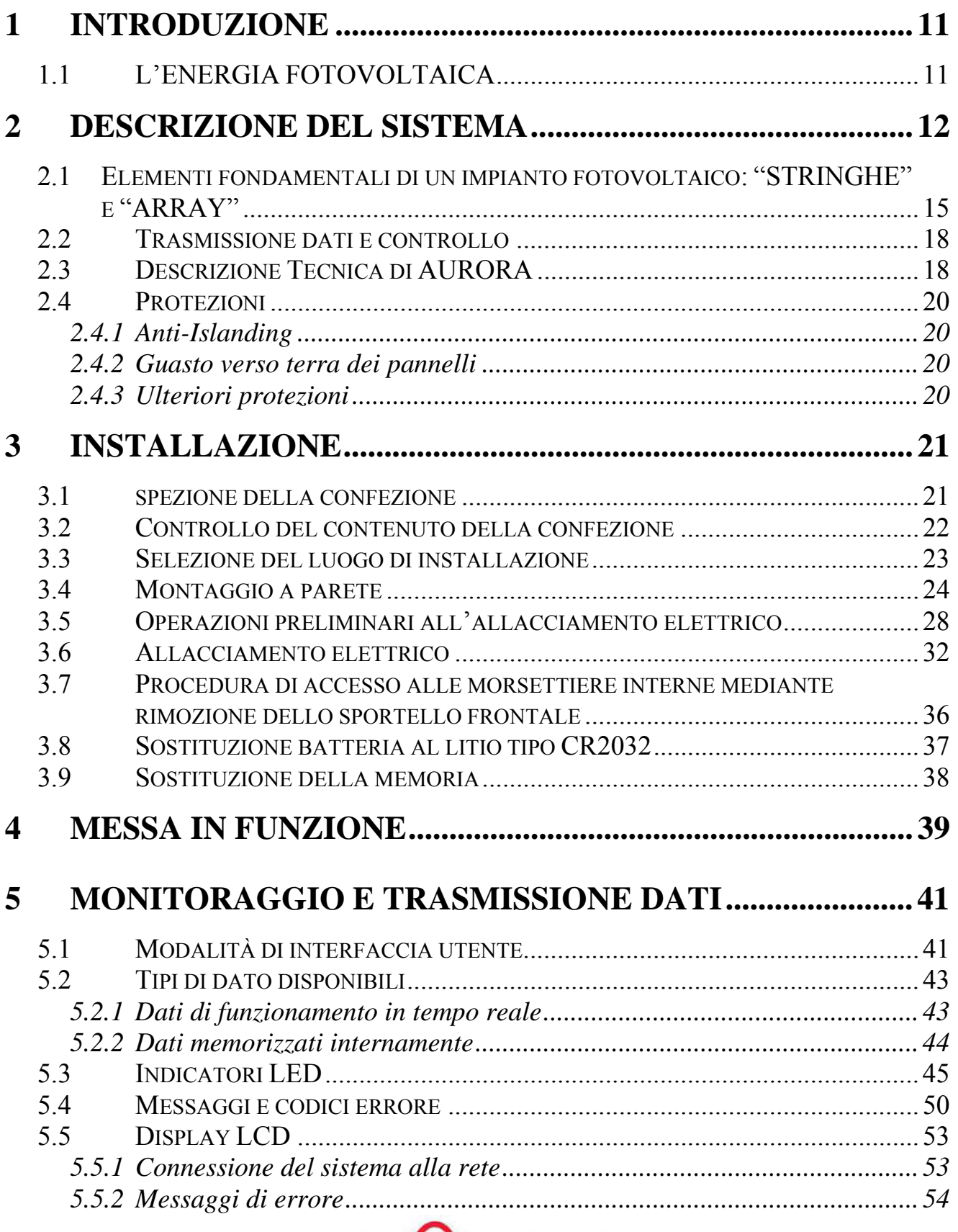

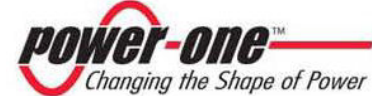

6

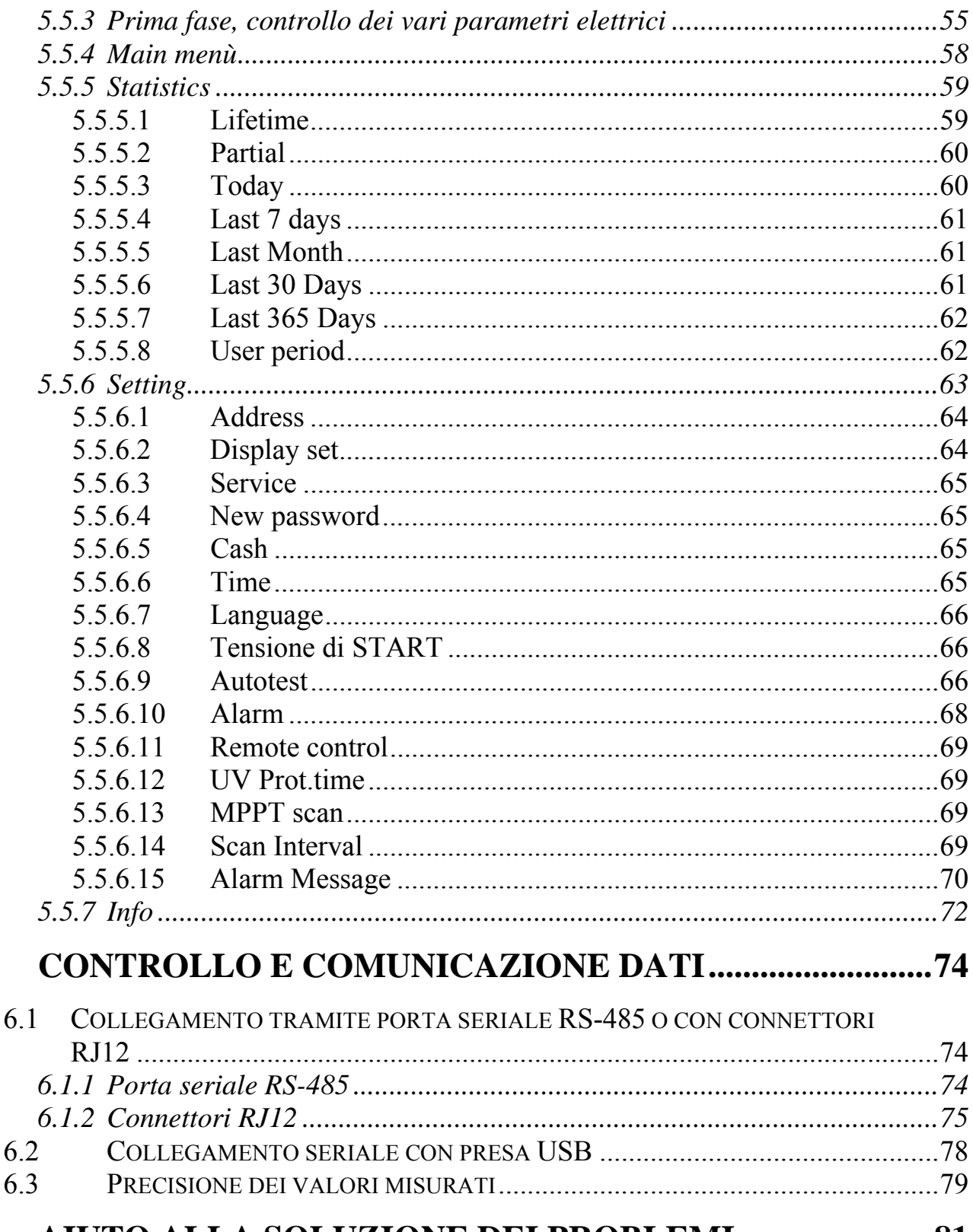

 $\overline{7}$ AIUTO ALLA SOLUZIONE DEI PROBLEMI ......................... 81

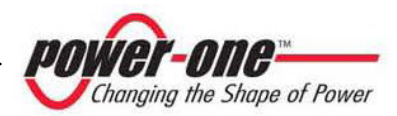

### **8 CARATTERISTICHE TECNICHE.......................................... 83**

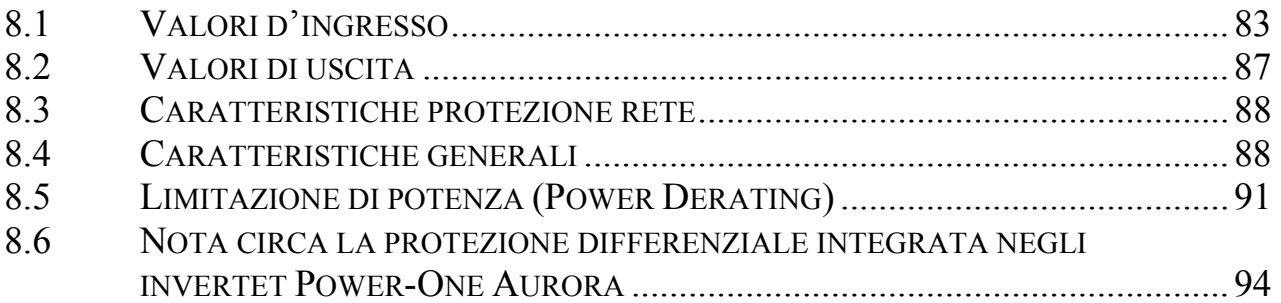

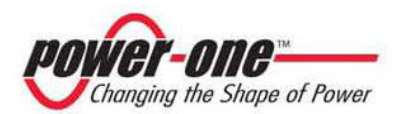

#### **1 INTRODUZIONE**

Il presente documento è una descrizione tecnica dell'inverter fotovoltaico AURORA; scopo del documento è fornire all'installatore ed all'utente le necessarie informazioni riguardanti l'installazione, il funzionamento e l'utilizzo di AURORA.

#### **1.1 L'ENERGIA FOTOVOLTAICA**

Nel processo di trasformazione dell'energia, le società industrializzate (maggiori consumatrici di energia) stanno già da molti anni sperimentando forme di risparmio energetico e minor emissione di sostanze inquinanti, attraverso un oculato e razionale consumo delle risorse conosciute, ed hanno cercato nuove forme di energia pulita e non esauribile.

Fonti di energia rigenerative offrono un contributo fondamentale per la soluzione del problema. In questo campo, lo sfruttamento dell'energia solare per generare energia elettrica (fotovoltaica) assume una sempre maggior rilevanza in tutto il mondo.

L'energia fotovoltaica è un enorme vantaggio dal punto di vista della tutela dell'ambiente, perché le radiazioni solari che noi riceviamo dal sole sono direttamente trasformate in energia elettrica senza nessun processo di combustione e senza la produzione di rifiuti inquinanti per la natura.

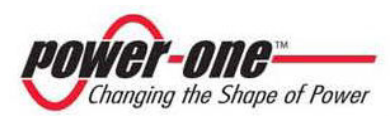

#### **2 DESCRIZIONE DEL SISTEMA**

AURORA è un inverter capace di alimentare la rete di distribuzione elettrica con l'energia ricavata dai pannelli fotovoltaici.

I pannelli fotovoltaici trasformano l'energia irradiata dal sole in energia elettrica di tipo continua "Dc" (attraverso un campo fotovoltaico, detto anche generatore PV); per alimentare però la rete di distribuzione e perché questa possa essere utilizzata occorre trasformarla in corrente di tipo alternata "Ac". Questa conversione, conosciuta inversione da Dc ad Ac, viene realizzata in maniera efficiente da AURORA, senza l'uso di elementi rotanti ma solo attraverso dispositivi elettronici statici.

Nell' impiego in parallelo con la rete, la corrente alternata in uscita dall'inverter confluisce direttamente nel circuito di distribuzione domestico, a sua volta collegato alla rete pubblica di distribuzione.

L'impianto ad energia solare alimenta quindi tutte le utenze allacciate, dall'illuminazione agli elettrodomestici, ecc.

Nel caso in cui l'erogazione di energia dall'impianto fotovoltaico risulti scarsa, la quantità di energia necessaria a garantire il normale funzionamento delle utenze collegate viene prelevata dalla rete pubblica di distribuzione. Qualora invece si verifichi l'opposto, cioè un'eccedenza di energia prodotta, questa viene direttamente immessa nella rete, divenendo quindi disponibile ad altri utenti.

In accordo con le regolamentazioni locali e nazionali, l'energia prodotta può essere venduta alla rete di distribuzione oppure accreditata in previsione di futuri consumi, determinando quindi un risparmio economico.

#### **Versioni disponibili**

PVI-3.0-OUTD-IT PVI-3.6-OUTD-IT PVI-4.2-OUTD-IT PVI-3.0-OUTD-S-IT PVI-3.6-OUTD-S-IT PVI-4.2-OUTD-S-IT PVI-4.2-OUTD-DS-IT

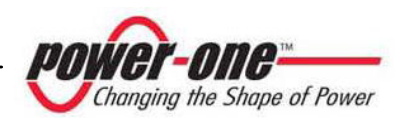

I modelli con sigla finale S-IT, vengono forniti con interruttore DC integrato 600V, 25A come riportato in Fig. 1A.

I modelli con sigla finale DS-IT, vengono forniti con interruttore DC integrato 600V, 25A e diodi di protezione come riportato in Fig.1B.

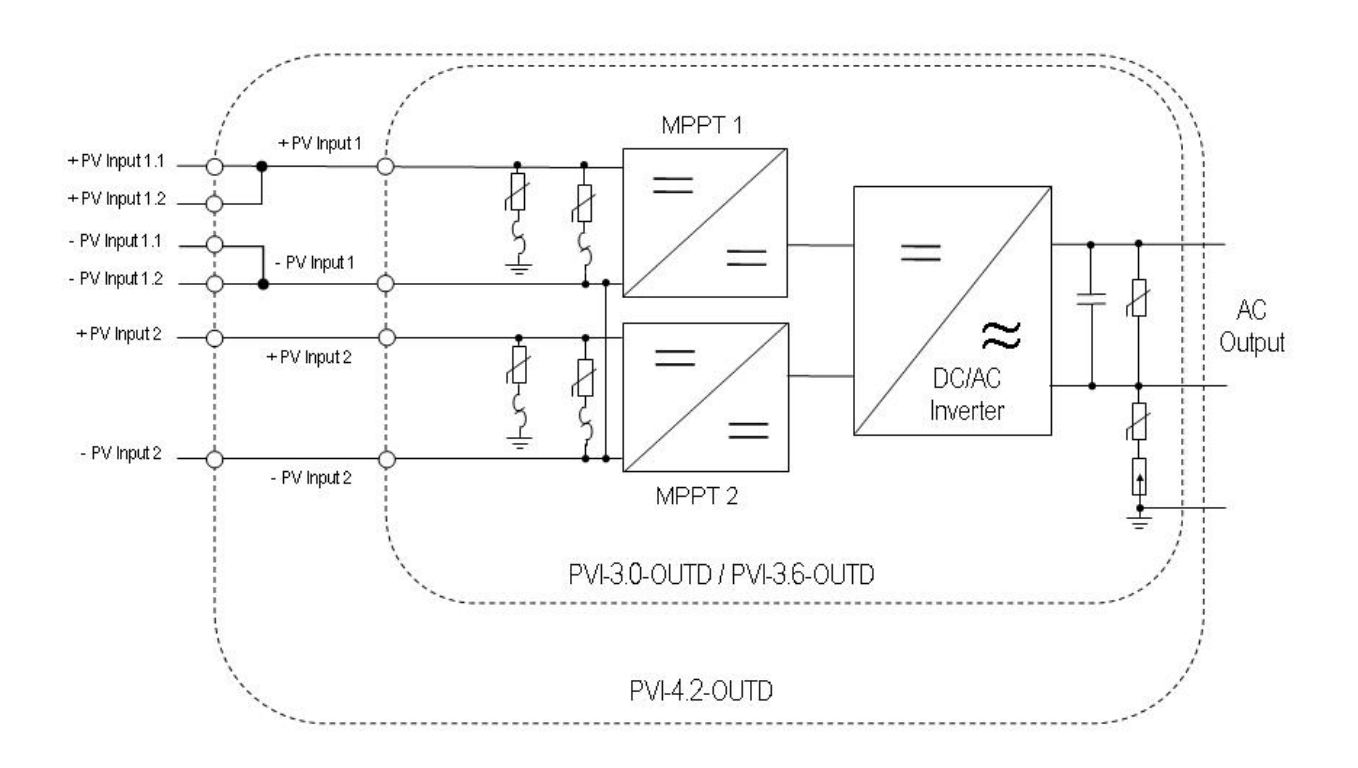

Fig.1A – Schema funzionale inverter senza DC switch integrato.

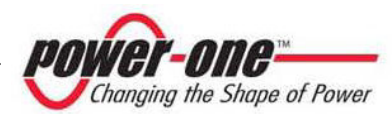

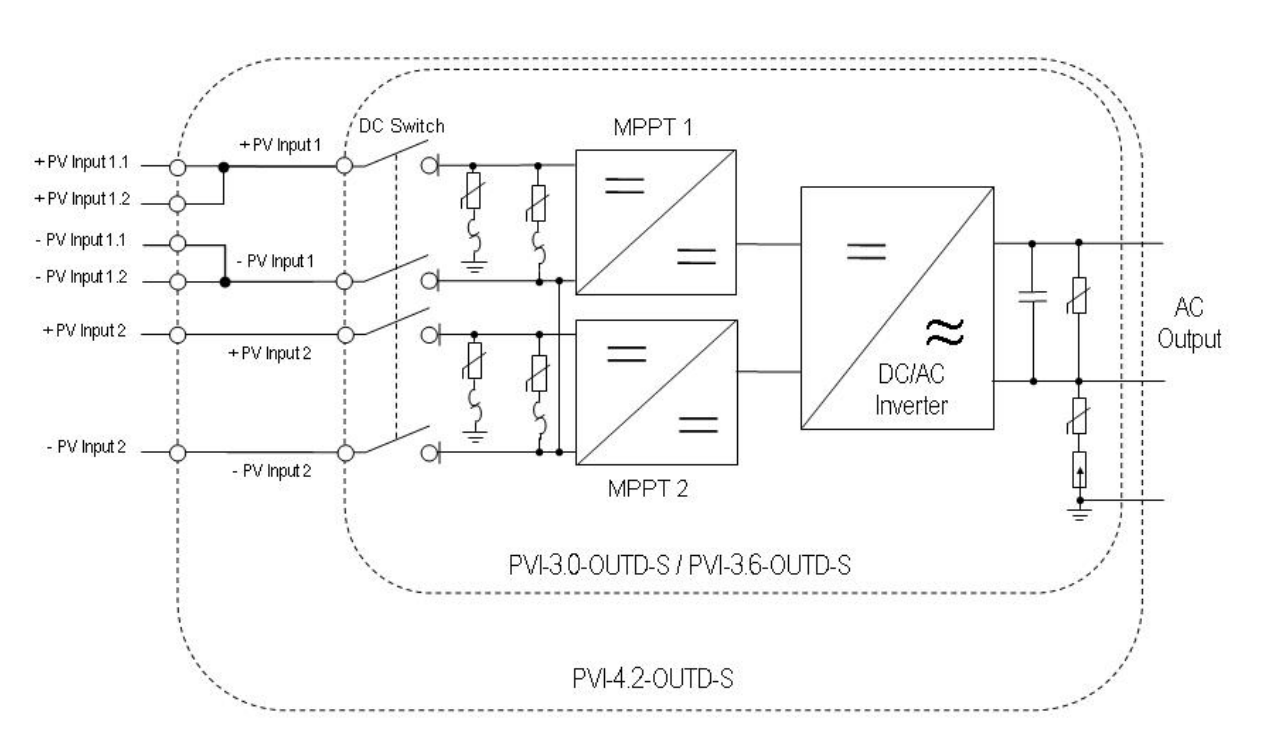

Fig.1B – Schema funzionale inverter con DC switch integrato.

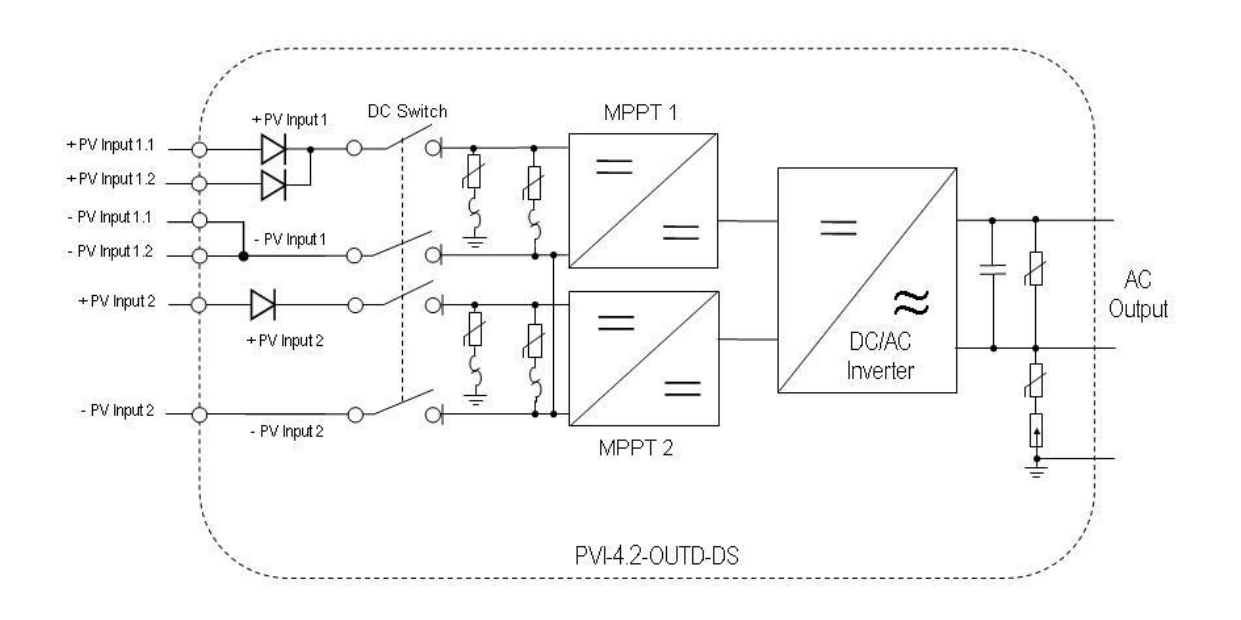

Fig.1C – schema funzionale inverter con DC switch e diodi di protezione integrati

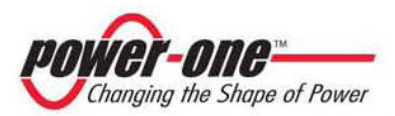

#### **2.1 Elementi fondamentali di un impianto fotovoltaico: "STRINGHE" e "ARRAY"**

Al fine di ridurre sensibilmente i costi di installazione dell'impianto fotovoltaico, legato soprattutto al problema del cablaggio sul lato Dc dell'inverter e la successiva distribuzione sul lato Ac, è stata sviluppata la tecnologia a STRINGHE.

Un pannello fotovoltaico è costituito da tante celle fotovoltaiche montate sullo stesso supporto. Una STRINGA è costituita da un certo numero di pannelli connessi in serie. Un ARRAY è costituito da una o più stringhe connesse in parallelo.

Impianti fotovoltaici di una certa grandezza possono essere composti di più arrays, connessi a uno o più inverter AURORA.

Massimizzando il numero di panelli inseriti in ciascuna stringa è possibile ridurre il costo e la complessità del sistema di connessioni dell'impianto.

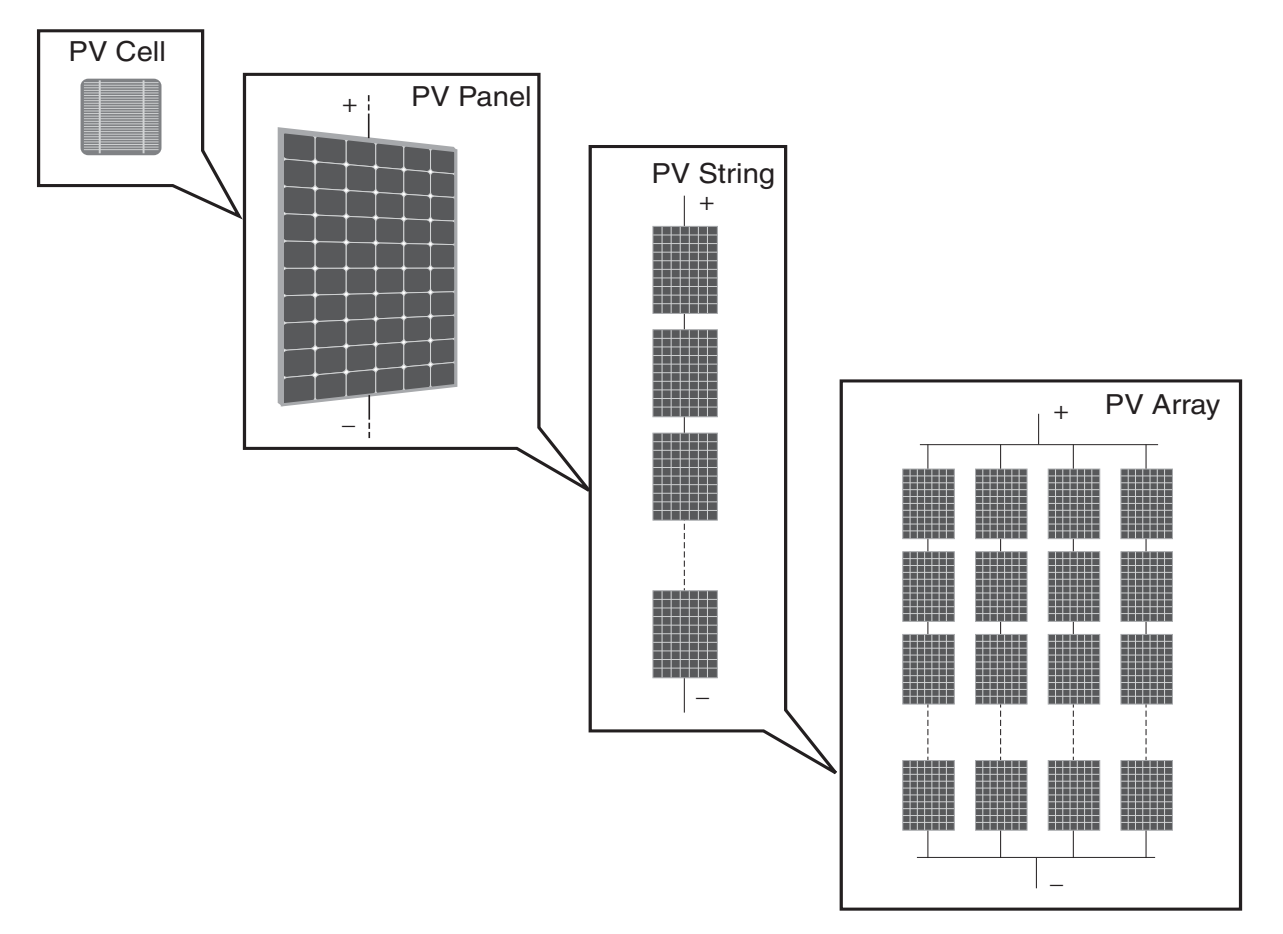

Fig.2 Composizione Array

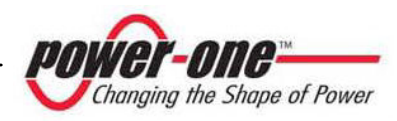

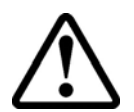

**ATTENZIONE**: In nessun caso la tensione della stringa deve superare i 600 Vdc per evitare danneggiamenti all'apparecchiatura

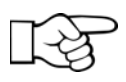

**NOTE:** È richiesta una minima tensione di ingresso di 200 Vdc (la tensione è impostabile dal pannello comandi in un range compreso tra 120 Vdc e 350 Vdc) per avviare la sequenza di connessione alla rete di Aurora. Una volta connesso, Aurora trasferirà la massima potenza disponibile alla rete, per qualunque valore di tensione Vdc in ingresso, nel range compreso da 90V a 580Vdc (si rimanda alle figure 27 e 28 per chiarimenti).

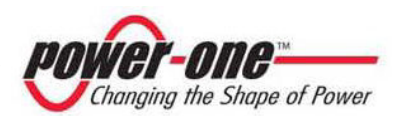

Anche la corrente di ciascun array deve essere compresa nei limiti dell'inverter. Per AURORA la corrente massima proveniente da ogni ingresso può essere 16 Adc per i modelli PVI-4.2 e PVI-3.6 mentre di 10 Adc per il modello PVI-3.0. AURORA è in grado di servire due distinti array.

Nel caso che l'impianto fotovoltaico ecceda la capacità di un singolo inverter, è possibile aggiungere altri inverter AURORA al sistema ognuno dei quali connesso ad una adeguata sezione del campo fotovoltaico, sul lato Dc, e connesso alla rete di distribuzione sul lato Ac.

Ogni inverter AURORA lavorerà indipendentemente dagli altri e fornirà alla rete la massima potenza disponibile dalla propria sezione di pannelli fotovoltaici.

Le decisioni relative a come strutturare un impianto fotovoltaico dipendono da un certo numero di fattori e considerazioni da fare, come ad esempio il tipo di pannelli, la disponibilità di spazio, la futura locazione dell'impianto, obiettivi di produzione di energia nel lungo periodo, ecc. Sul sito web di Power-One (www.power-one.com) è disponibile un programma di configurazione che può aiutare a dimensionare correttamente il sistema fotovoltaico.

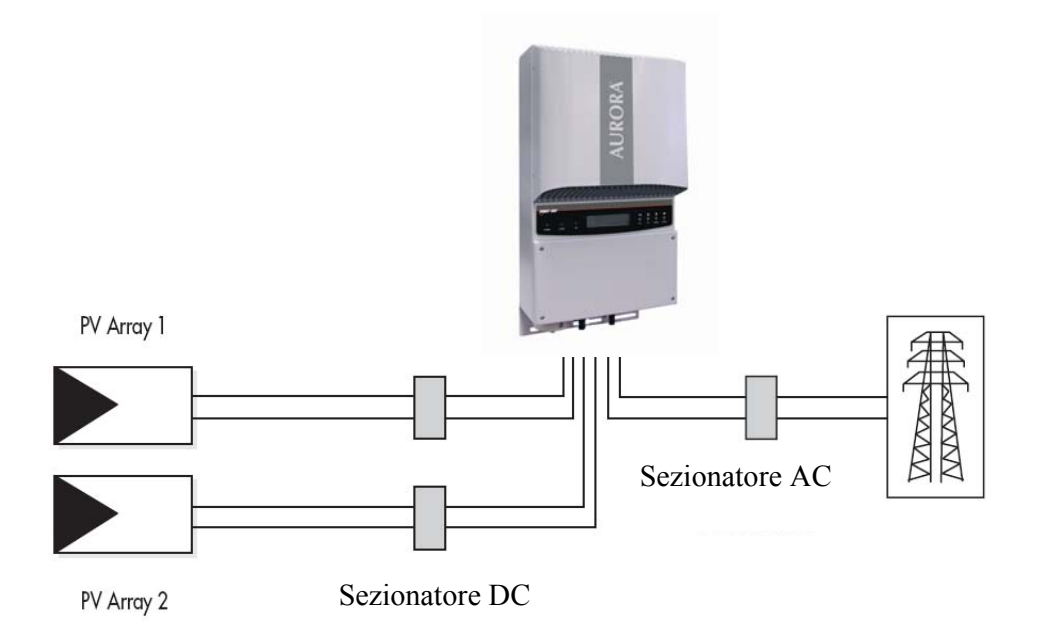

#### Fig.3 Diagramma semplificato di un sistema fotovoltaico

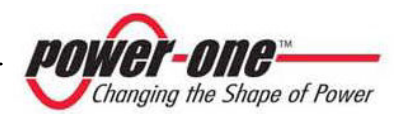

#### **2.2 Trasmissione dati e controllo**

Nel caso vengano impiegati più inverter, essi possono essere monitorizzati anche a distanza attraverso un avanzato sistema di comunicazione basato su un'interfaccia seriale RS-485, oltre che una porta USB che faciliterà l'accesso durante l'installazione. È disponibile anche un sistema opzionale Aurora Easy-Control, il quale consente il monitoraggio remoto dell'impianto via Internet, modem analogico o modem digitale GSM.

#### **2.3 Descrizione Tecnica di AURORA**

La figura 4 mostra il diagramma a blocchi di AURORA. I blocchi principali sono i convertitori in ingresso Dc-Dc (detti "booster") e l'inverter in uscita. Entrambi i convertitori Dc-Dc e l'inverter in uscita lavorano ad un'alta frequenza di commutazione consentendo di ottenere un piccolo ingombro e un peso relativamente ridotto.

Questa versione di AURORA è del tipo senza trasformatore, cioè senza isolamento galvanico fra l'ingresso e l'uscita, ciò permette di incrementare ulteriormente l'efficienza di conversione. D'altra parte AURORA è fornito di tutte le protezioni necessarie per un funzionamento sicuro e nel rispetto delle norme anche senza il trasformatore di isolamento, come descritto nel paragrafo relativo alle protezioni.

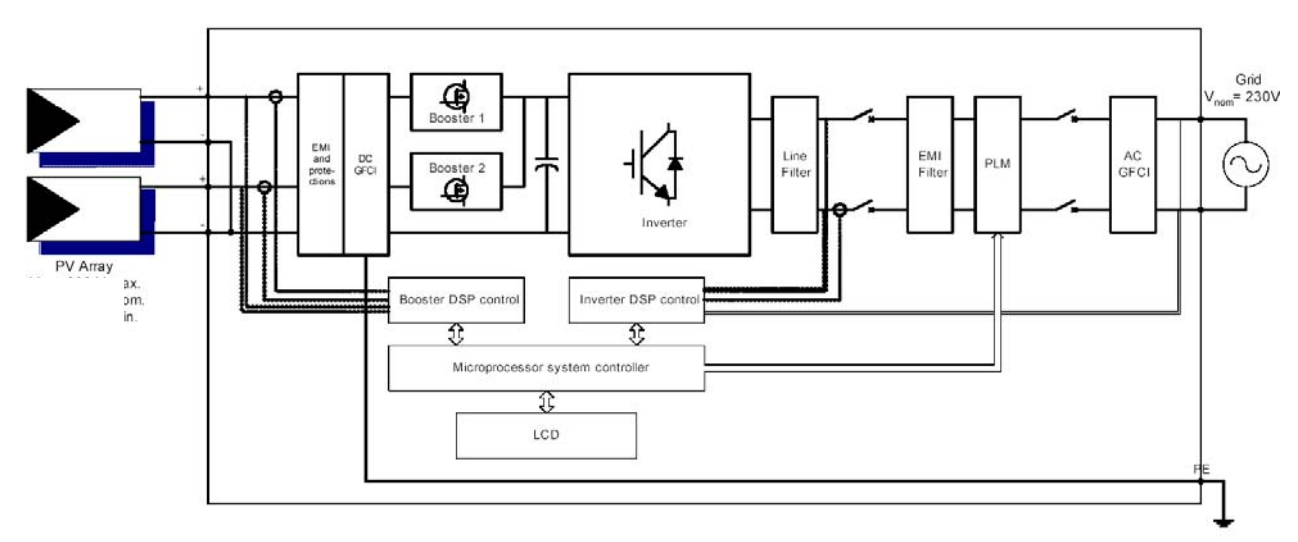

Fig.4 Diagramma a blocchi AURORA

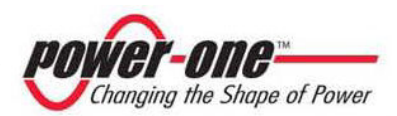

Il diagramma a blocchi mostra il modello AURORA PVI-3.0/3.6/4.2-OUTD con i suoi due convertitori indipendenti in ingresso Dc-Dc dove ciascuno di essi è dedicato ad un array separato con un controllo indipendente di inseguimento del punto di massima potenza (MPPT). Ciò significa che i due array possono essere installati con posizioni e orientamento diversi. Ogni array è controllato da un circuito di controllo MPPT.

Grazie all'elevata efficienza di AURORA ed al sistema di dissipazione termica ampiamente dimensionato, questo inverter garantisce un funzionamento alla massima potenza in un ampio range di temperatura ambiente.

L'inverter è controllato da due DSP (Digital Signal Processors) indipendenti e da un microprocessore centrale.

L'allacciamento con la rete elettrica viene dunque tenuto sotto controllo da due computer indipendenti, in piena conformità alle normative in campo elettrico sia sull'alimentazione dei sistemi che sulla sicurezza.

Il sistema operativo di AURORA svolge l'operazione di comunicazione con i relativi componenti per effettuare l'analisi dei dati.

Attraverso tutto questo si garantisce un funzionamento ottimale di tutto il complesso e un rendimento elevato in tutte le condizioni di insolazione e di carico sempre nel pieno rispetto delle relative direttive, norme e disposizioni.

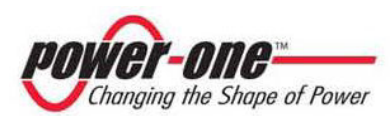

#### **2.4 Protezioni**

#### **2.4.1 Anti-Islanding**

Nel caso di un'interruzione della rete di distribuzione locale da parte dell'azienda elettrica oppure in caso di spegnimento dell'apparecchio per operazioni di manutenzione, AURORA deve essere fisicamente disconnesso in sicurezza, per garantire la protezione delle persone che operano sulla rete, il tutto in accordo con le norme e le leggi nazionali in materia. Per evitare un eventuale funzionamento in isola, AURORA è dotato di un sistema di disinserzione automatico di protezione detto "Anti-Islanding".

Il modello AURORA PVI-3.0/3.6/4.2-OUTD è equipaggiato con un avanzato sistema di protezione anti-islanding certificato secondo le seguenti normative:

 $\triangleright$  CEI 11-20 e Regolamento ENEL DK-5940 (in Italia)

#### **2.4.2 Guasto verso terra dei pannelli**

**Questa versione di AURORA deve essere usata con pannelli connessi in modo "flottante" cioè con i terminali positivo e negativo senza connessioni a terra**. Un circuito di protezione guasti di terra avanzato monitorizza costantemente il collegamento di terra e disattiva AURORA in caso venga rilevato un guasto di terra indicando la condizione di guasto di terra mediante un LED rosso sul quadro frontale. L'inverter AURORA è dotato di un morsetto per il conduttore di terra dell'impianto; si veda la sezione 3.6 (step 3) per ulteriori informazioni.

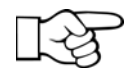

**NOTE:** Per maggiori dettagli sulla disconnessione di AURORA o sulle cause di mal funzionamento, fare riferimento ai paragrafi 5.3 e 5.4.

#### **2.4.3 Ulteriori protezioni**

AURORA è dotato di protezioni supplementari per garantire un funzionamento sicuro in qualsiasi circostanza. Queste protezioni includono:

- ¾ monitoraggio costante della tensione di rete per garantire che i valori di tensione e frequenza rimangano entro limiti operativi (secondo la DK5940);
- ¾ controllo delle temperature interne per limitare automaticamente la potenza qualora necessario a garantire che l'unità non si surriscaldi (temperatura dissipatore di calore  $\leq 70^{\circ}$ C [158°F]).

**I numerosi dispositivi di controllo di AURORA determinano una struttura ridondante a garanzia di un funzionamento in assoluta sicurezza.** 

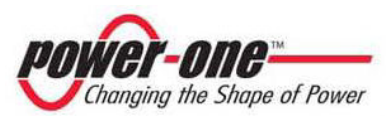

#### **3 INSTALLAZIONE**

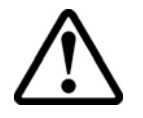

**ATTENZIONE**: l'installazione elettrica di AURORA deve essere eseguita in accordo con norme e leggi locali e nazionali in materia.

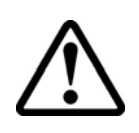

**ATTENZIONE**: il collegamento di AURORA alla rete di distribuzione elettrica deve essere effettuato esclusivamente dopo avere ricevuto l'autorizzazione dall'utenza che gestisce la rete.

#### **3.1 spezione della confezione**

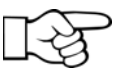

**NOTA:** Il distributore ha consegnato il vostro AURORA al corriere imballato in modo sicuro ed in perfette condizioni. Il corriere, accettando il pacco, se ne assume la responsabilità fino alla consegna. Nonostante la cautela esercitata dal corriere è possibile che sia l'imballo che il suo contenuto vengano danneggiati durante il trasporto.

Si invita il cliente ad eseguire i seguenti controlli:

- ¾ Esaminare il contenitore di spedizione per verificare la presenza di danni visibili: fori spaccature e qualsiasi altro segno di possibile danno all'interno;
- ¾ Descrivere qualsiasi danneggiamento o mancanza sui documenti di ricevimento, e procurarsi la firma del vettore ed il suo nome completo;
- ¾ Aprire il contenitore di spedizione ed esaminarne il contenuto per verificare la presenza di eventuali danneggiamenti all'interno. Durante la rimozione dell'imballaggio fare attenzione a non scartare attrezzature, componenti o manuali. In caso venga riscontrato un danno contattare lo spedizioniere per determinare il tipo di intervento opportuno. Esso potrà richiedere un'ispezione; conservare tutto il materiale di imballaggio per l'ispettore!
- ¾ Se l'ispezione mette in evidenza un danneggiamento chiamare il vostro fornitore locale, o il distributore autorizzato. Questo deciderà se l'apparato debba essere rinviato per la riparazione e fornirà le istruzioni in proposito;
- ¾ È responsabilità del cliente aprire un eventuale reclamo con il corriere. L'omissione di questa procedura può comportare la perdita del servizio in garanzia per qualsiasi danno riportato;
- ¾ Conservare con cura la confezione originale di AURORA, qualora dovesse essere spedito per effettuare riparazioni occorre utilizzare la confezione originale.

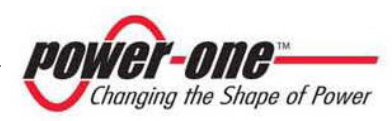

#### **3.2 Controllo del contenuto della confezione**

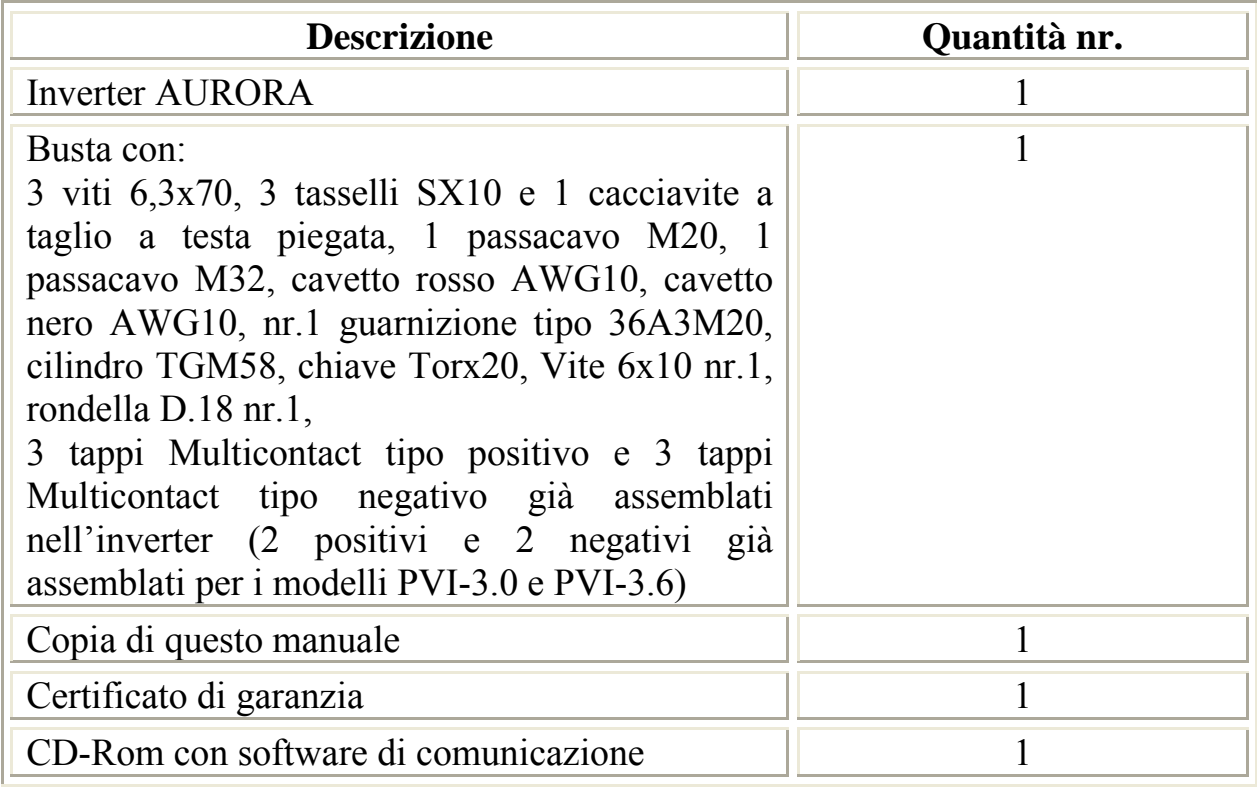

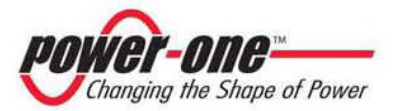

#### **3.3 Selezione del luogo di installazione**

Il luogo di installazione di AURORA deve essere scelto in base alle seguenti considerazioni:

- ¾ AURORA deve essere posizionato ad una altezza dal suolo tale da permettere una facile lettura del display e dei LED di stato.
- ¾ Scegliere un luogo protetto dalle radiazioni solari dirette e sufficientemente areato. Evitare luoghi dove l'aria non può circolare liberamente intorno all'unità.
- ¾ Lasciare intorno all'unità uno spazio sufficiente per permettere una facile installazione e rimozione dell'oggetto dalla superficie di fissaggio.
- ¾ La manutenzione hardware dell'oggetto viene fatta dallo sportello posto sul frontale, mentre il collegamento software si effettua, tramite la presa USB, togliendo il tappo posto sulla parete laterale destra dell'inverter. Occorre quindi poter accedere facilmente a questo lato, se non si vuole rimuovere l'unità dalla superficie su cui è fissata.

Nella figura seguente sono indicate le minime distanze da tenere:

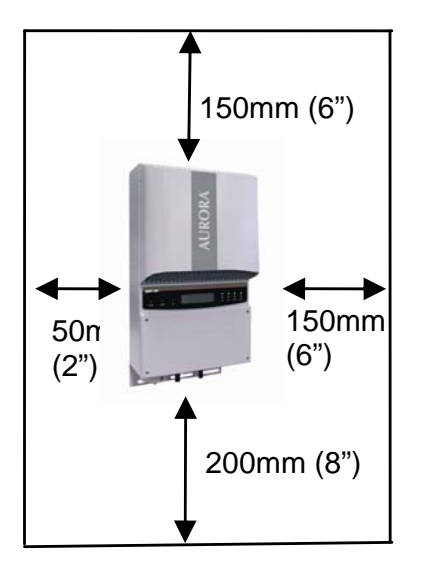

Fig.5 Luogo di installazione - Spazio minimo intorno a AURORA

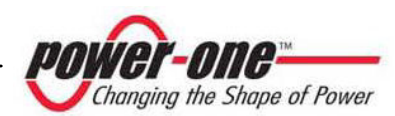

#### **3.4 Montaggio a parete**

AURORA deve essere montato in posizione verticale come mostrato in fig.6. Nella confezione vengono fornite un kit di nr.3 viti in acciaio 6,3x70 e i nr.3 tasselli SX10 necessari per il fissaggio della staffa metallica su una parete in muratura. Viti e tasselli possono essere fissati in 3 dei 5 fori previsti nella staffa stessa (rif. Part.C).

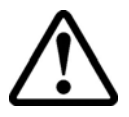

**ATTENZIONE:** la staffa deve essere fissata verticalmente alla parete, e il lato della staffa con la molla, deve essere rivolta in alto, mentre il lato con il pem M6 deve rimanere nella parte inferiore.

Il diametro dei fori da fare sulla parete deve essere di 10 mm, per una profondità minima di 75mm.

Nel caso di pareti in materiali diversi occorre che l'installatore utilizzi il materiale di montaggio opportuno. Si raccomanda di usare sempre viti in acciaio inox.

Agganciare AURORA alla molla (Part.D) presente nella parte superiore della staffa, tramite il sostegno metallico fissato nella parte superiore del retro dell'inverter. La parte centrale di questa aletta metallica ha un invito, ed è proprio qui che la molla della staffa deve agganciarsi (Part.A).

Fissato l'inverter nella parte superiore, ora si passa a bloccare la parte inferiore.

Dal lato del frontale dell'inverter, con Vite M6x10 e relativa rondella, fissiamo l'unità al pem posto nella staffa (Part.C) attraverso l'asola centrale dell'aletta inferiore (Part.B).

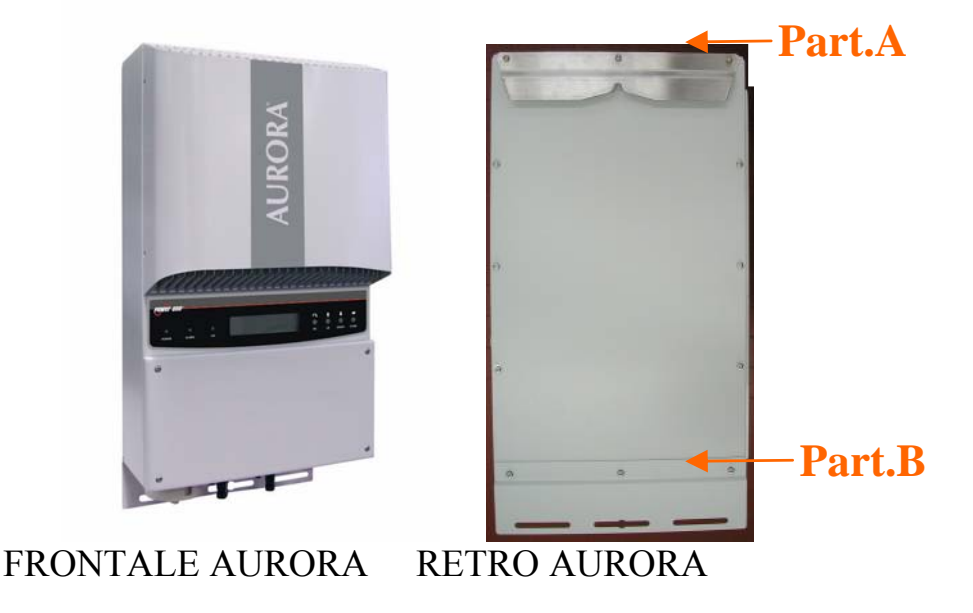

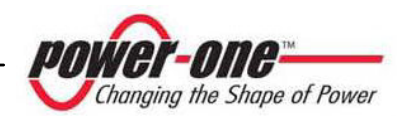

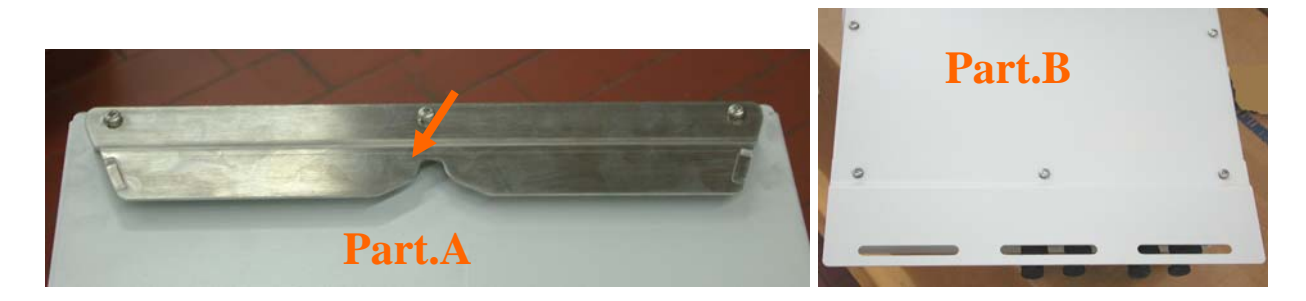

Fig.6 Montaggio a parete di AURORA

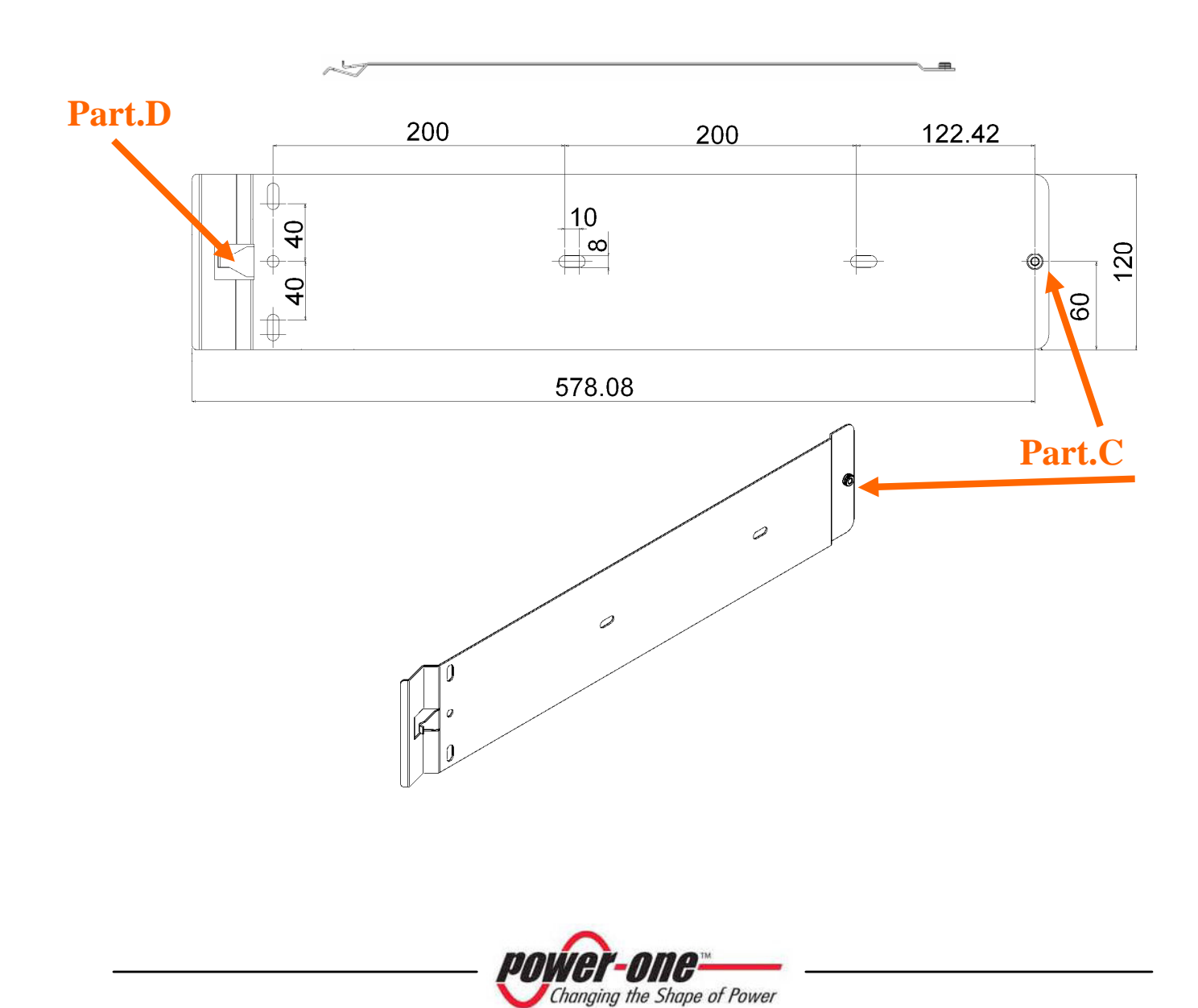

**NOTA:** Si consiglia di non esporre Aurora ad irraggiamento solare diretto o altre fonti di calore esterne, incluso il calore proveniente dalle unità sottostanti (vedi fig.7). Infatti, il calore generato dagli inverter fissati nelle file inferiori, potrebbe provocare un aumento della temperatura ambiente a scapito degli inverter posizionati nelle file superiori. A temperature superiori ai 45°C per PVI-4.2, 55°C per PVI-3.6 e 55°C per PVI-3.0, potremmo assistere ad un derating della potenza di uscita per le unità poste nelle file superiori.

 Questo fenomeno si accentua in presenza di elevate potenze di uscita e di temperatura ambiente elevata. Evitare in ogni caso di montare AURORA in maniera tale da ostacolare il flusso d'aria necessario al raffreddamento, per esempio con il frontale ruotato verso una superficie.

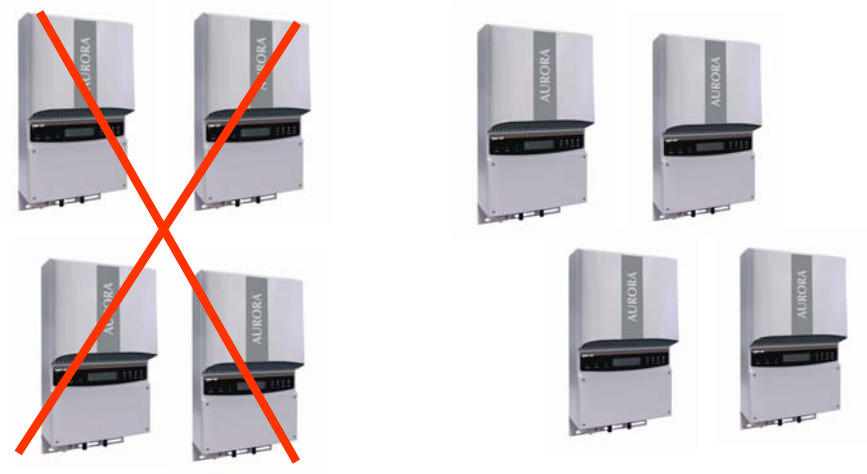

**POSIZIONAMENTO CONSIGLIATO** 

Fig.7 Installazione consigliata degli inverter Aurora

**NOTA:** Sebbene sia possibile montare l'unità anche in posizione inclinata (vedi fig.8), fare attenzione che in tal caso potrebbero verificarsi delle diminuzioni delle prestazioni (Derating), dovute al peggioramento della dissipazione del calore.

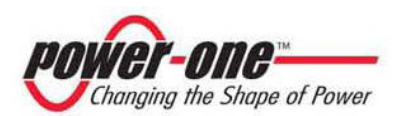

**ATTENZIONE**: Durante il funzionamento la superficie dell'unità può raggiungere temperature molto elevate. NON toccare la superficie per evitare bruciature.

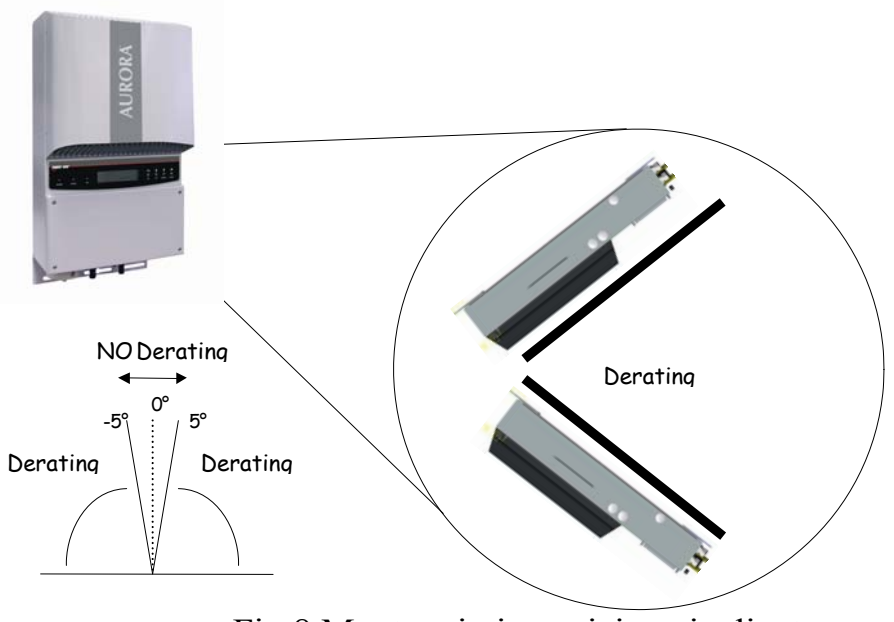

Fig.8 Montaggio in posizione inclinata

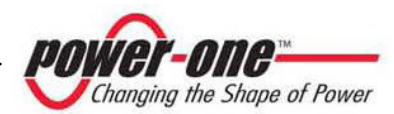

#### **3.5 Operazioni preliminari all'allacciamento elettrico**

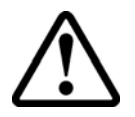

**ATTENZIONE:** L'allacciamento elettrico può essere effettuato solo dopo che AURORA è saldamente fissato alla parete.

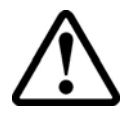

**ATTENZIONE:** Il collegamento di AURORA alla rete elettrica di distribuzione deve essere eseguito solo da operatori qualificati e solo dopo aver ricevuto l'autorizzazione dall'ente distributore di energia che gestisce la rete.

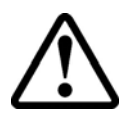

**ATTENZIONE:** Per i dettagli su ogni singola operazione da compiere occore leggere attentamente e seguire passo-passo le istruzioni riportate in questo capitolo (e nei suoi sottocapitoli) e tutte le avvertenze sulla sicurezza. Qualsiasi operazione non conforme a quanto riportato di seguito potrebbe determinare condizioni di pericolo per l'operatore/installatore e la possibilità di danneggiare l'apparecchiatura.

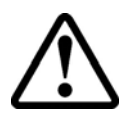

**ATTENZIONE:** rispettare sempre le caratteristiche nominali per tensione e corrente come indicato al capitolo 8 (Caratteristiche Tecniche) in fase di progettazione del proprio impianto. In modo particolare tenere in considerazione quanto segue per quanto riguarda l'impianto fotovoltaico:

- ¾ Tensione Dc massima di array in ingresso a ciascuno dei due circuiti MPPT: 600Vdc in qualsiasi condizione.
- ¾ Corrente Dc massima di array in ingresso a ciascuno dei due circuiti MPPT: 16Adc in qualsiasi condizione per i modelli PVI-4.2 e PVI-3.6; 10 Adc in qualsiasi condizione per il modello PVI-3.0 (l'inverter autolimita la corrente d'ingresso a questi valori ma si raccomanda comunque di non superarli nel dimensionamento dell'impianto)

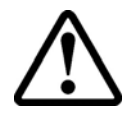

**ATTENZIONE**: Verificare le normative Nazionali e gli standard locali in modo che lo schema di installazione elettrica sia conforme alle medesime.

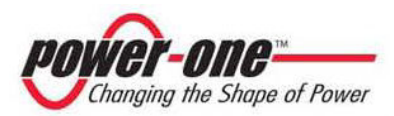

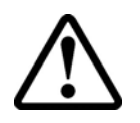

**ATTENZIONE**: Coprire accuratamente tutta la superficie dei pannelli fotovoltaici con un materiale opaco alla radiazione solare (preferibilmente di colore nero) durante la procedura di installazione. La protezione dovrà essere rimossa una volta che l'installazione sarà completata.

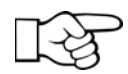

**NOTA**: In accordo allo schema tipico di montaggio (Vedi Fig.9), ogni array deve essere collegato ad un dispositivo di sezionamento bipolare in continua. Anche sul ramo di uscita in Ac, deve essere inserito fra AURORA e la rete di distribuzione un dispositivo di sezionamento, costituito da un interruttore automatico magnetotermico. Le caratteristiche del dispostivo di sezionamento o dell'interruttore automatico sono 40 A e 240 V.

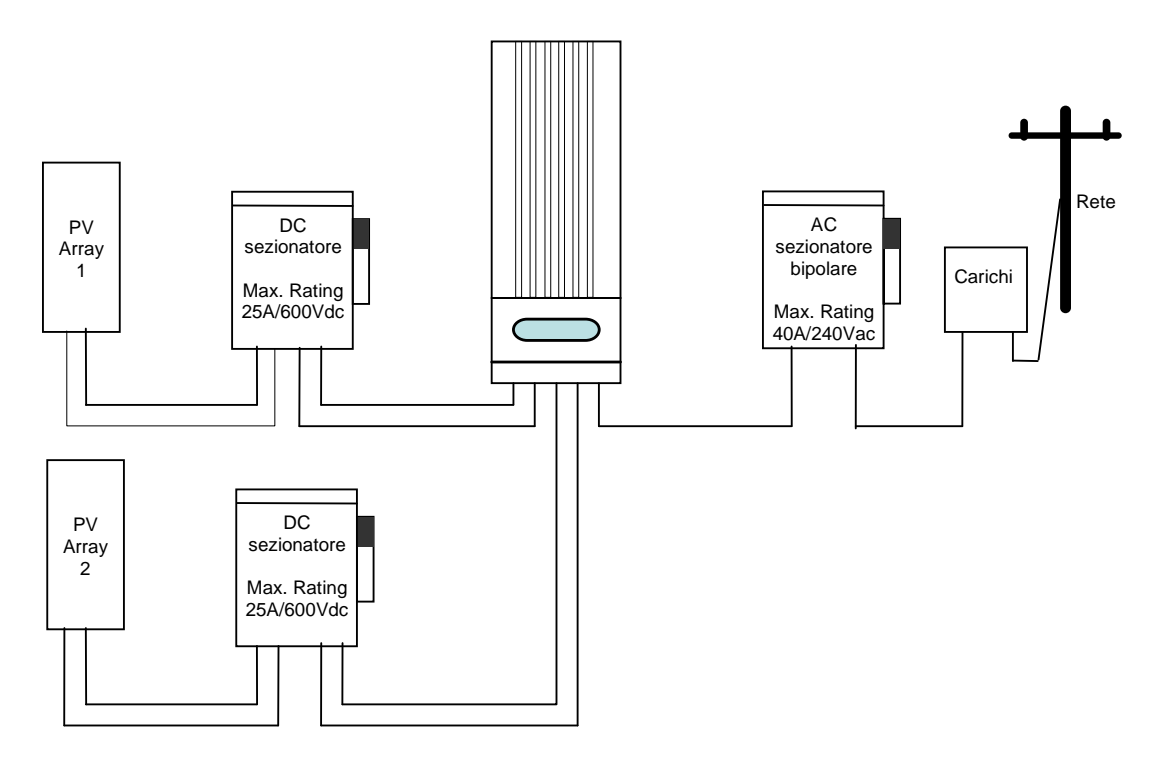

Fig. 9. Diagramma di collegamento

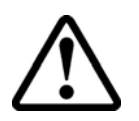

**ATTENZIONE**: azionare sempre il sezionatore Ac per disconnettere AURORA dalla rete prima di aprire il sezionatore DC.

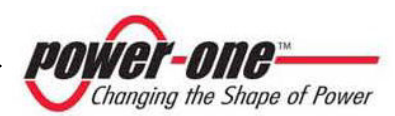

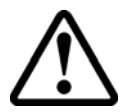

**ATTENZIONE:** per tutti i cavi di alimentazione che collegano AURORA, si raccomanda di valutarne attentamente la tensione nominale operativa, la tensione d'isolamento, la massima temperatura d'esercizio, la densità di corrente e il grado di infiammabilità. Tali valori devono essere in conformità ai massimi valori di densità di corrente richiesti dalle varie normative locali.

Nella scelta dei cavi da impiegare, deve essere tenuto essenzialmente conto delle perdite sui cavi, in quanto queste non devono penalizzare la resa dell'impianto.

Invece per la connessone alla rete, la sezione massima dei conduttori da assemblare alle morsettiere è di sezione di 16mmq. Il passacavo fornito M32, può ricevere una sezione massima di 19mmq.

Sul fondo dell'inverter sono presenti da destra a sinistra (vedi Fig. 10):

- ¾ 2 fori chiusi con tappi a tenuta stagna. Rimuovendoli, si può accedere ai connettori per il collegamento della trasmissione seriale dei dati, mediante rete RS485. Un foro per il passaggio del cavo seriale di ingresso e l'altro per l'eventuale cavo di uscita (nel caso di collegamento di più inverter in configurazione daisy-chain, vedi Capitolo 6).
- $\triangleright$  Passacavo per la connessione alla rete AC
- ¾ 3 coppie di connettori tipo Multicontact (MC4) per la connessione dei due array fotovoltaici per i modelli PVI-4.2. 2 coppie di connettori tipo Multicontact (MC4) per la connessione dei due array fotovoltaici per i modelli PVI-3.0 e PVI-3.6.

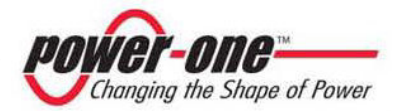

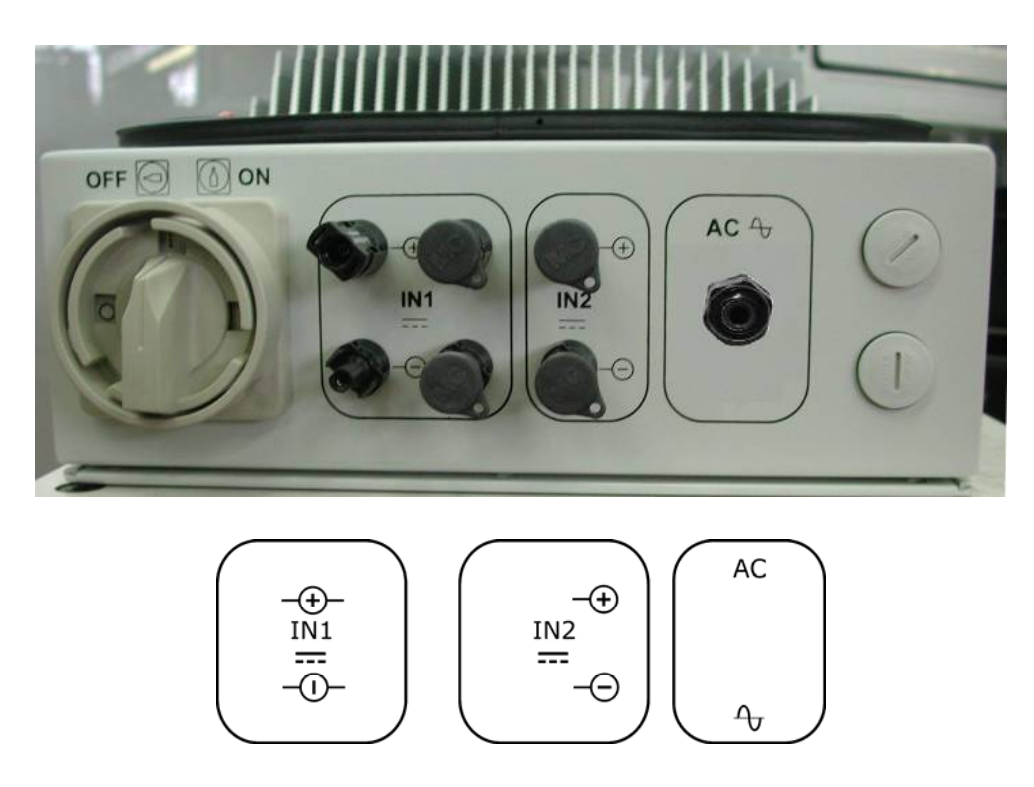

Fig. 10. Connessioni sul fondo dell'inverter e relative serigrafie (PVI-4.2)

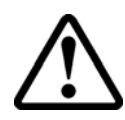

**ATTENZIONE:** quando si eseguono i collegamenti elettrici rispettare esattamente la seguente procedura onde evitare l'esposizione a tensioni pericolose. Ogni fase della procedura viene spiegata nei seguenti paragrafi. Per scollegare AURORA eseguire gli "Step 1/4 e 2/4", e successivamente sconnettere i connettori AC e DC.

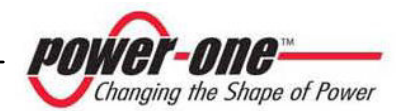

#### **3.6 Allacciamento elettrico**

- **Step 1/4: Aprire il dispositivo di sezionamento rete (Ac)**
- **Step 2/4: Aprire il dispositivo di sezionamento campo fotovoltaico (Dc)**
- **Step 3/4: Aprire il pannello frontale rimuovendo le 4 viti imperdibili**

**Step 4/4: Collegare AURORA al dispositivo di sezionamento rete Ac** 

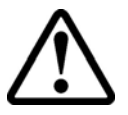

**ATTENZIONE:** utilizzare cavi idonei a bassa impedenza per collegare AURORA al dispositivo di sezionamento Ac.

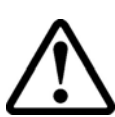

**ATTENZIONE:** l'inverter AURORA deve essere collegato al dispositivo di sezionamento rete Ac mediante un cavo tripolare: un conduttore per la linea, un conduttore per il neutro e uno giallo-verde per il collegamento a terra (terra di protezione PE).

- 1) Stendere il cavo tra AURORA ed il dispositivo di sezionamento Ac
- 2) connettere ad Aurora il cavo tripolare attraverso il passacavo posto sulla meccanica
- 3) Connettere nella seguente maniera i 3 cavi:
- terminale 1 per la Terra  $(\frac{1}{x})$ di protezione PE
- terminale 2 per il Neutro N,
- terminale 3 la Linea L,

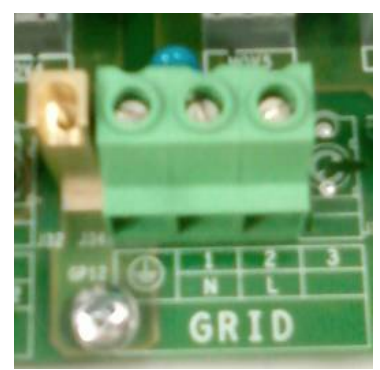

Fig.11 Morsettiera per connessione cavi AC

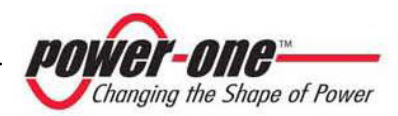

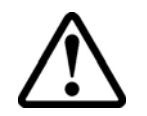

**ATTENZIONE:** Prestare particolare attenzione a non invertire la fase con il neutro perchè ciò potrebbe pregiudicare la sicurezza del sistema e causare malfunzionamenti dell'apparecchiatura**.**

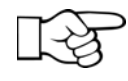

**NOTA**: Nel caso in cui abbiate installato uno strumento di misura fra il dispositivo di sezionamento Ac ed AURORA, si raccomanda di usare la medesima procedura sopra esposta anche per collegarsi allo strumento.

#### **Step 4/4: Collegare AURORA ai dispositivi di sezionamento campo fotovoltaico Dc**

Power-One raccomanda vivamente, ogni volta che sia possibile, di utilizzare due array separati, ciascuno con una capacità di corrente inferiore a 16 Adc (10 Adc per il modello PVI-3.0), e di collegare ciascun array a una sezione di ingresso dell'inverter AURORA.

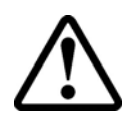

**ATTENZIONE:** Prestare la massima attenzione affinché la polarità della tensione del campo fotovoltaico corrisponda ai simboli etichettati "+" e "-".

Power-One raccomanda, prima di effettuare il collegamento tra AURORA e il campo fotovoltaico, di verificare con l'impiego di uno strumento di misura la correttezza della polarità e il valore consentito della tensione tra i contatti positivo e negativo.

Per il collegamento degli array, seguire la seguente procedura per ciascun array:

- 1) Stendere il cavo positivo tra il dispositivo di connessione Dc e AURORA.
- 2) Intestare il cavo nella controparte del connettore Multicontact (non fornita a corredo).
- 3) Collegare il cavo positivo ad AURORA.
- 4) Stendere il cavo negativo tra il dispositivo di connessione Dc e AURORA.
- 5) Intestare il cavo nella controparte del connettore Multicontact (non fornita a corredo).
- 6) Collegare il cavo negativo ad AURORA.

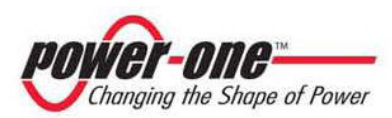

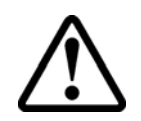

**ATTENZIONE**: In alcuni casi l'impianto potrebbe essere costituito da un solo array.

In tal caso, se la corrente dell'array è inferiore alla massima capacità di una sezione di AURORA, cioè 16Adc (10 Adc per il modello PVI-3.0), l'array può essere collegato alla sola sezione IN1.

Per evitare possibili problemi nella valutazione dei parametri di isolamento elettrico dei pannelli si raccomanda di cortocircuitare gli ingressi della seconda sezione (IN2), mediante il collegamento di un cavetto negli appositi terminali presenti all'interno della scheda dell'inverter, come indicato in Fig. 12B.

Per accedere alla scheda, occorre rimuovere il pannello posto nel frontale dell'Aurora.

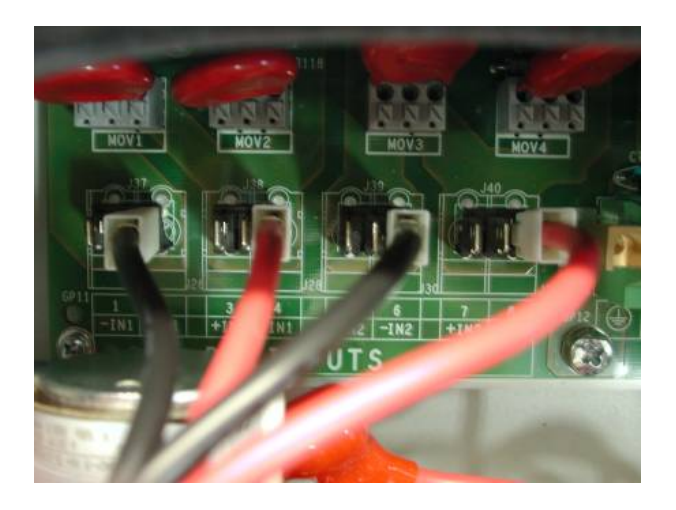

Fig.12A Collegamenti presenti su una unità uscita di fabbrica

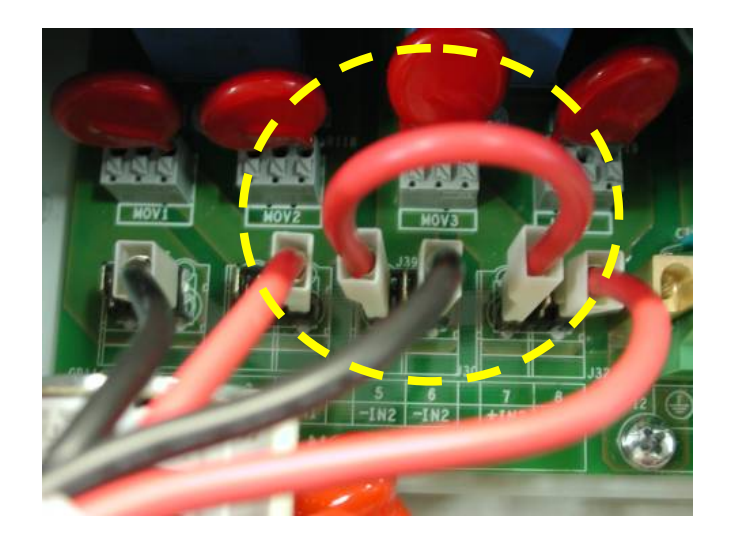

Fig.12B Collegamenti necessari per eseguire il corto-circuito sul canale 2

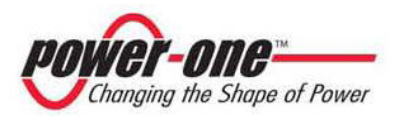

**ATTENZIONE**: Se, invece, la corrente dell'array supera la capacità massima di 16Adc (10 Adc per i l modello PVI-3.0) di una sezione di ingresso dell'inverter occorre mettere in parallelo le due sezioni cablando due ponticelli tra i terminali della morsettiera a cui si accede rimuovendo il coperchio, come descritto al par. 3.7. I cavetti per realizzare i ponticelli, di sezione 6mm<sup>2</sup> (AWG10) devono essere collegati rispettivamente tra i morsetti –IN1 e –IN2 per il negativo, e tra i morsetti +IN1 e +IN2 per il positivo, come illustrato nella Fig.13. È inoltre necessario configurare l'inverter per potere lavorare con due sezioni cablate in parallelo (una stringa), posizionando l'interruttore indicato in fig. 13 in posizione "PAR"

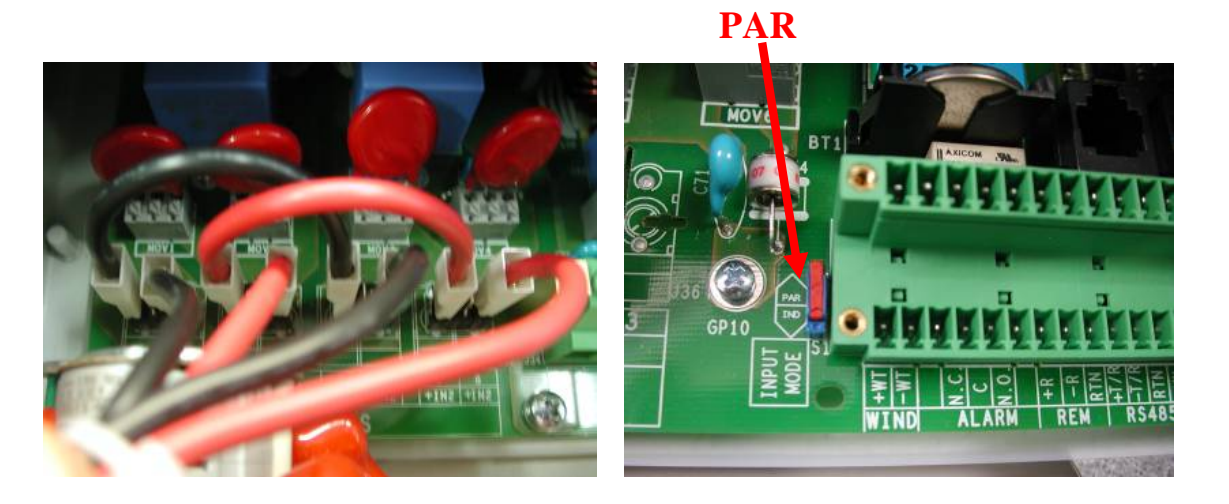

Connessione parallelo dei due canali<br>modalità "parallelo"

Configurazione dell' Inverter in

Fig. 13 Collegamento/configurazione per le due sezioni in parallelo

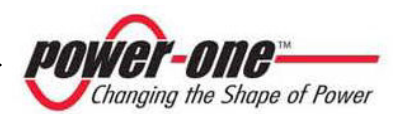

#### **3.7 Procedura di accesso alle morsettiere interne mediante rimozione dello sportello frontale**

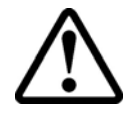

**ATTENZIONE**: prima di rimuovere lo sportello assicurarsi di aver disconnesso AURORA sia dal lato Ac che dal lato Dc per almeno 5 minuti in modo da permettere alle capacità interne di scaricarsi per evitare rischi di fulminazione.

Per rimuovere lo sportello frontale, svitare le 4 viti indicate nella figura 14 con la chiave Torx fornita a corredo.

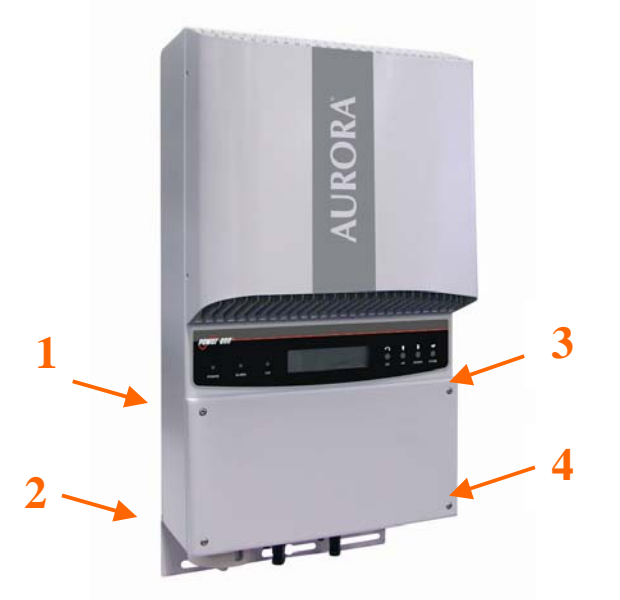

Fig.14 AURORA con pannello frontale

Un volta rimontato lo sportello assicurarsi di stringere le viti con una coppia di serraggio di almeno 1.5Nm (13.2 in-lbs) per garantire la tenuta stagna.

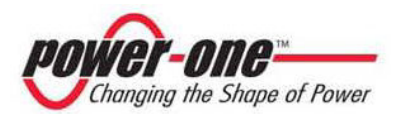
# **3.8 Sostituzione batteria al litio tipo CR2032**

Aurora ha al suo interno una batteria al litio tipo CR2032. Al momento in cui la sua autonomia sta per cessare, è visualizzato sul display LCD un messaggio che indica questo stato.

Dopo aver rimosso il pannello frontale dell'Aurora (Vedi fig.15), tale batteria, è ben visibile.

L'assemblaggio del componente al suo contenitore, non può avvenire in maniera verticale, ma deve essere inserita da un lato (Lato A), con un angolo di circa 30°. Il componente ruoterà all'interno del porta batterie fino a trovare l'appropriata posizione.

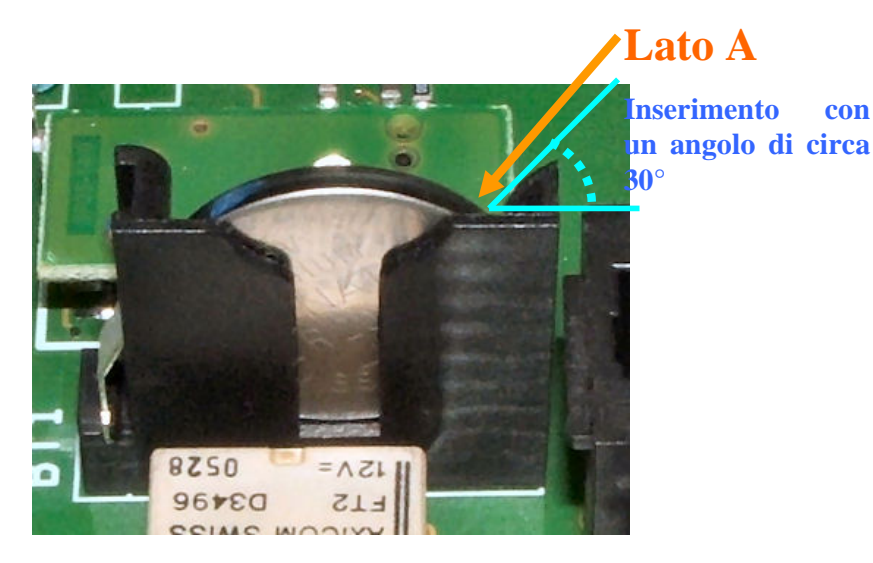

Fig.15 Batteria all'interno di Aurora

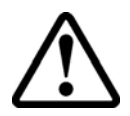

**ATTENZIONE**: La sostituzione di questo componente deve essere eseguito solo da personale qualificato.

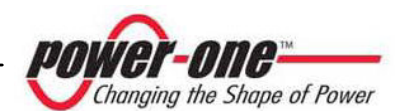

# **3.9 Sostituzione della memoria**

Tutti i dati storici relativi alla produzione di energia dell'impianto, sono memorizzati in questa memoria. In caso in cui dobbiamo sostituire l'inverter, la memoria può essere semplicemente rimossa dalla vecchia unità e reinserita nella nuova. Così facendo, oltre che non perdere nessuna delle informazioni storiche archiviate, possiamo continuare a salvare le presenti e future informazioni giornaliere (Vedi fig.16).

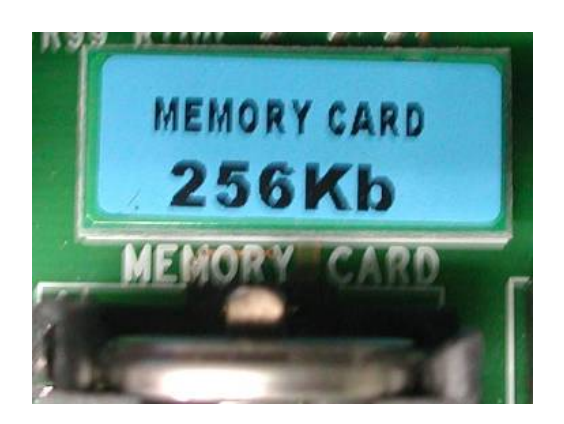

Fig. 16 Memoria dell'inverter

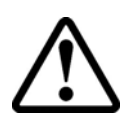

**ATTENZIONE**: La sostituzione di questo componente deve essere eseguito solo da personale qualificato.

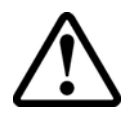

**ATTENZIONE**: Fare attenzione alla corretta inserzione dei pin del connettore della memoria con il connettore saldato nella scheda.

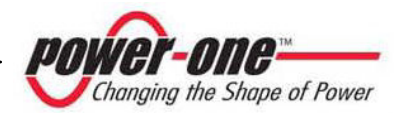

# **4 MESSA IN FUNZIONE**

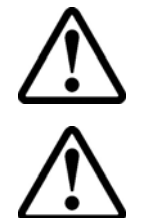

**ATTENZIONE**: ricordarsi di non appoggiare oggetti di alcun genere sopra AURORA durante il funzionamento.

**ATTENZIONE**: non toccare il dissipatore durante il funzionamento dell'inverter, perchè alcune parti potrebbero essere molto calde e bruciare.

La procedura per mettere in servizio AURORA è la seguente:

1) portare il dispositivo di sezionamento DC (relativo ai pannelli fotovoltaici), esterno all'inverter, in posizione ON

2) portare il dispositivo di sezionamento AC (relativo alla rete), esterno all'inverter, in posizione ON.

I due dispositivi possono essere chiusi in qualunque sequenza, non c'è un ordine di priorità.

3) Una volta chiusi i due interruttori, l'inverter, se non ci sono irregolarità dovute alla verifica dei parametri della tensione e frequenza di rete, i quali devono essere all'interno del range operativo regolato dalla DK5940, incomincia la sequenza di connessione alla rete. Queste operazioni sono segnalate con il lampeggiamento del LED verde, corrispondente alla scritta POWER, collocato sopra il display.

Questa verifica può durare diversi minuti (da un minimo di 30 secondi a un massimo di alcuni minuti), dipende dalle condizioni della rete. Durante la verifica, sul display LCD vengono visualizzate una sequenza di tre schermate, indicanti:

- "Measuring Riso…", connessione in corso con evidenziato lo stato di avanzamento.
- Valore della tensione di rete e segnalazione dello stato rispetto ai valori di specifica, se dentro o fuori del range.
- Valore della frequenza di rete e segnalazione dello stato rispetto i valori di specifica, se dentro o fuori del range.

4) Una volta terminata la sequenza di connessione AURORA entra in servizio, segnalando il corretto funzionamento mediante un suono e l'accensione fissa del LED verde. Questo significa che la radiazione solare è sufficiente per immettere energia nella rete.

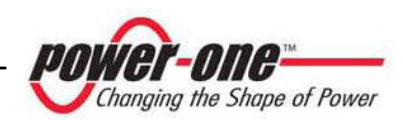

5) Se la verifica della rete non ha dato esito positivo, l'unità ripeterà nuovamente la procedura fino a che tutti i parametri della tensione di rete e frequenza e la verifica della configurazione della rete non sono nel range. Durante questa fase, il LED verde lampeggia.

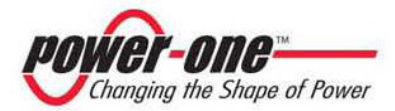

# **5 MONITORAGGIO E TRASMISSIONE DATI**

# **5.1 Modalità di interfaccia utente**

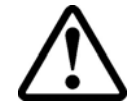

**ATTENZIONE**: il cavo RS-485 deve assicurare una protezione di almeno 600V.

L'inverter AURORA generalmente lavora automaticamente e non necessita di particolari controlli. Quando la radiazione solare non è sufficiente a fornire potenza per essere esportata alla rete, (esempio, durante la notte) AURORA si disconnette automaticamente, entrando in modalità stand-by.

Il ciclo operativo è automaticamente ristabilito al momento in cui la radiazione solare è sufficiente. A questo punto i LED luminosi segnaleranno tale stato.

L'inverter AURORA è in grado di fornire informazioni sul suo funzionamento attraverso i seguenti strumenti:

- $\triangleright$  Luci di segnalazione (LED luminosi)
- $\triangleright$  Display LCD di visualizzazione dati operativi
- ¾ Trasmissione dati su linea seriale RS-485 dedicata. I dati possono essere raccolti da un PC o un data logger provvisto di una porta RS-485. Nel caso in cui venga usata la linea RS-485 può essere utile impiegare il convertitore d'interfaccia seriale AURORA RS-485/RS232 model number PVI-RS232485. È inoltre possibile utilizzare un opzionale data logger AURORA Easy Control.
- ¾ Trasmissione dati mediante un cavetto USB. Questo tipo di collegamento, si utilizza quando dobbiamo monitorizzare un singolo inverter e generalmente per la manutenzione dell'Aurora. Si realizza questo collegamento rimuovendo il tappo a tenuta stagna posto in basso, nel fianco laterale destro dell'inverter (Fig.17).

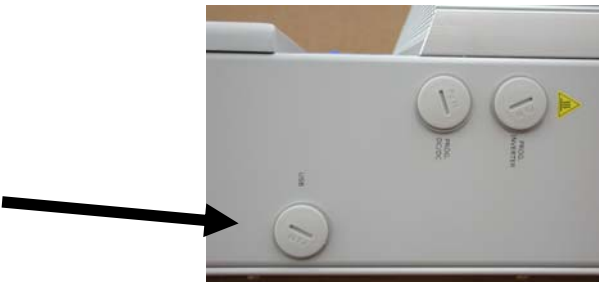

Fig.17 Presa per collegamento USB

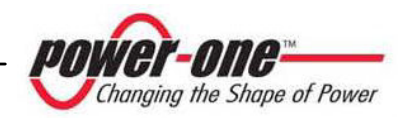

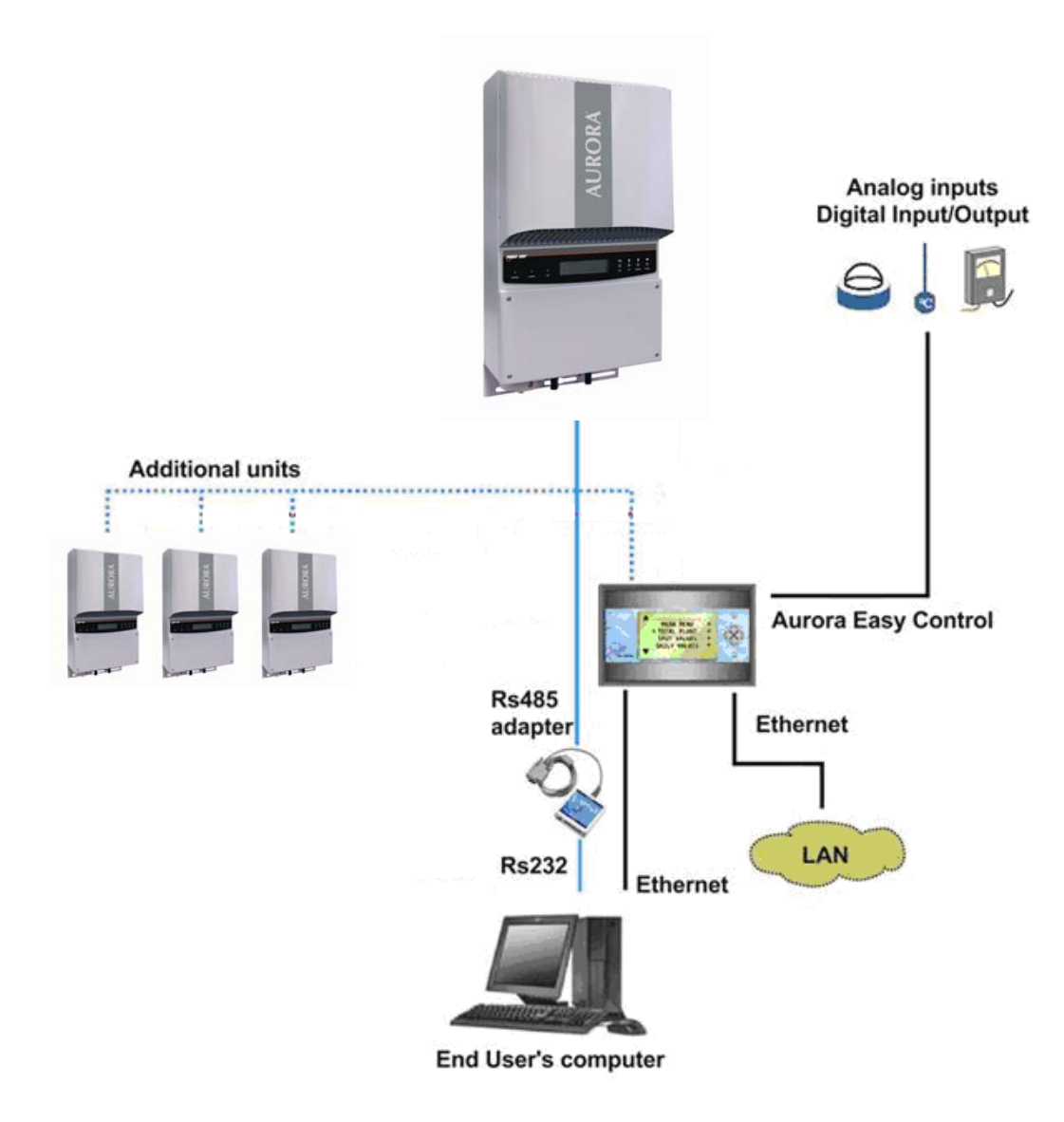

Fig. 18 Data Transmission Options

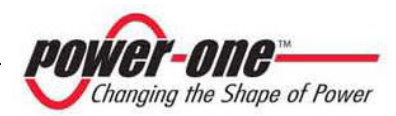

# **5.2 Tipi di dato disponibili**

AURORA fornisce due tipi di dati, che sono fruibili attraverso l'apposito software di interfaccia.

# **5.2.1 Dati di funzionamento in tempo reale**

I dati di funzionamento in tempo reale possono essere trasmessi su richiesta attraverso le linee di comunicazione e non vengono registrati internamente all'inverter. Per la trasmissione dei dati ad un PC è possibile utilizzare il software gratuito AURORA Communicator, presente sul CD di installazione (si prega di verificare sul sito www.power-one.com la presenza di versioni più aggiornate).

Sono disponibili i seguenti dati:

- $\triangleright$  Tensione di rete
- $\triangleright$  Corrente di rete
- ¾ Frequenza di rete
- ¾ Potenza trasferita alla rete
- ¾ Tensione dell'array fotovoltaico 1
- $\triangleright$  Corrente dell'array fotovoltaico 1
- ¾ Tensione dell'array fotovoltaico 2
- ¾ Corrente dell'array fotovoltaico 2
- ¾ Temperatura del dissipatore di calore
- $\triangleright$  N° di serie Codice
- ¾ Settimana di produzione
- $\triangleright$  Codice revisione Firmware
- $\triangleright$  Energia giornaliera
- ¾ Corrente di dispersione dell'impianto
- $\triangleright$  Energia totale
- $\triangleright$  Energia parziale
- $\triangleright$  Tensione media di rete
- $\triangleright$  Resistenza di isolamento
- ¾ Corrente di dispersione verso terra
- $\triangleright$  Data, ora

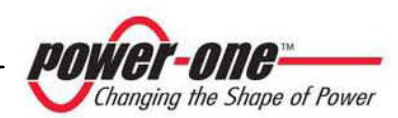

# **5.2.2 Dati memorizzati internamente**

AURORA memorizza internamente i seguenti dati:

- ¾ Contatore totale del tempo di collegamento rete
- $\triangleright$  Contatore totale dell'energia trasferita alla rete
- ¾ Energia trasferita alla rete ogni 10 secondi nelle ultime 8640 unità di 10 secondi (mediamente coprono più di 2 giorni di dati registrati)
- ¾ Contatore parziale del tempo di collegamento rete (il tempo di inizio del contatore può essere azzerato utilizzando il software AURORA Communicator)
- ¾ Contatore parziale di energia (utilizza lo stesso tempo di inizio del contatore di tempo parziale)
- ¾ Ultime 100 segnalazioni di guasto con indicazione del codice errore e marcatura tempo
- ¾ Ultime 100 variazioni ai parametri di collegamento rete con indicazione del codice parametro e del nuovo valore.

I primi due tipi di dato sono visualizzati su display LCD e sull'interfaccia RS-485, mentre tutti gli altri possono essere visualizzati solo attraverso RS-485.

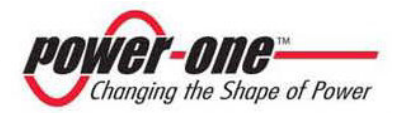

# **5.3 Indicatori LED**

A fianco del display ci sono tre LED: il primo a sinistra (POWER) indica che l'inverter funziona in maniera regolare, quello centrale (FAULT) la presenza di un'anomalia, mentre quello a destra (GFI) indica un guasto verso terra.

1. Il LED verde "Power" indica che AURORA funziona correttamente.

Quando l'unità è messa in servizio, mentre viene controllata la rete, questo LED lampeggia. Se si rileva una tensione di rete valida, il LED rimane acceso con continuità, purché vi sia irradiazione solare sufficiente per attivare l'unità. In caso contrario, il LED continua a lampeggiare finché l'irradiazione solare non è sufficiente per l'attivazione. In questa fase, il display LCD mostra il messaggio "Attesa sole…."

- 2. Il LED giallo "FAULT" indica che AURORA ha rilevato una anomalia. Il tipo di problema viene evidenziato sul display.
- 3. Il LED rosso "GFI" (ground fault) indica che AURORA avverte un guasto a terra nel sistema fotovoltaico lato DC. Quando viene rilevato questo guasto AURORA si disconnette immediatamente dalla rete e compare sul display LCD la relativa segnalazione di errore. AURORA rimane in questo stato fino a quando l'operatore non preme il tasto ESC per riavviare la sequenza di connessione alla rete. Se però AURORA non si riconnette alla rete occorre chiamare l'assistenza tecnica per individuare e rimuovere la causa del guasto dall'impianto.

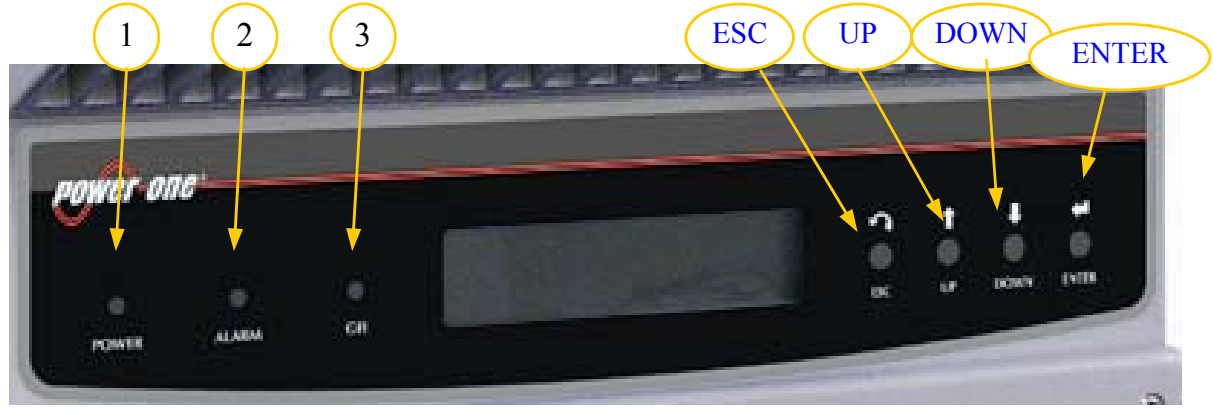

Fig.19 Collocazione dei LED

**La seguente tabella mostra tutte le possibili combinazioni di attivazione dei LED in relazione allo stato di funzionamento di AURORA.** 

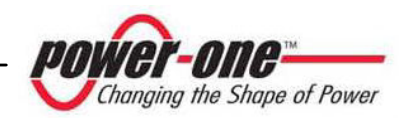

# **Legenda:**

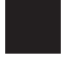

 $\boxtimes$ 

**LED acceso** 

**LED lampeggiante** 

**LED spento** 

**Una qualsiasi delle condizioni sopra descritte** 

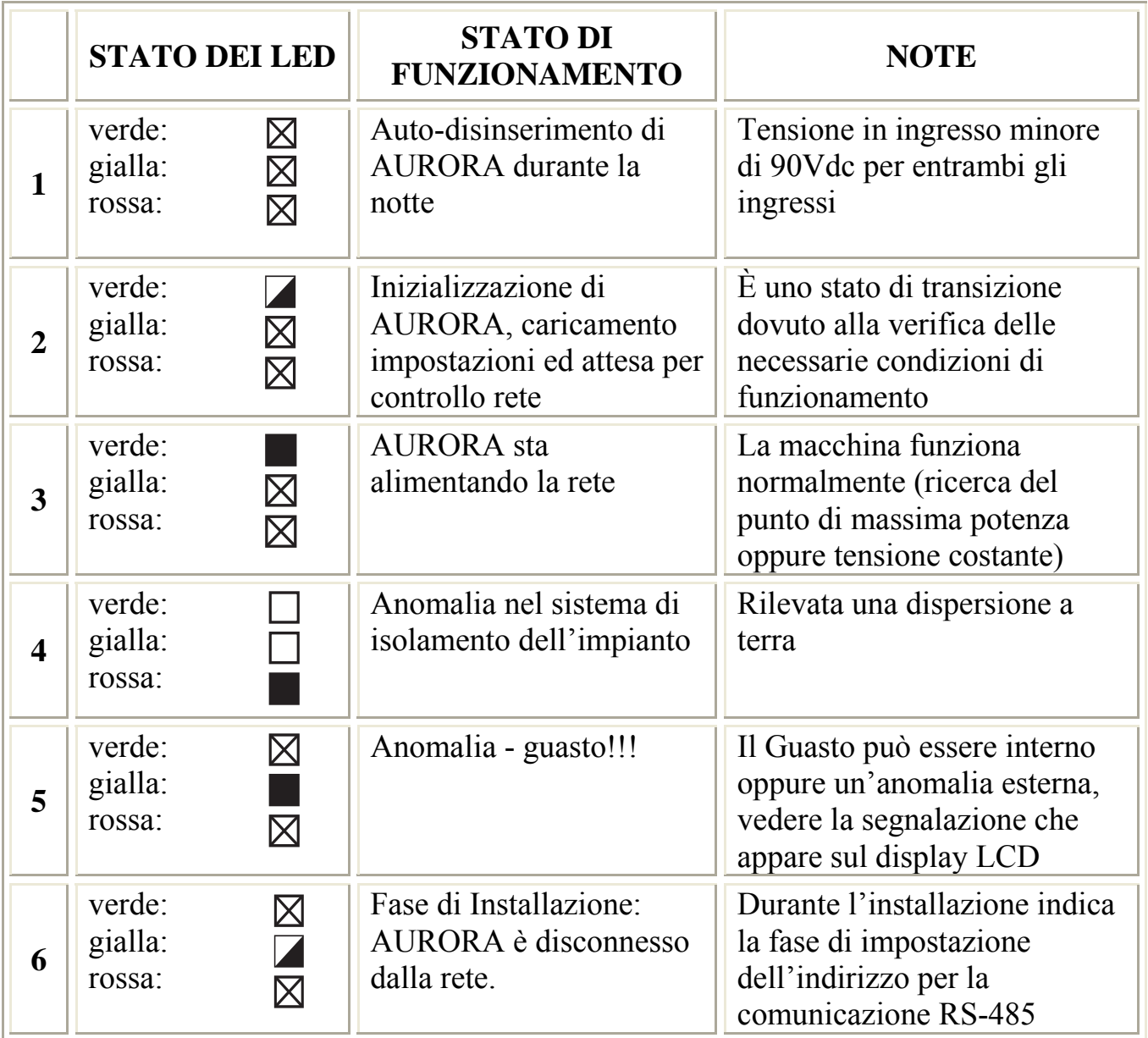

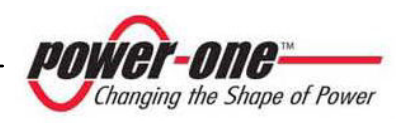

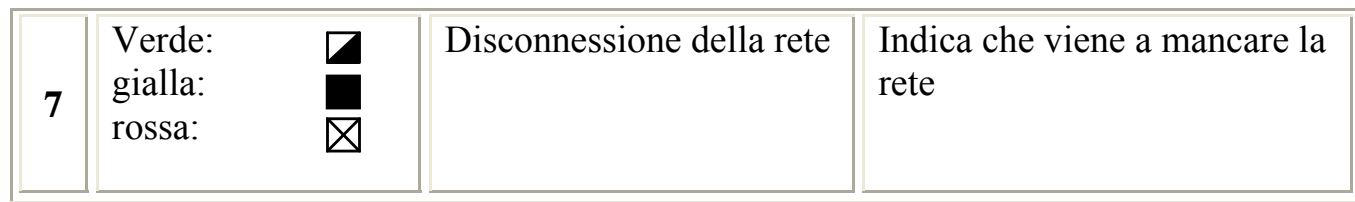

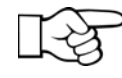

**NOTA**: In corrispondenza ad ogni stato dell'inverter segnalato attraverso l'accensione costante o intermittente dell'apposito LED, viene anche visualizzato sul display LCD di AURORA un messaggio identificativo dell'operazione che sta compiendo oppure del difetto/anomalia rilevata (vedi paragrafi seguenti).

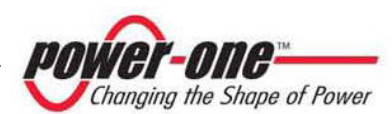

#### $\boxtimes$ **1) Modalità notturna**

 $\boxtimes$  AURORA è nella fase di spegnimento notturno; questo avviene quando la potenza d'ingresso è troppo bassa per poter alimentare 冈 l'inverter.

# **2) Inizializzazione AURORA e controllo rete**

La macchina è in fase di inizializzazione: la potenza in ingresso per l'inverter è sufficiente; AURORA verifica che le condizioni necessarie all'avvio sono soddisfatte (per esempio: valore della tensione d'ingresso, valore della resistenza di isolamento, ecc.) e inizia il controllo della rete.

#### **V G**   $\boxtimes$ **R**  $\boxtimes$

**V G R** 

**V G** 

**R**  $\boxtimes$ 

⊠

## **3) AURORA sta immettendo energia in rete**

 La macchina dopo aver concluso tutta una serie di autotest sulla parte elettronica e sulla sicurezza, inizia il processo di connessione alla rete.

 Come già detto in precedenza, AURORA in questa fase effettua in maniera automatica una ricerca ed analisi del punto di massima potenza (MPPT) del campo fotovoltaico.

# **4) Difetto isolamento verso terra**

 AURORA indica che è stato rilevato un valore della resistenza di isolamento troppo basso.

 Il problema può essere legato ad un difetto di isolamento nel collegamento tra gli ingressi del campo fotovoltaico e terra.

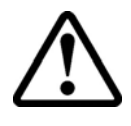

 **ATTENZIONE**: è estremamente pericoloso intervenire personalmente cercando di eliminare il difetto. Le istruzioni sotto riportate sono da seguire in maniera scrupolosa; qualora non si possieda l'esperienza e la qualifica necessaria per operare in sicurezza si prega di contattare uno specialista.

# **Cosa fare dopo una segnalazione di difetto d'isolamento**

All'accensione del led rosso, tentare innanzitutto di resettare la segnalazione tramite il pulsante multifunzione ESC a lato del display LCD. Nel caso in cui AURORA si riconnetta regolarmente alla rete il guasto era dovuto a fenomeni temporanei (es infiltrazioni di umidità sui pannelli dovute a condensa). Si consiglia di far ispezionare l'impianto ad un

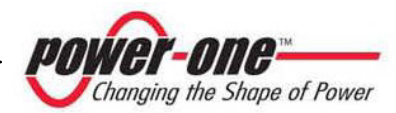

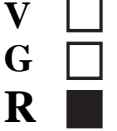

tecnico specializzato nel caso in cui questo malfunzionamento si verifichi frequentemente.

Nel caso in cui AURORA non si riconnetta alla rete è necessario porre in sicurezza AURORA isolandolo sia sul lato Dc sia su quello Ac, dopodichè contattare il centro autorizzato per la riparazione del guasto dell'impianto.

#### **V**   $\bowtie$ **5) Segnalazione Anomalia-Guasto G**

 Ogni volta che il sistema di controllo di AURORA rileva una anomalia o guasto nel funzionamento dell'impianto monitorizzato, il LED giallo viene acceso in maniera continua e sul display LCD appare un messaggio che indica il tipo di problema riscontrato.

#### $\boxtimes$ **6) Segnalazione impostazione indirizzo RS.485**

 Durante la fase di installazione viene visualizzato il led giallo lampeggiante fino al momento di conferma dell'indirizzo. Per le informazioni circa la modalità di inserimento dell'indirizzo vedi il cap. 6.3.

# **7) Disconnessione della rete**

**V**  $\overline{Z}$ **G** 

 $\boxtimes$ 

**R** 

**R**  $\boxtimes$ 

**V G R**

> Quando il sistema è regolarmente attivato e funzionante, se per qualche motivo viene a mancare la rete, il led giallo si accende subito in maniera fissa e il verde lampeggia.

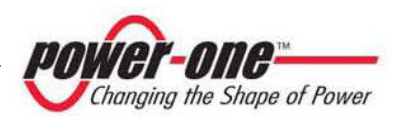

# **5.4 Messaggi e codici errore**

Lo stato del sistema viene identificato tramite segnalazioni di messaggi o errori visualizzati sul display LCD.

Le tabelle che seguono riassumono le due tipologie di segnalazioni che possono venire visualizzate.

I MESSAGGI indicano uno stato nel quale si trova AURORA, non sono causati quindi da un guasto e non implicano nessun intervento; cesseranno di venire visualizzati non appena le normali condizioni verranno ristabilite. Vedi righe di tipo W nella tabella seguente.

Gli ALLARMI evidenziano un possibile guasto dell'apparecchio o degli elementi ad esso collegati. La segnalazione viene rimossa non appena vengono meno le cause che lo hanno provocato, ad eccezione del caso di problemi sull'isolamento verso terra dei pannelli fotovoltaici per il quale è necessario l'intervento di personale qualificato per il ripristino del normale funzionamento. La comparsa di una segnalazione di errore implica generalmente un intervento, che viene gestito da AURORA per quello che è possibile oppure fornirà opportune indicazioni in aiuto a chi dovrà intervenire sull'apparecchio o sull'impianto per eseguire la manutenzione necessaria. Vedi righe di tipo E nella tabella seguente.

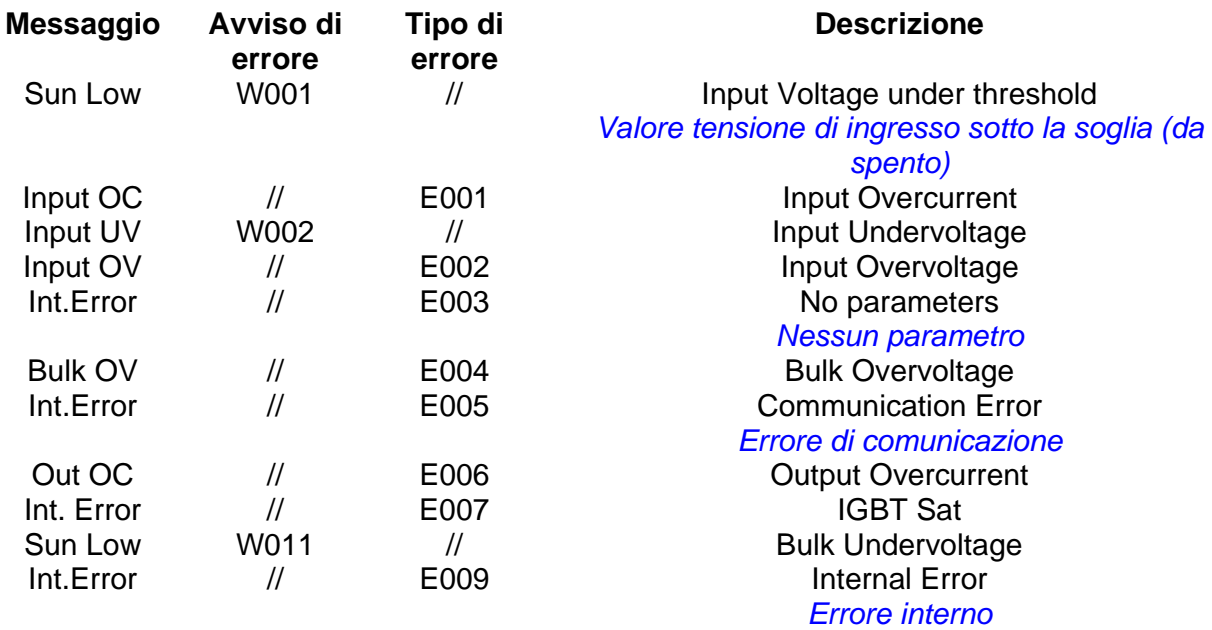

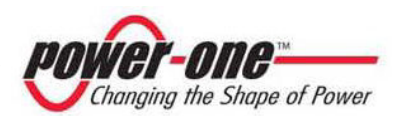

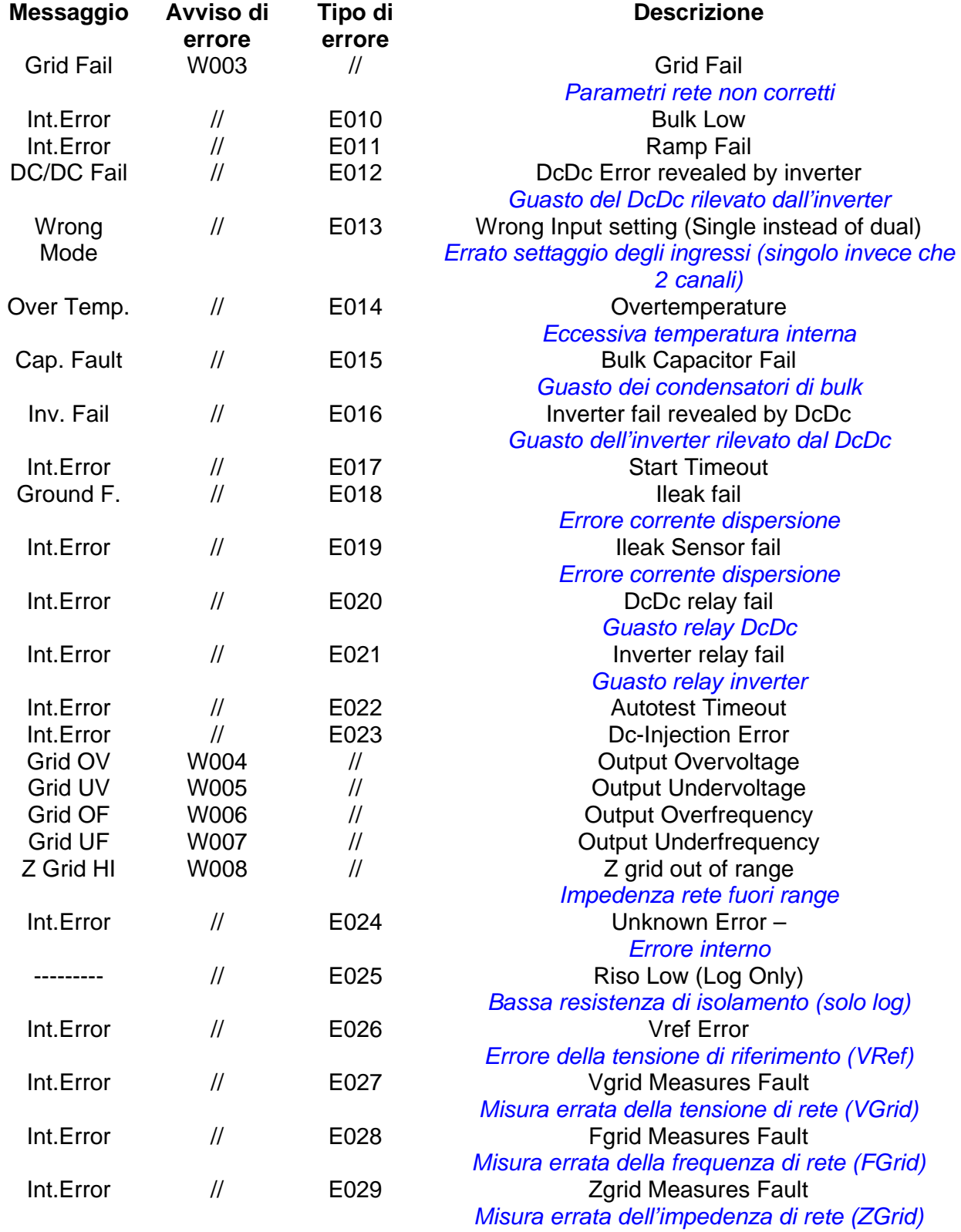

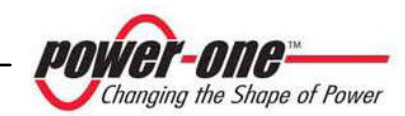

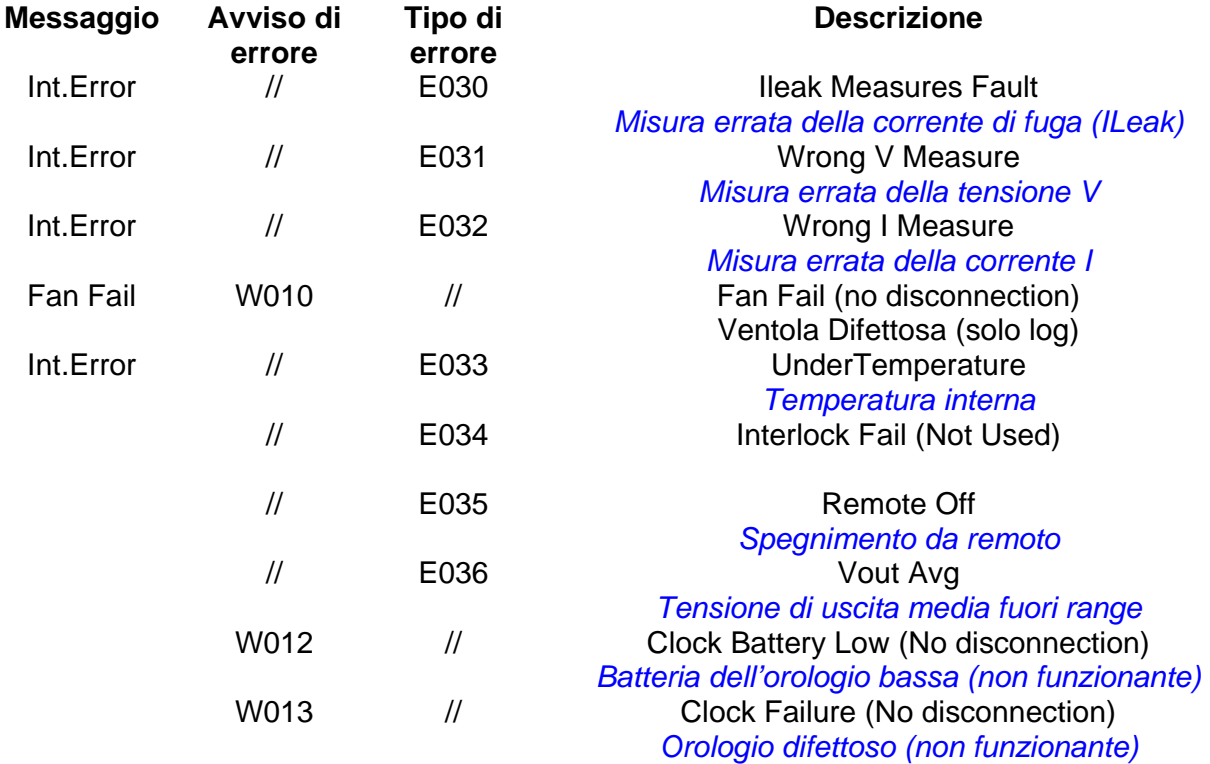

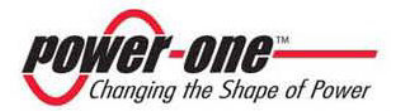

# **5.5 Display LCD**

# **5.5.1 Connessione del sistema alla rete**

Il display LCD a due righe è localizzato sul pannello frontale e mostra:

- Lo stato di funzionamento dell'inverter e i dati statistici;
- $\checkmark$  I messaggi di servizio per l'operatore;
- $\checkmark$  I messaggi di allarme e di guasto.

Durante il normale funzionamento, i dati sono mostrati ciclicamente. Le schermate cambiano ogni 5 secondi, oppure possono essere variate manualmente premendo i tasti UP (2° tasto rispetto al display), e DOWN (3° tasto rispetto al display).

1) All'avvio dell'inverter, appaiono le seguenti 2 schermate:

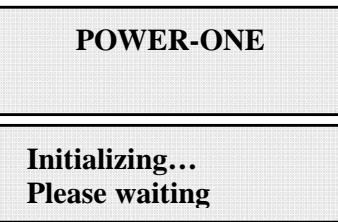

2) Nell'attesa della connessione, possono essere evidenziate le seguenti schermate:

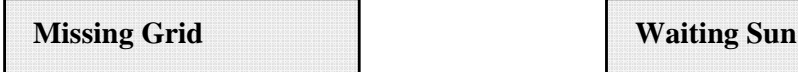

- Quando il sistema sta controllando la connessione della rete, "Missing Grid", il Led giallo accanto al display è acceso in maniera fissa e il led verde è lampeggiante;

- Quando siamo nella condizione dell'attesa sole, "Waiting Sun", il led verde è fisso.

- Al momento in cui le condizioni "Missing Grid" e "Waiting Sun" sono soddisfatte positivamente, avviene la connessione dell'inverter.

3) Indica il numero di secondi residui necessari per terminare il controllo dei valori di tensione e di frequenza misurata sull'uscita.

Per quanto riguarda le normative Italiane, il tempo massimo per questi controlli è di 20 sec, mentre per le normative tedesche è 30 sec.

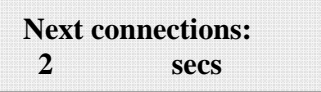

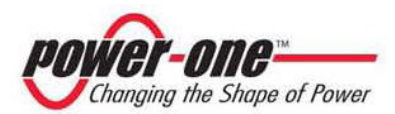

4) Visualizza il valore della tensione di uscita istantanea e l'informazione se tale misura è in range o no.

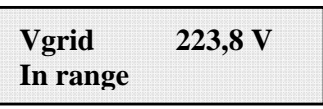

5) Visualizza il valore della Frequenza di uscita istantanea e l'informazione se tale valore è in range o no.

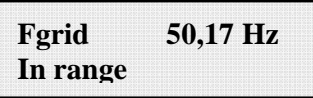

6) Se il valore istantaneo misurato della tensione p.to 4) e frequenza p.to5) misurata non sono in range, in maniera ciclica le seguenti schermate continuano ad alternarsi

- Next connections (schermata 3)

- Vgrid (schermata 4)

- Fgrid (schermata 5)

7) Misurazione del valore istantaneo relativo alla resistenza di isolamento

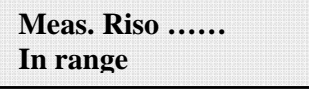

# **5.5.2 Messaggi di errore**

Dopo l'avvenuta connessione, se l'inverter rileva informazioni errate nel corso del ciclo di test che sta eseguendo, il sistema interrompe tale ciclo, segnalando il codice di errore. Per conoscere l'errore, fare riferimento alla tabella riportata nel cap.5.4.

Per personalizzare il messaggio da evidenziare sul display occorre eseguire la procedura di programmazione descritta nel cap.5.5.6.15 "Alarm Message".

Fino a che l'errore non sarà rimosso, il sistema continuerà a visualizzare ciclicamente le seguenti schermate:

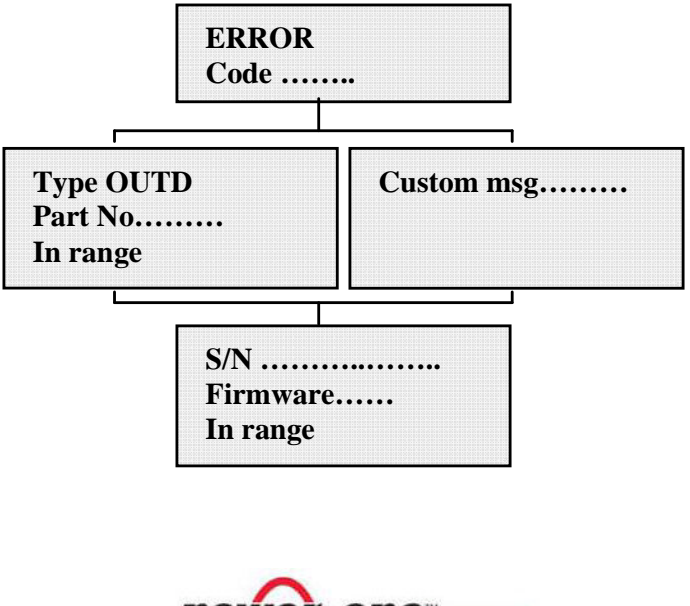

Changing the Shape of Power

Rimosso l'errore, l'inverter resetta tutte le funzioni in corso, e così si riavvia la connessione (cap.5.5.2 Connessione del sistema alla rete, item 2)

- Missing grid

- Waiting sun

# **5.5.3 Prima fase, controllo dei vari parametri elettrici**

# **QUESTIONI GENERALI RELATIVE ALL'USO DEI TASTI DEL DISPLAY:**

Durante il normale funzionamento, i dati sono mostrati ciclicamente. Le schermate cambiano ogni 5 secondi, oppure possono essere variate manualmente premendo i tasti UP (2°tasto rispetto al display), e DOWN (3°tasto rispetto al display).

In tutti i casi, per tornare al menù precedente basta premere il tasto ESC (1°tasto rispetto al display).

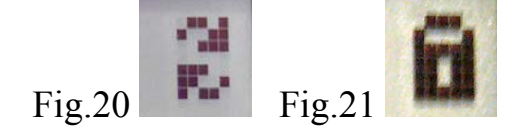

L'attivazione dello scorrimento ciclico è indicato con le 2 frecce poste nell'angolo superiore sinistro del display (Fig.20).

Lo scorrimento può essere bloccato premendo il tasto ENTER (4°tasto rispetto al display). Comparirà così il simbolo del lucchetto (Fig.21).

1A) Se le misure effettuate precedentemente, nel cap.5.5.1 hanno dato esito positivo, il sistema continua con altri controlli. Le seguenti 12 schermate, si ripetono ciclicamente come descritto nel paragrafo **"QUESTIONI GENERALI RELATIVE ALL'USO DEI TASTI DEL DISPLAY".** 

> **Type OUTD PN------------**

2A) indica il numero seriale dell'inverter e il livello di revisione del firmware caricato.

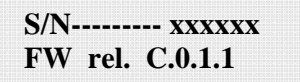

3A)

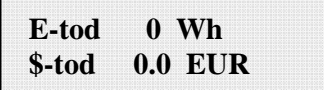

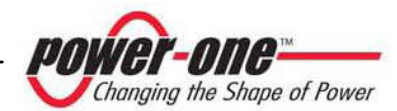

E-tod : Quantità di energia quotidiana prodotta.

\$-tod: Risparmio di energia accantonato nella giornata. Il valore è espresso nel tipo di moneta impostata.

4A)

**E-tot E-par 0 KWh EUR**

E-tot : Energia totale prodotta dal momento dell'installazione E-par **:** Energia parziale prodotta dal periodo da noi selezionato

5A)

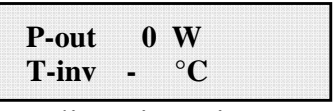

P-out : valore istantaneo di potenza di uscita misurato

Nella seconda riga del display è visualizzata solo la temperatura più alta delle 2:

T-inv: temperatura del dispositivo switching dell'inverter

T-boost. Temperatura del dispositivo switching del booster

6A)

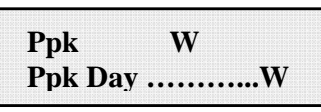

Ppk: valore massimo della potenza di picco, raggiunto dal momento in cui è attivato la funzione "partial"

Ppk Day: segnala il valore massimo potenza di picco, raggiunto nella giornata. Allo spegnimento dell'unità, il conteggio si azzera.

7A)

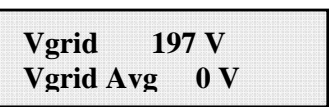

Vgrid: valore istantaneo della tensione di rete misurato Vgrid Avg: valore medio della tensione di rete calcolato negli ultimi 10 minuti di funzionamento dell'inverter

8A)

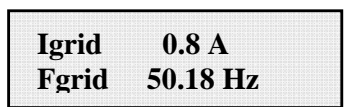

Igrid: valore istantaneo della corrente di rete misurata Fgrid : valore istantaneo della frequenza di rete misurata

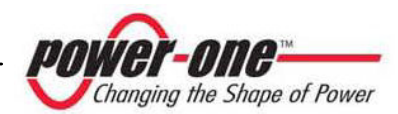

9A)

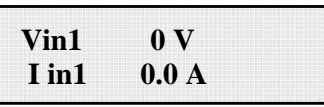

Vin1: valore istantaneo della tensione di ingresso misurato, all'ingresso del canale1 Iin1 : valore istantaneo della corrente di ingresso misurato all'ingresso del canale1

10A)

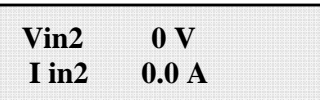

Vin2: valore istantaneo della tensione di ingresso misurato, all'ingresso del canale2 Iin2 : valore istantaneo della corrente di ingresso misurato all'ingresso del canale2

Oppure:

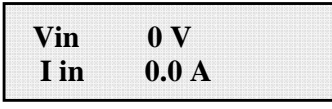

Questa schermata la troviamo in sostituzione delle 2 precedentemente descritte, nel caso in cui abbiamo la configurazione con collegato un unico ingresso, e il secondo parallelato.

11A)

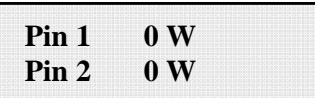

Pin1: valore istantaneo della potenza di ingresso misurato del canale1 Pin2: valore istantaneo della potenza di ingresso misurato del canale2

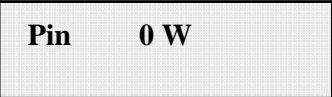

Questa schermata la troviamo in sostituzione della precedente, nel caso in cui abbiamo la configurazione con collegato un unico ingresso, e il secondo parallelato.

12A)

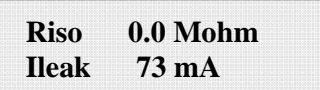

Riso: valore della resistenza di isolamento misurato. Questo parametro, a differenza degli altri precedentemente descritti, non è una misura istantanea, ma tale rilievo, viene fatto soltanto all'avvio dell'inverter.

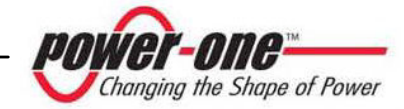

13A)

**Inverter OK Wed 17 May 11 23**

Se tutti gli step precedenti sono risultati OK, l'inverter segnala ciò nella prima riga del display, oltre che la data e l'ora in corso. Nel caso in cui ci siamo dei problemi di mal funzionamento dell'orologio o di altre parti dell'inverter "non vitali al fine del funzionamento dell'inverter" (in quanto l'unità è sempre in grado di produrre energia), il tipo di problema verrà segnalato nel secondo rigo del display, al posto della data e dell'ora.

I messaggi di errore possono essere i seguenti:

- CLOCK FAIL segnala problemi all'orologio, necessita chiamare assistenza

- BATTERY LOW batteria scarica

- REGOL. ORA, appare alla prima accensione dell'unità o dopo l'avvenuta sostituzione della batteria.

- VENTOLA GUASTA: non pregiudica la corretta funzionalità dell'inverter, alla prima occasione utile sostituire la ventola.

- MEMORIA GUASTA: La raccolta dati non viene più memorizzata. Necessita chiamare l'assistenza per il ripristino.

# **5.5.4 Main menù**

Concluse le precedenti fasi di connessione del sistema alla rete e di verifica di tutti i parametri elettrici, possiamo ora accedere a nuove schermate che ci permettono di monitorare il funzionamento dell'inverter da vari punti di vista.

Digitando il tasto ESC (1°tasto rispetto al display), si accede a 3 nuove schermate:

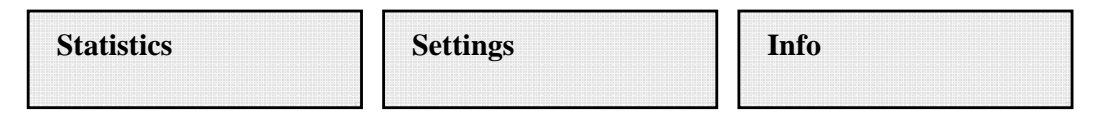

# **QUESTIONI GENERALI RELATIVE ALL'USO DEI TASTI DEL DISPLAY:**

- Premendo i tasti UP (2° tasto rispetto al display), e DOWN (3° tasto rispetto al display), si passa da una voce all'altra.

- Premendo il tasto ESC (1° rispetto al display) si torna alla precedente sessione descritta cap.5.5.3.

- Premendo ENTER (4° tasto rispetto al display), si accede al sottomenù corrispondente alla voce selezionata.

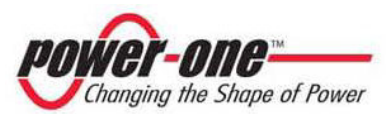

# **5.5.5 Statistics**

Selezionando il menù STATISTICS, si visualizza nel display il seguente sotto menù:

 **Lifetime Partial Today Last 7 days Last Month Last 30 Days Last 365 Days User period** 

Il display visualizza solo 2 righe, perciò per scorrere le voci o accedere a ciascuno dei sottomenù di queste voci, far uso dei tasti laterali come descritto nel paragrafo: 5.5.3 QUESTIONI GENERALI RELATIVE ALL'USO DEI TASTI DEL DISPLAY. La voce selezionata, sarà evidenziata da una freccia posta sul lato sinistro del display stesso, come mostrato nella seguente figura:

*5.5.5.1 Lifetime* 

Selezionando Lifetime, sono disponibili le seguenti informazioni:

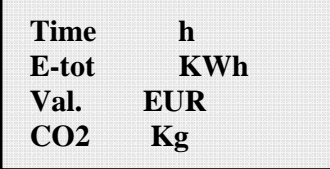

Time: Tempo totale di funzionamento

E-tot: Energia totale prodotta

Val. : Soldi guadagnati

CO2: Quantità di CO2 risparmiato rispetto ai combustibili fossili

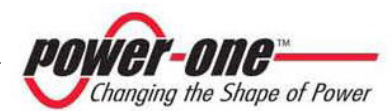

## *5.5.5.2 Partial*

Selezionando Partial, sono disponibili le seguenti informazioni:

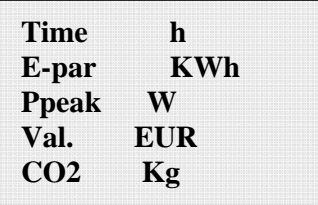

- Time: Tempo totale di funzionamento dall'ultima volta che è stato resettato il conteggio \*
- E-par: Energia totale prodotta dall'ultima volta che è stato resettato il conteggio\*
- PPeak: Valore della potenza di picco misurata dal momento in cui è attivato il contatore parziale "partial"
- Val. : Soldi guadagnati dall'ultima volta che è stato resettato il conteggio\*
- CO2: Quantità di CO2 risparmiato rispetto ai combustibili fossili dall'ultima volta che è stato resettato il conteggio\*
- \* L'azzeramento di tutti i contatori di questo sotto menù, si esegue tenendo premuto il tasto ENTER (4°tasto rispetto al display) per più di 3 secondi. Alla fine di questo tempo si avvertirà un suono ripetuto per 3 volte.

*5.5.5.3 Today* 

Selezionando Today, sono disponibili le seguenti informazioni:

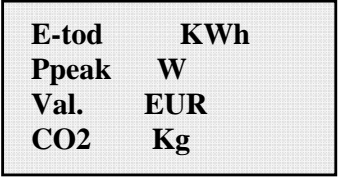

E-tod: Energia totale prodotta la giornata in corso

Ppeak: valore della potenza di picco raggiunto nella giornata

- Val. : Soldi guadagnati la giornata in corso
- CO2: Quantità di CO2 risparmiato rispetto ai combustibili fossili nella giornata in corso

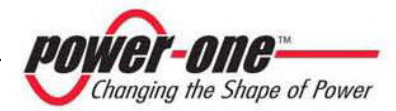

# *5.5.5.4 Last 7 days*

Selezionando Last 7 Days, sono disponibili le seguenti informazioni:

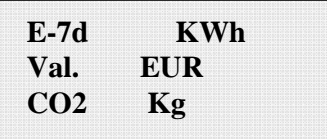

E-7d: Energia totale prodotta durante gli ultimi 7 giorni

Val. : Soldi guadagnati durante gli ultimi 7 giorni

CO2: Quantità di CO2 risparmiato rispetto ai combustibili fossili negli ultimi 7 giorni

*5.5.5.5 Last Month* 

Selezionando Last Month, sono disponibili le seguenti informazioni:

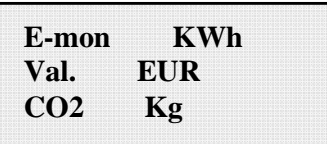

E-mon: Energia totale prodotta nel mese in corso

Val. : Soldi guadagnati nel mese in corso

CO2: Quantità di CO2 risparmiato rispetto ai combustibili fossili nel mese in corso.

*5.5.5.6 Last 30 Days* 

Selezionando Last 30 Days, sono disponibili le seguenti informazioni:

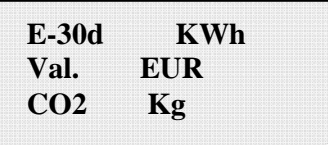

E-30d: Energia totale prodotta negli ultimi 30 giorni

Val. : Soldi guadagnati negli ultimi 30 giorni

CO2: Quantità di CO2 risparmiato rispetto ai combustibili fossili negli ultimi 30 giorni.

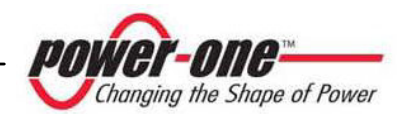

# *5.5.5.7 Last 365 Days*

Selezionando Last 365 Days, sono disponibili le seguenti informazioni:

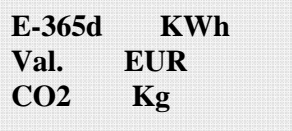

E-365d: Energia totale prodotta gli ultimi 365 giorni

Val. : Soldi guadagnati gli ultimi 365 giorni

CO2: Quantità di CO2 risparmiato rispetto ai combustibili fossili gli ultimi 365 giorni

*5.5.5.8 User period* 

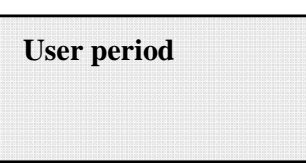

Con questa funzione si può misurare il risparmio energetico accumulato, in un periodo da noi impostato.

Dalla schermata "User period", digitando ENTER, entro nel seguente sotto menu:

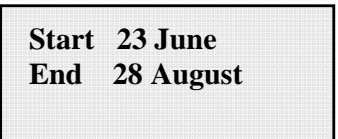

Per impostare la data di inizio e di fine del periodo prescelto, dobbiamo sempre utilizzare i tasti del display:

- ¾ Con ENTER si scorre da un campo all'altro (da sinistra verso destra)
- $\triangleright$  Con ESC si torna al campo precedente (da destra verso sinistra)
- ¾ Digitando più volte ESC si torna ai menù precedenti, come descritto nel cap.5.5.3

Per l'impostazione dei giorni:

- $\triangleright$  Con DOWN si scorre progressivamente la scala numerica in basso (da 31 a 1)
- $\triangleright$  Con UP di scorre progressivamente la scala numerica in alto (da 1 a 31)

Per l'impostazione dei mesi:

- ¾ Con DOWN si scorre progressivamente i mesi da Dicembre a Gennaio
- ¾ Con UP di scorre progressivamente i mesi da Gennaio a Dicembre

Nel caso in cui si imposta una errata data, il display segnalerà questa cosa:

**Data err** 

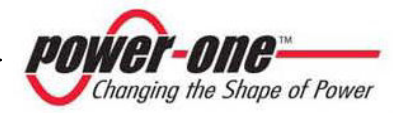

# **5.5.6 Setting**

Selezionando dal Main menù (cap.5.5.4) la voce SETTING, si visualizza nel display la prima schermata, che è relativa alla password:

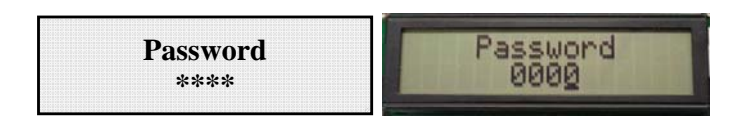

La password impostata di default è 0000. Questa può essere modifica, usando i tasti del display sempre nella solita maniera:

- ¾ Con ENTER si scorre da una cifra all'altra (da sinistra verso destra)
- $\triangleright$  Con ESC si torna alla cifra precedente (da destra verso sinistra)
- ¾ Digitando più volte ESC si torna ai menù precedenti, come descritto nel cap.5.5.3
- $\triangleright$  Con DOWN si scorre progressivamente la scala numerica in basso (da 9 a 0)
- $\triangleright$  Con UP di scorre progressivamente la scala numerica in alto (da 0 a 9)

Dopo aver digitato la corretta password, si preme ENTER e si accede così alle varie informazioni raccolte in questa sezione:

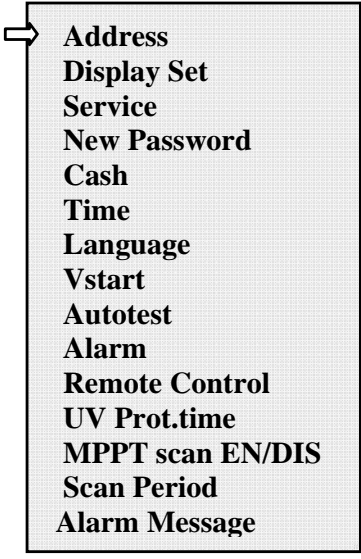

Il display visualizza solo 2 righe, perciò per scorrere le voci o accedere a ciascuno dei sottomenù di queste voci, far uso dei tasti laterali come descritto nel paragrafo 5.5.4 **QUESTIONI GENERALI RELATIVE ALLA LETTURA DEL DISPLAY.** 

La voce selezionata, sarà evidenziata da una freccia posta sul lato sinistro del display stesso. Al momento dell'avvenuta selezione della voce prescelta, digitare ENTER per entrare nel relativo sotto menù.

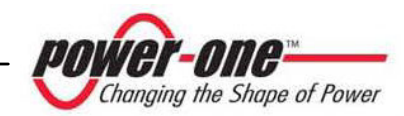

# *5.5.6.1 Address*

Con questa funzione, si impostano gli indirizzi per la comunicazione dei singoli inverter collegati nell'impianto sulla linea RS485. I numeri da assegnare possono andare da 2 a 250. Con i tasti UP e DOWN si scorre la scala numerica.

Nel caso in cui non si voglia impostare manualmente ogni singolo indirizzo di ogni inverter, è possibile selezionare la funzione AUTO, che li assegnerà in automatico.

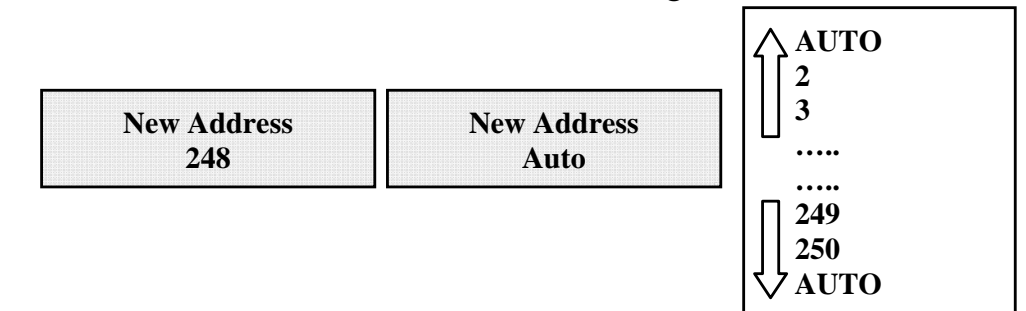

# *5.5.6.2 Display set*

Con questa funzione, si impostano le caratteristiche del display:

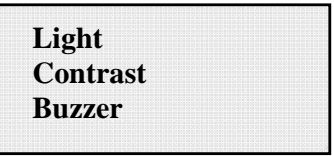

1) **Light**: impostazione della luce del display:

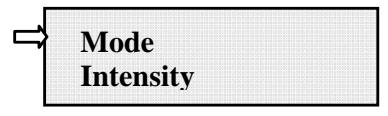

- Con il tasto MODE si regola la luce di retro illuminazione del display.

Dopo aver selezionato con la freccia la voce Mode, e premendo ENTER, si entra nel suo sotto menu. La successiva schermata è:

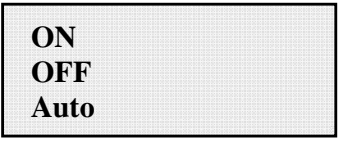

ON : Luce sempre accesa

OFF : Luce sempre spenta

AUTO:Gestione automatica della luce. Si accende ogni volta che su preme un tasto e rimane accesa per 30 sec, dopo di che, in maniera graduale, avviene lo spegnimento.

- Con il tasto INTENSITY si regola l'intensità di luce del backlight in una scala da 1 a 9

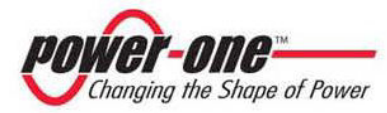

# 2) **Contrast :** contrasto della luce del display

La scala della tonalità della luce del display va dal numero 0 a 9.

Per la selezionare del numero, premere i tasti UP e DOWN per lo scorrimento e poi premere ENTER per confermare la scelta.

3) **Buzzer:** regola il suono dei tasti Selezionando: ON : il suono dei tasti è attivato OFF : il suono dei tasti è disattivato

# *5.5.6.3 Service*

È una funzione alla quale possono accedere solo gli installatori. Occorre possedere una dedicata password che verrà fornita da Power-One.

# *5.5.6.4 New password*

Si utilizza questa funzione per variare la password inserita di default 0000. Per impostare il proprio personale codice, devono essere usati i tasti del display nella seguente maniera:

- $\triangleright$  Con ENTER si scorre da un digit all'altro (da sinistra verso destra)
- $\triangleright$  Con ESC si torna al digit precedente (da destra verso sinistra)
- ¾ Digitando più volte ESC si torna ai menù precedenti, come descritto nel cap.5.5.3
- $\triangleright$  Con DOWN si scorre progressivamente la scala numerica in basso (da 9 a 0)
- $\triangleright$  Con UP di scorre progressivamente la scala numerica in alto (da 0 a 9)

# *5.5.6.5 Cash*

Riguarda i guadagni di energia prodotta.

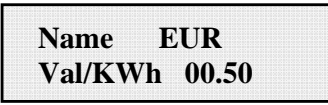

Name: si imposta la valuta prescelta, sempre con la solita modalità di utilizzo dei tasti. Di defaut è impostato l'Euro.

Val/KWh: indica il costo di 1 KWh espresso nella moneta prescelta. Di default impostato di default è 0,50 Euro.

# *5.5.6.6 Time*

Nel caso in cui dobbiamo modificare l'orario e la data, possiamo far ciò accedendo da questa sezione.

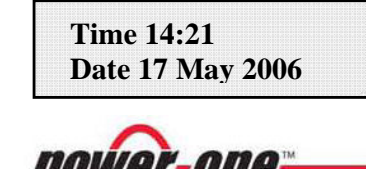

Changing the Shape of Power

# *5.5.6.7 Language*  È possibile settare la lingua nazionale o l'inglese.

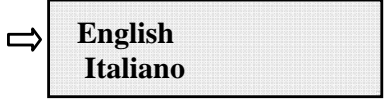

# *5.5.6.8 Tensione di START*

La tensione di start up per entrambi i canali di ingresso può essere regolata indipendentemente sulla base dell'impianto fotovoltaico che abbiamo. Il range di tensione può andare da 120V a 350V. Di default, il valore impostato nell'Aurora è 200V. Questo parametro può essere variato con l'utilizzo dei tasti del display.

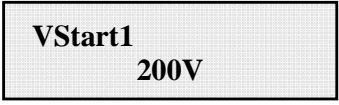

# *5.5.6.9 Autotest*

Test interno di Aurora che verifica la corretta funzionalità della protezione e del dispositivo di interfaccia rete, in conformità a quanto prescritto dalla normativa DK5940.

 **Autotest** 

Premendo ENTER e si accede così alle varie informazioni raccolte in questa sezione:

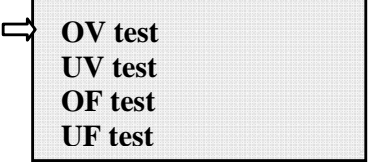

 $OV = Max$  tensione  $UV = Min$  tensione  $OF = Max$  Frequenza

 $UF = Min$  Frequenza

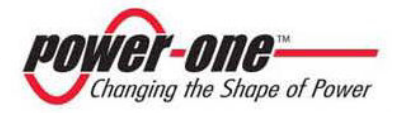

Il display visualizza solo 2 righe, perciò per scorrere le varie voci o accedere a ciascuno dei sottomenù, far uso dei tasti laterali.

La voce selezionata, sarà evidenziata da una freccia posta sul lato sinistro del display stesso. Al momento dell'avvenuta scelta, digitare ENTER per entrare nel relativo sotto menù.

Selezionato il test di ns. interesse, nel display compare

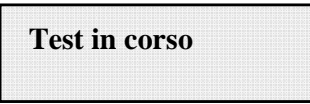

Per tutta la durata in cui è in corso il test, sarà visualizzato nel display lo stato di avanzamento della prova.

In caso di esito positivo, a seconda della voce selezionata, nel display appare :

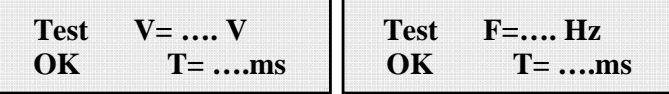

V= tensione misurata ; T= tempo necessario per effettuare la misura F= Frequenza misurata ; T= tempo necessario per effettuare la misura

In caso di fallimento, sarà invece evidenziato quanto segue:

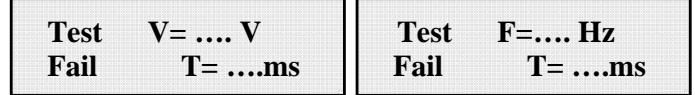

V= tensione misurata ; T= tempo necessario per effettuare la misura F= Frequenza misurata ; T= tempo necessario per effettuare la misura

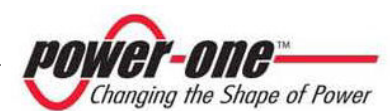

# *5.5.6.10 Alarm*

L'inverter dispone di una funzione di allarme che attiva l'apertura o la chiusura del contatto di un relay, accessibile dallo sportello frontale come indicato in Fig. 22. Questo contatto può essere utilizzato ad esempio per attivare una sirena o un allarme visivo in caso di disconnessione dell'inverter dalla rete (mancata produzione di energia) o per qualsiasi evento di allarme generato dal sistema.

Questa funzione può attivare 2 diverse modalità di allarme. Premendo il tasto ENTER si entra nel relativo sotto menu:

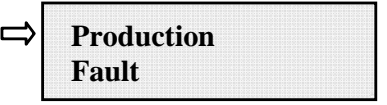

La voce selezionata, sarà evidenziata da una freccia posta sul lato sinistro del display stesso. Al momento dell'avvenuta scelta, digitare ENTER per confermare l'attivazione della modalità prescelta.

**PRODUCTION**: Attiva il relay solo quando l'inverter è connesso alla rete (chiusura del contatto tra i terminali "N.O." e "C")

**FAULT**: provoca l'attivazione del relay (chiusura del contatto tra i terminali "N.O." e "C"), solo quando c'è un segnale di errore, ovvero quando c'è una disconnessione della rete, tranne che per l'Input Under Voltage.

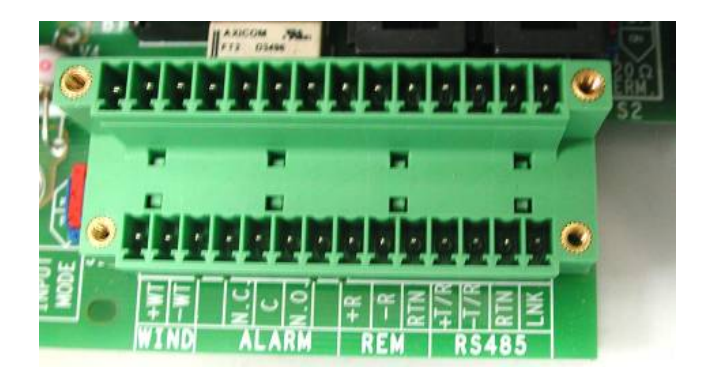

Fig. 22 morsettiera dei contatti di allarme

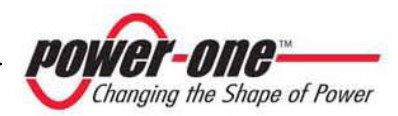

# *5.5.6.11 Remote control*

Questo comando serve per disabilitare la funzione di spegnimento manuale dell'inverter. Con attivato:

- ENABLE, è attiva la funzione manuale di ON/OFF

- DISABLE, è disattivata la funzione manuale di ON/OFF, perciò il funzionamento di Aurora sarà regolato unicamente dalle condizioni di irraggiamento esterne.

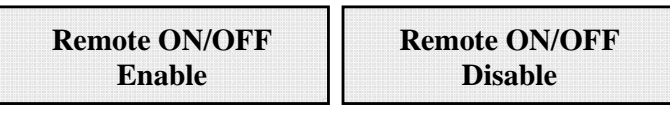

L'input di ON e OFF manuale viene letto sull'ingresso digitale dell'inverter. Quando siamo nella condizione di OFF, nel display appaiono ciclicamente le seguenti schermate:

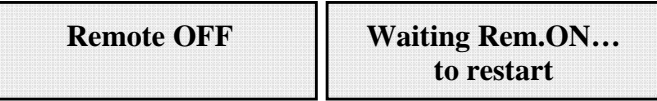

# *5.5.6.12 UV Prot.time*

Con questa funzione, si imposta il tempo in cui l'inverter resta connesso, dopo che la tensione di ingresso scende sotto il limite di Under Voltage, fissato a 90V.

Esempio: avendo impostato a 60 secondi la funzione UV Prot.time, se la tensione Vin scende sotto i 90V alle ore 9.00, l'inverter resta connesso in rete (a potenza 0) fino alle 9,01.

Power-One imposta questo tempo a 60 secondi. L'utente può variarlo spaziando da 1 sec a 3600 sec.

# *5.5.6.13 MPPT scan*

Si utilizza questa funzione per rilevare in automatico i massimi multipli di potenza di ingresso.

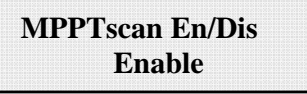

# *5.5.6.14 Scan Interval*

Può essere impostato il tempo ogni quanto il sistema va a eseguire uno scan dei massimi multipli. Di default e impostato 15 min.

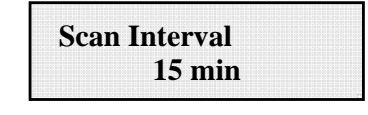

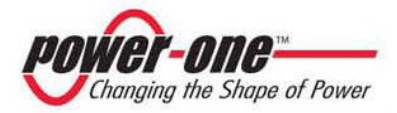

# *5.5.6.15 Alarm Message*

La programmazione del messaggio di errore da evidenziare sul display avviene seguendo la seguente procedura:

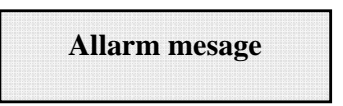

Premendo il tasto ENTER si entra nel relativo sotto menu

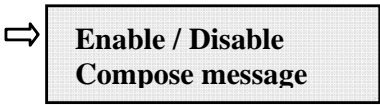

Si seleziona la funzione desiderata con l'apposita freccia, posta sul lato sinistro del display, facendola scorrere con i tasti del display UP (2°tasto) e down (3°tasto). Al momento dell'avvenuta scelta, digitare ENTER (4°tasto) per confermare l'attivazione della modalità prescelta.

Entrando all'interno del menù ENABLE/DISABLE, apparirà la seguente schermata. Da qui si può attivare o disattivare la funzione di impostazione personalizzata del messaggio:

> **Enable message**   $\overline{\phantom{a}}$ **Disabile message**

Con la freccia in corrispondenza alla riga ENABLE MESSAGE, premendo ENTER, si passa alle successive schermate di scrittura del messaggio.

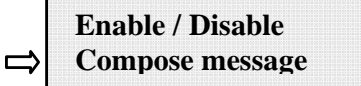

Selezionando COMPOSE MESSAGE, si potrà scrivere la prima riga del messaggio.

**Message row 1: - - - - - - - - - - - - - - - -**

Il numero massimo di posizioni utilizzabili è 16. Premendo 17 volte il tasto Enter si passa alla scrittura della seconda.

> **Message row 2: - - - - - - - - - - - - - - - -**

Per la scrittura del messaggio si utilizzano sempre i tasti del display seguendo le seguenti modalità:

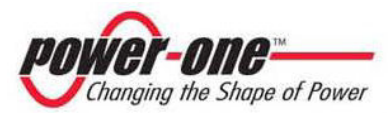

- ¾ Con ENTER (4°tasto) si scorre da una posizione all'altra (da sinistra verso destra)
- $\triangleright$  Con ESC (1°tasto) si torna alla posizione precedente (da destra verso sinistra)
- ¾ Digitando più volte ESC si torna ai menù precedenti, come descritto nel cap.5.5.3
- $\triangleright$  Con UP (2°tasto) di scorre progressivamente in ordine crescente la scala numerica, delle lettere e dei simboli
- ¾ Con DOWN (3° tasto) si scorre progressivamente in ordine decrescente la scala numerica, delle lettere e dei simboli

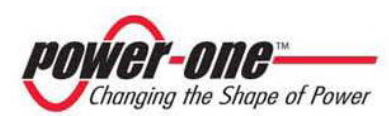

# **5.5.7 Info**

Da questo menù possiamo accedere a visualizzare tutti i dati dell'Aurora:

- $\triangleright$  Part No. (part number)
- $\triangleright$  Serial No. Wk Yr (numero seriale, settimana, anno)
- $\triangleright$  Fw rel (livello di revisione del firmware)

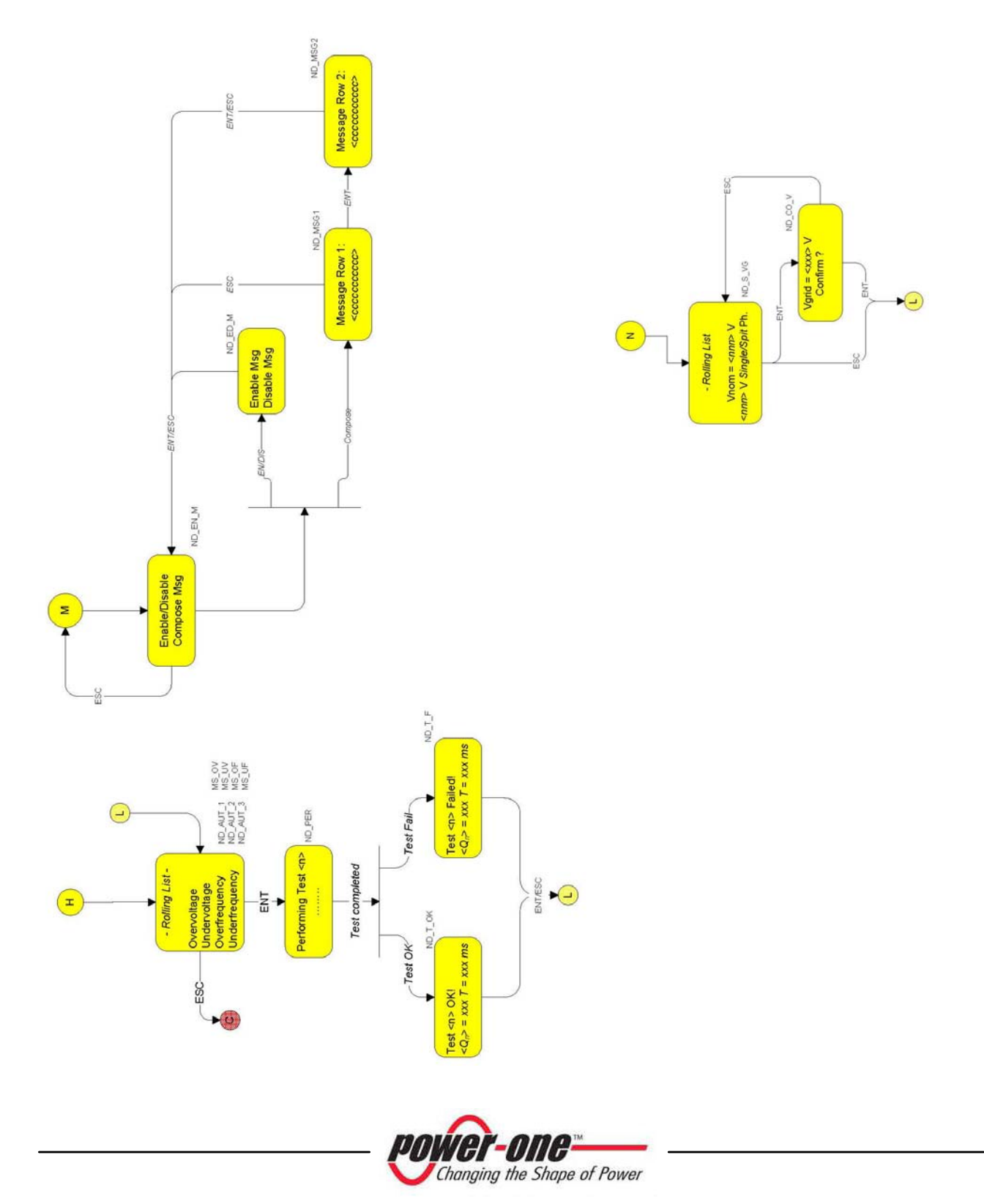
個

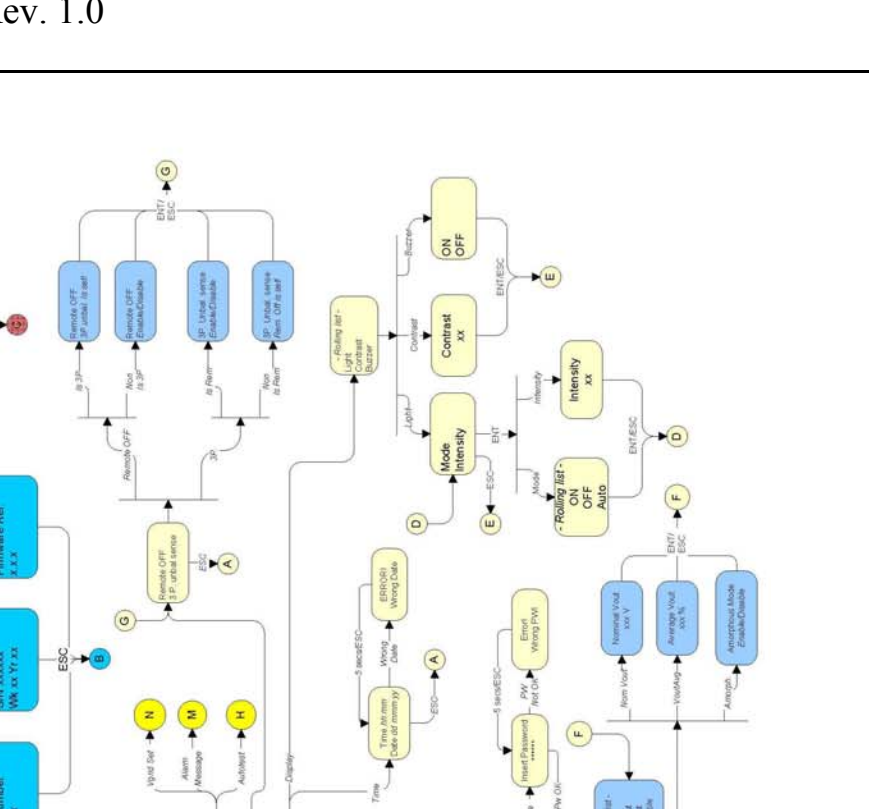

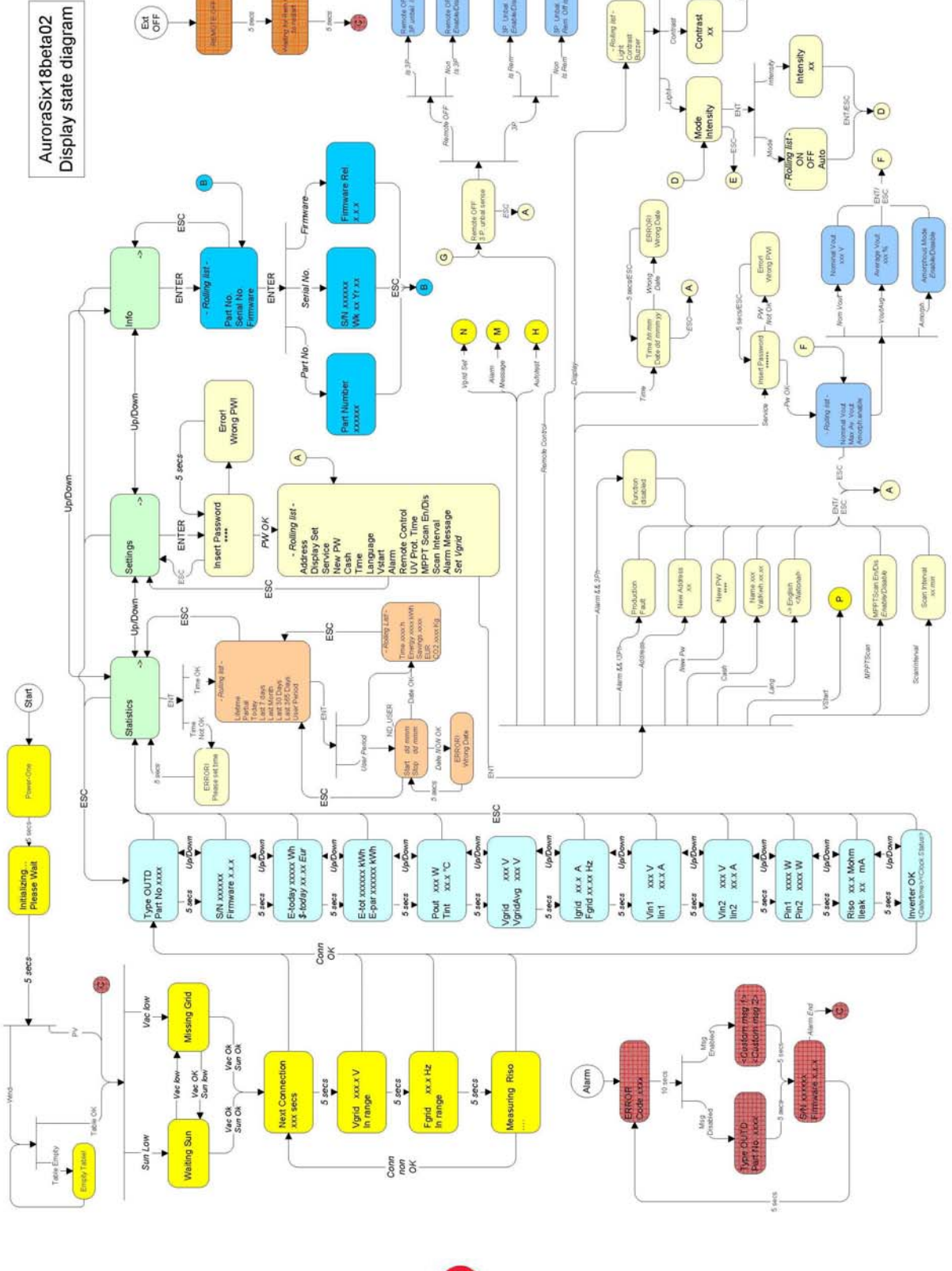

*power-one* Changing the Shape of Power

## **6 CONTROLLO E COMUNICAZIONE DATI**

## **6.1 Collegamento tramite porta seriale RS-485 o con connettori RJ12**

## **6.1.1 Porta seriale RS-485**

La porta seriale RS-485 utilizza un cavo a tre fili: due per i segnali più un terzo per il collegamento di massa. Il cavo viene fatto passare, attraverso i fori chiusi con tappi ermetici, posizionati nella parte inferiore dell'Inverter (Vedi Fig.23).

Il pressacavo fornito in dotazione deve essere applicato nell'apposito foro.

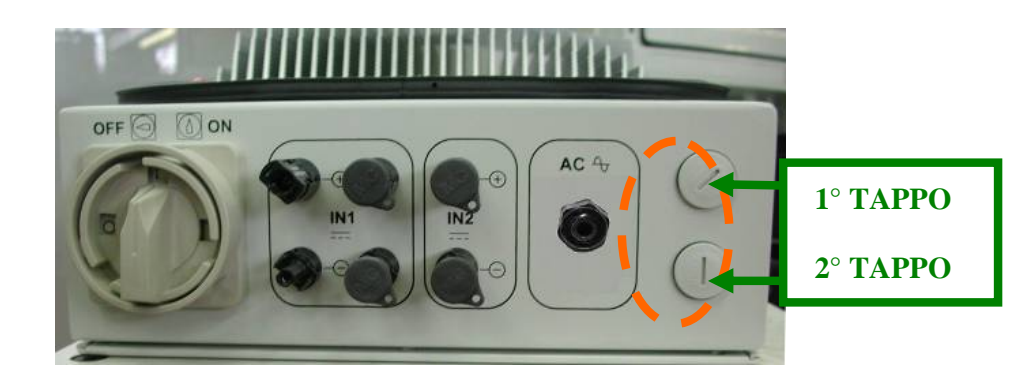

Fig.23 Fori dai quali vengono passati i cavi per il collegamento RS-485 o i cablaggi per la connessione dei connettori RJ12

Per comodità di installazione, l'inverter è dotato di due fori per differenziare il passaggio del cavo di entrata da quello di uscita, nel caso in cui più unità vengano collegate in catena daisy-chain come descritto di seguito.

I cavi, una volta fatti passare attraverso il pressacavo, si collegano all'interno dell'unità alla morsettiera a blocchi RS-485 a cui si accede rimuovendo lo sportello frontale. Riferirsi al par.3.7 per sapere come smontare e rimontare correttamente il coperchio frontale.

- $\triangleright$  I fili di segnale devono essere collegati a morsetti +T/R e –T/R
- ¾ Il filo di massa deve essere collegato al morsetto RTN

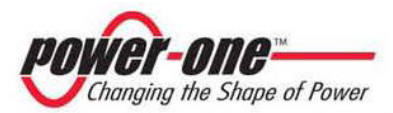

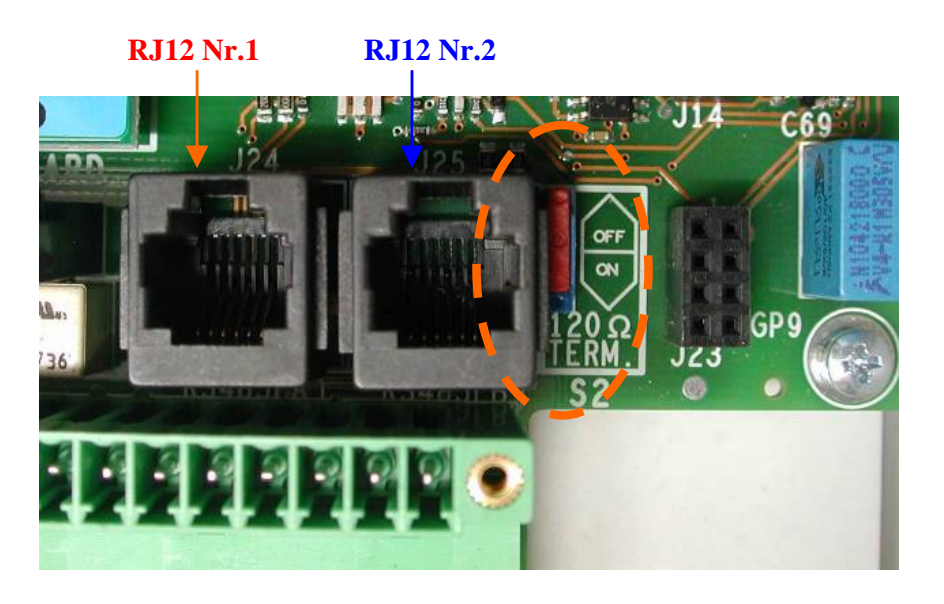

Fig.24 Morsetti di collegamento alla linea seriale RS-485 e interruttore S2

## **6.1.2 Connettori RJ12**

In alternativa il collegamento seriale RS485 degli inverter, sia come singole unità, che in catena daisy chain, può essere effettuato tramite i connettori RJ12 (Vedi fig.24).

Il cablaggio viene sempre fatto passare attraverso i fori chiusi con tappi ermetici, posizionati nella parte inferiore dell'Inverter (Vedi Fig.23). Attraverso un foro passa il cablaggio di entrata che va ad attestarsi ad uno dei connettore RJ12, è indifferente che sia il nr.1 o il nr.2, tanto essendo collegati in parallelo, i segnali sono i medesimi in entrambi.

Dall'altro foro esce il cablaggio di uscita che riparte dall'altro connettore RJ12 e da qui si va all'unità successiva.

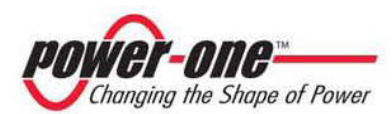

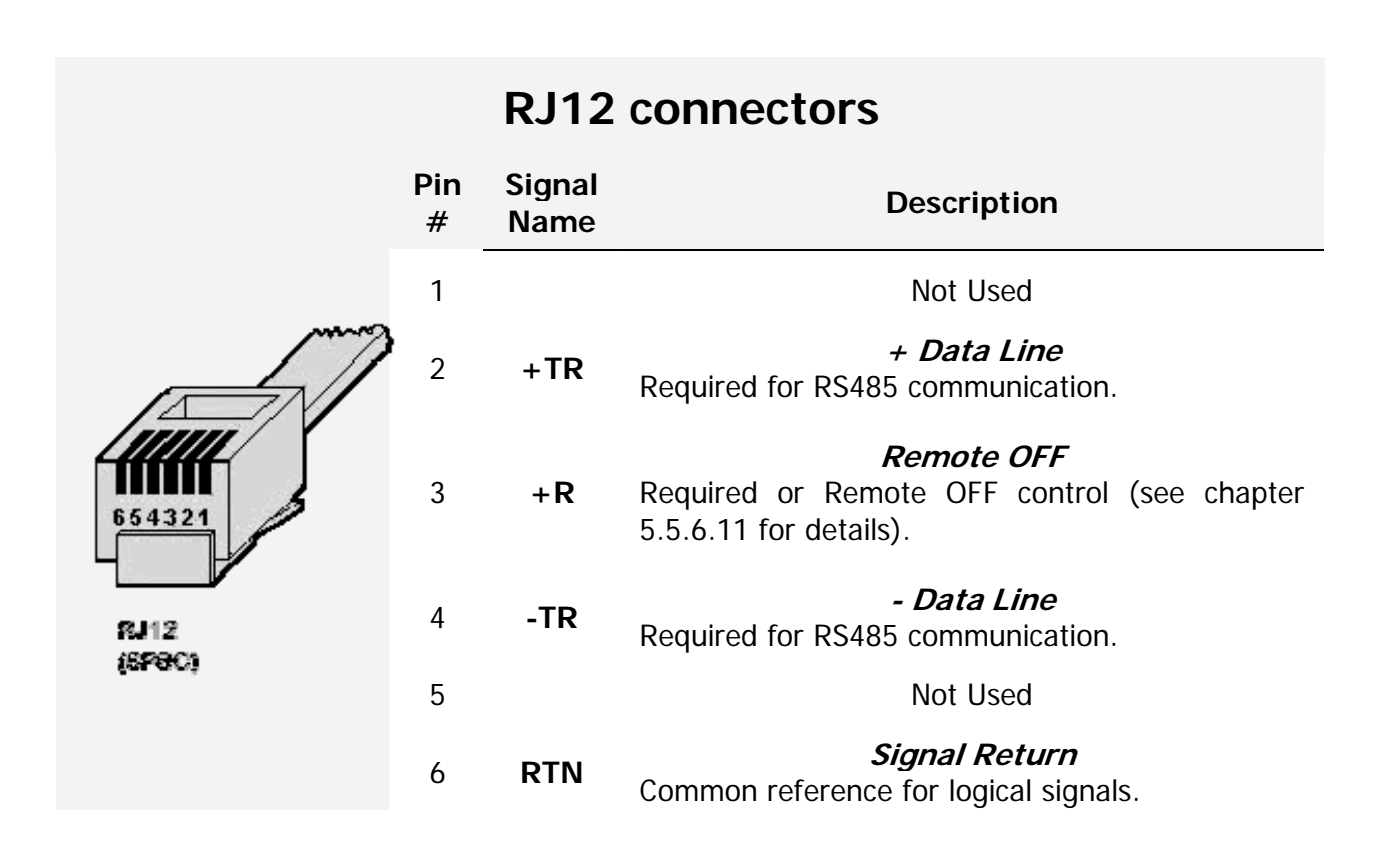

## **Catena daisy chain**

La morsettiera RS-485 o i connettori RJ12 possono essere usati per collegare un singolo inverter AURORA oppure più inverter AURORA collegati in catena (daisy-chain). Il numero massimo di inverter che possono essere collegati in daisy-chain è 248. La lunghezza massima raccomandata di questa catena è di 1200 metri.

Nel caso di collegamento daisy-chain di più inverter è necessario attribuire a ciascuna unità un indirizzo. Vedere paragrafo 5.5.6.1 per cambiare gli indirizzi.

Inoltre l'ultimo inverter della catena deve avere il contatto di terminazione della linea attivato (commutatore S2 -120Ω TERM in posizione ON). Vedi fig.24.

Ciascun AURORA viene spedito con indirizzo predefinito due (2) e con il commutatore S1 in posizione OFF.

Al fine di realizzare la miglior comunicazione sulla linea RS485, la Power-One raccomanda di connettere il suo adattatore PVI-RS232485 fra la prima unità della daisy-chain e il computer. Vedere fig.25 per dettagli.

Per lo stesso scopo, possono essere utilizzati anche dispositivi equivalenti che si trovano in commercio, ma tenendo conto che non sono mai stati provati specificatamente, la Power-One non garantisce il corretto funzionamento della connessione.

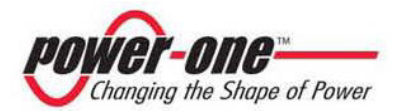

Notare che questi ultimi dispositivi possono richiedere anche una impedenza di terminazione esterna, cosa invece non necessaria nel caso dell'Aurora PVI-232485.

Il seguente schema illustra come collegare più unità multiple in configurazione daisy-chain.

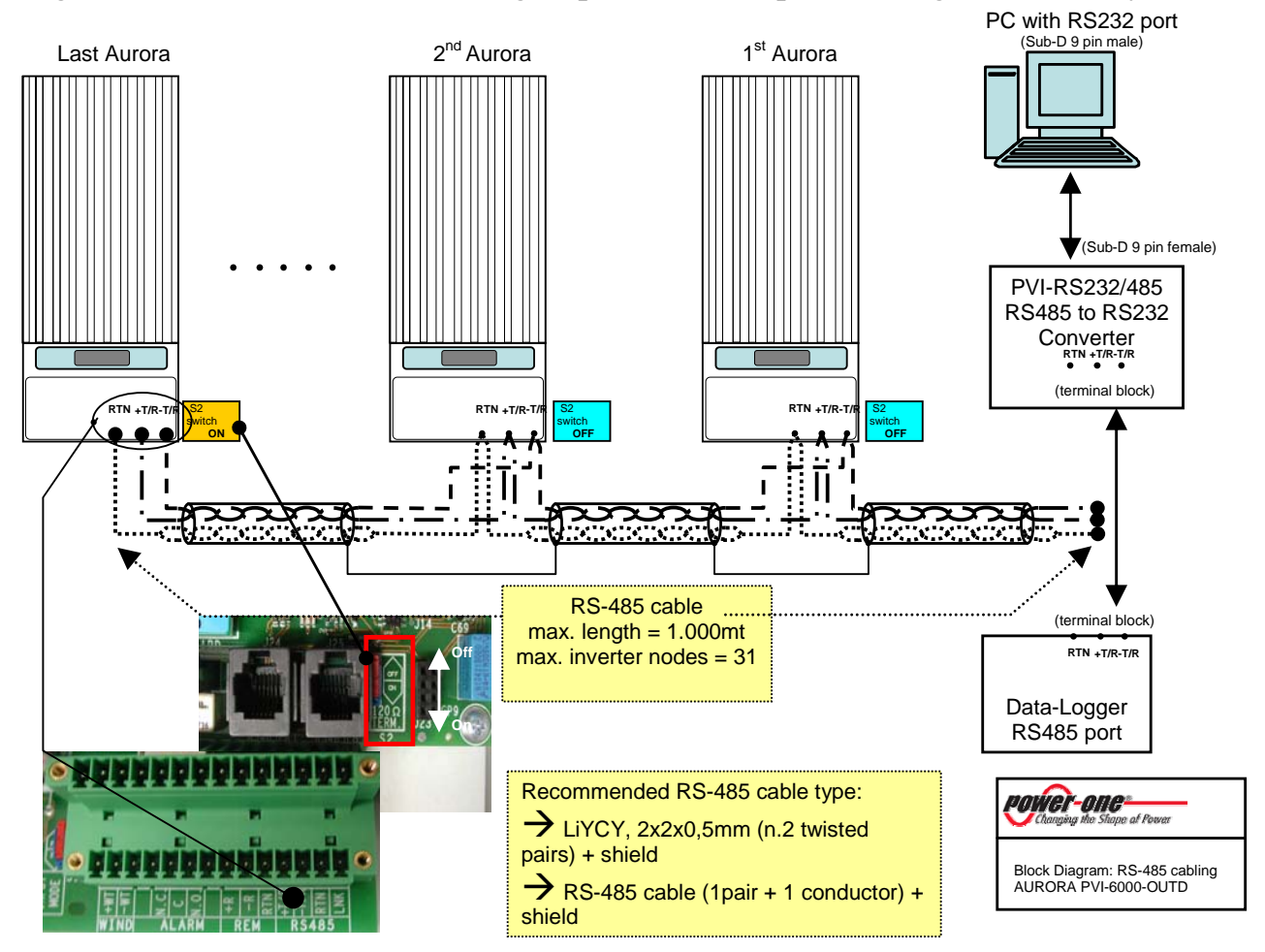

Fig.25 Connessione multipla daisy-chain

**NOTA**: quando si utilizza un collegamento RS-485 potrebbero esserci fino a 248 inverter collegati sullo stesso collegamento. Si può scegliere liberamente un indirizzo tra 2 e 248

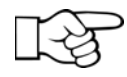

**NOTA**: quando si utilizza un collegamento RS-485, se uno o più inverter vengono aggiunti successivamente al sistema bisogna ricordare di riportare in posizione OFF il commutatore dell'inverter che in precedenza era l'ultimo del sistema.

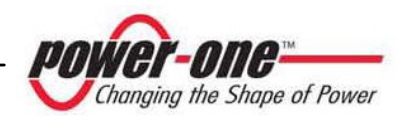

#### **6.2 Collegamento seriale con presa USB**

Il collegamento seriale tramite la presa USB, permette di collegare un singolo inverter ad un personal computer dotato di una interfaccia USB 2.0 e di dedicati software forniti da Power-One. Il cavo di collegamento tra PC e inverter è un cavo standard USB 2.0, lungo 5 metri, con terminali di tipo A e B. Per eseguire il collegamento, basta togliere il tappo a tenuta stagna, posto sul fianco laterale dell'Aurora (vedi foto 26).

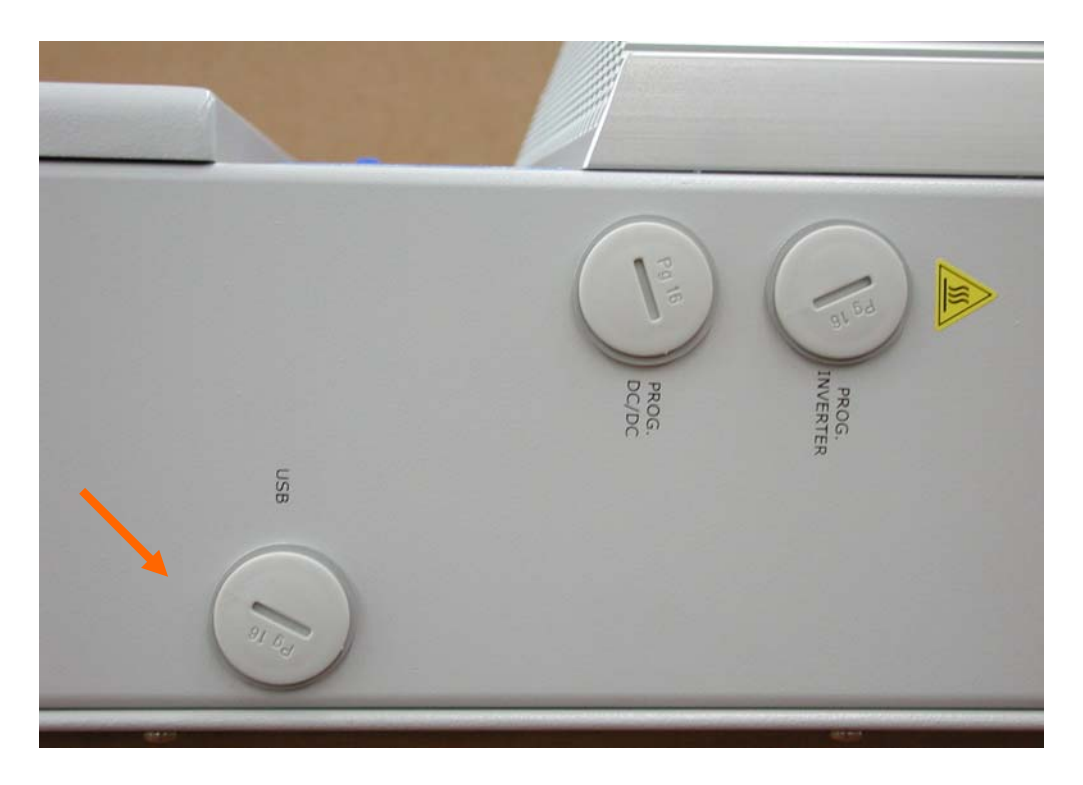

Fig.26 Collegamento USB

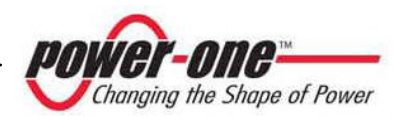

#### **6.3 Precisione dei valori misurati**

Ogni rilevamento dei valori misurati è affetto da errore. I A

Le tabelle sotto riportano per ogni grandezza misurata le seguenti informazioni:

- ¾ le unità di misura;
- ¾ la portata;
- $\triangleright$  la risoluzione.

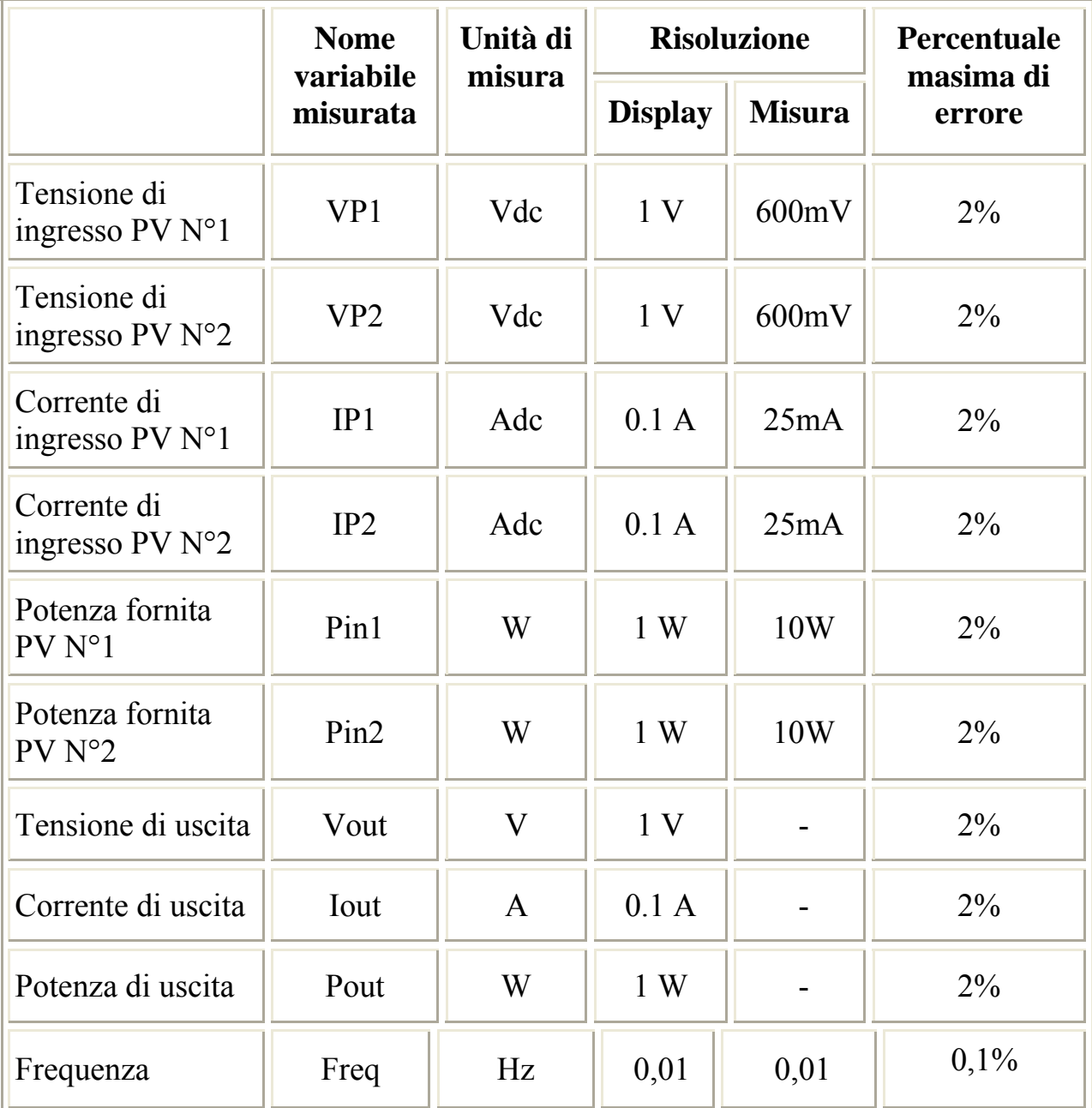

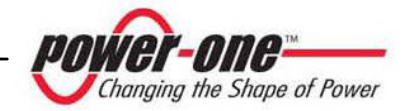

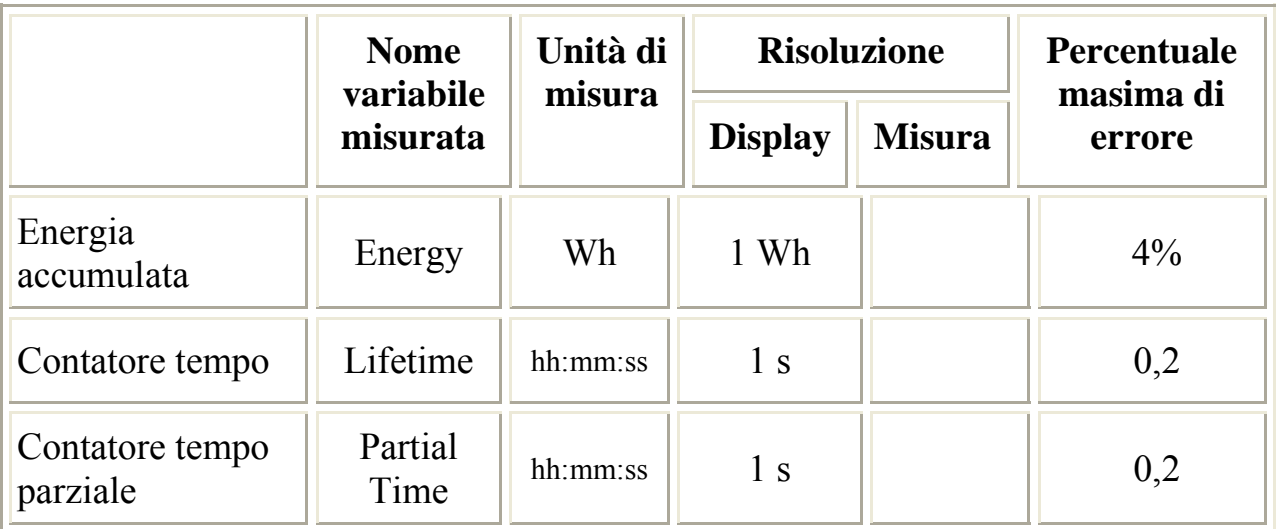

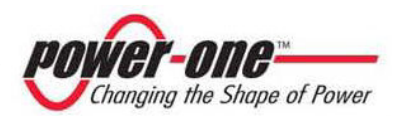

## **7 AIUTO ALLA SOLUZIONE DEI PROBLEMI**

Gli inverter AURORA sono conformi agli standard predefiniti per il funzionamento in rete, la sicurezza e la compatibilità elettromagnetica.

Prima che il prodotto venga spedito vengono eseguiti con successo diversi test per controllare: funzionamento, dispositivi di protezione, prestazioni e una prova di durata.

Questi collaudi, insieme al sistema di garanzia della qualità di Power-One, garantiscono un funzionamento ottimale di AURORA.

Se comunque ci dovesse essere un malfunzionamento dell'inverter, occorre procedere verso la soluzione del problema nella seguente maniera.

- $\checkmark$  Operare in condizioni di sicurezza come riportato nel cap. 3.5 e seguenti, controllare che le connessioni tra AURORA, il campo fotovoltaico e la rete di distribuzione siano state eseguite correttamente.
- $\checkmark$  Osservare con attenzione quale dei LED sta lampeggiando e il testo della segnalazione che appare sul display; dopodichè attraverso le indicazione riportate nei cap. 5.3, 5.4 e 5.5 cercare di identificare il tipo di anomalia riscontrata.

Se attraverso le indicazione riportate nelle presente documentazione non si è potuto eliminare il malfunzionamento, contattare il servizio assistenza o l'installatore (vedere le indicazioni nella pagina seguente).

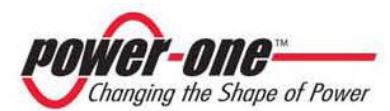

Prima di mettersi in contatto con il servizio di assistenza la invitiamo a reperire le seguenti informazioni al fine di massimizzare l'efficacia dell'intervento:

## **INFO AURORA**

**NOTA:** Informazioni reperibili direttamente dal display LCD

- $\checkmark$  Modello AURORA?
- $\checkmark$  Numero di serie ?
- $\checkmark$  Settimana di produzione ?
- $\checkmark$  Ouale LED lampeggia ?
- $\checkmark$  Luce intermittente o costante ?
- $\checkmark$  Ouale segnalazione viene visualizzata sul display ?
- $\checkmark$  Sintetica descrizione del malfunzionamento ?
- $\checkmark$  Ha notato se il malfunzionamento è riproducibile ?
- $\checkmark$  Se si in quale maniera ?
- $\checkmark$  Ha notato se il malfunzionamento si ripete ciclicamente ?
- $\checkmark$  Se si ogni quanto ?
- $\checkmark$  Il malfunzionamento è presente dal momento dell'installazione ?
- $\checkmark$  Se si è peggiorato ?
- $\checkmark$  Descrivere le condizioni atmosferiche al momento del verificarsi del malfunzionamento

## **INFO sul Campo Fotovoltaico**

- $\checkmark$  Marca e modello dei pannelli fotovoltaici
- $\checkmark$  Struttura dell'impianto: valori massimi di tensione e corrente dell'array
	- numero di stringhe dell'array
	- numero di pannelli per ciascuna stringa

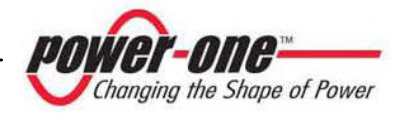

## **8 CARATTERISTICHE TECNICHE**

#### **8.1 Valori d'ingresso**

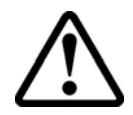

**ATTENZIONE:** il campo fotovoltaico e il cablaggio del sistema devono essere configurati in modo tale che la tensione in ingresso PV sia inferiore al limite massimo superiore indipendentemente dal modello, dal numero e dalla condizioni di funzionamento dei pannelli fotovoltaici scelti.

Dal momento che la tensione dei pannelli dipende anche dalla temperatura di esercizio, la scelta del numero di pannelli per ciascuna stringa deve essere fatta considerando la minima temperatura ambientale prevista per quella specifica zona (vedi tabella A).

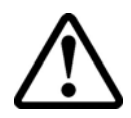

**ATTENZIONE**: l'inverter è dotato di una limitazione lineare della potenza di uscita in funzione della tensione in ingresso a partire da 530 Vdc (100% potenza in uscita) fino a 580 Vdc (0% potenza in uscita)

**ATTENZIONE**: la tensione a circuito aperto dei pannelli fotovoltaici è condizionata dalla temperatura ambiente (la tensione a circuito aperto aumenta al diminuire della temperatura) e bisogna accertarsi che la temperatura minima stimata per l'installazione non faccia superare ai pannelli il limite massimo superiore di tensione di 600Vdc. La tabella seguente è un esempio che indica la tensione massima di ciascun pannello per pannelli tipici da 36, 48 e 72 celle in riferimento alla temperatura (presumendo una tensione a circuito aperto nominale di 0,6Vdc per cella a 25°C e un coefficiente di temperatura di -0,0023V/°C. La tabella illustra, pertanto, il numero massimo di pannelli che possono essere collegati in serie in funzione alla temperatura minima in cui il sistema funzionerà. Consultare il costruttore dei pannelli per il coefficiente corretto di temperatura di  $V_{oc}$  prima di calcolare la tensione massima dell'array fotovoltaico.

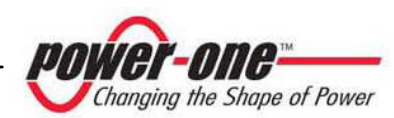

| pannello[°C]<br>Temp. Min. | Pannelli a 36 celle |                         | Pannelli a 48 celle |                   | Pannelli a 72 celle     |                   |
|----------------------------|---------------------|-------------------------|---------------------|-------------------|-------------------------|-------------------|
|                            | Tensione pannello   | Numero max.<br>pannelli | Tensione pannello   | Tensione pannello | Numero max.<br>pannelli | Tensione pannello |
| 25                         | 21.6                | 27                      | 28.8                | 20                | 43.2                    | 13                |
| 20                         | 22.0                | 27                      | 29.4                | 20                | 44.0                    | 13                |
| 15                         | 22.4                | 26                      | 29.9                | 20                | 44.9                    | 13                |
| 10                         | 22.8                | 26                      | 30.5                | 19                | 45.7                    | 13                |
| 5                          | 23.3                | 25                      | 31.0                | 19                | 46.5                    | 12                |
| $\bf{0}$                   | 23.7                | 25                      | 31.6                | 19                | 47.3                    | 12                |
| $-5$                       | 24.1                | 24                      | 32.1                | 18                | 48.2                    | 12                |
| $-10$                      | 24.5                | 24                      | 32.7                | 18                | 49.0                    | 12                |
| $-15$                      | 24.9                | 24                      | 33.2                | 18                | 49.8                    | 12                |
| $-20$                      | 25.3                | 23                      | 33.8                | 17                | 50.7                    | 11                |
| $-25$                      | 25.7                | 23                      | 34.3                | 17                | 51.5                    | 11                |

Tabella A

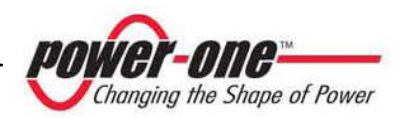

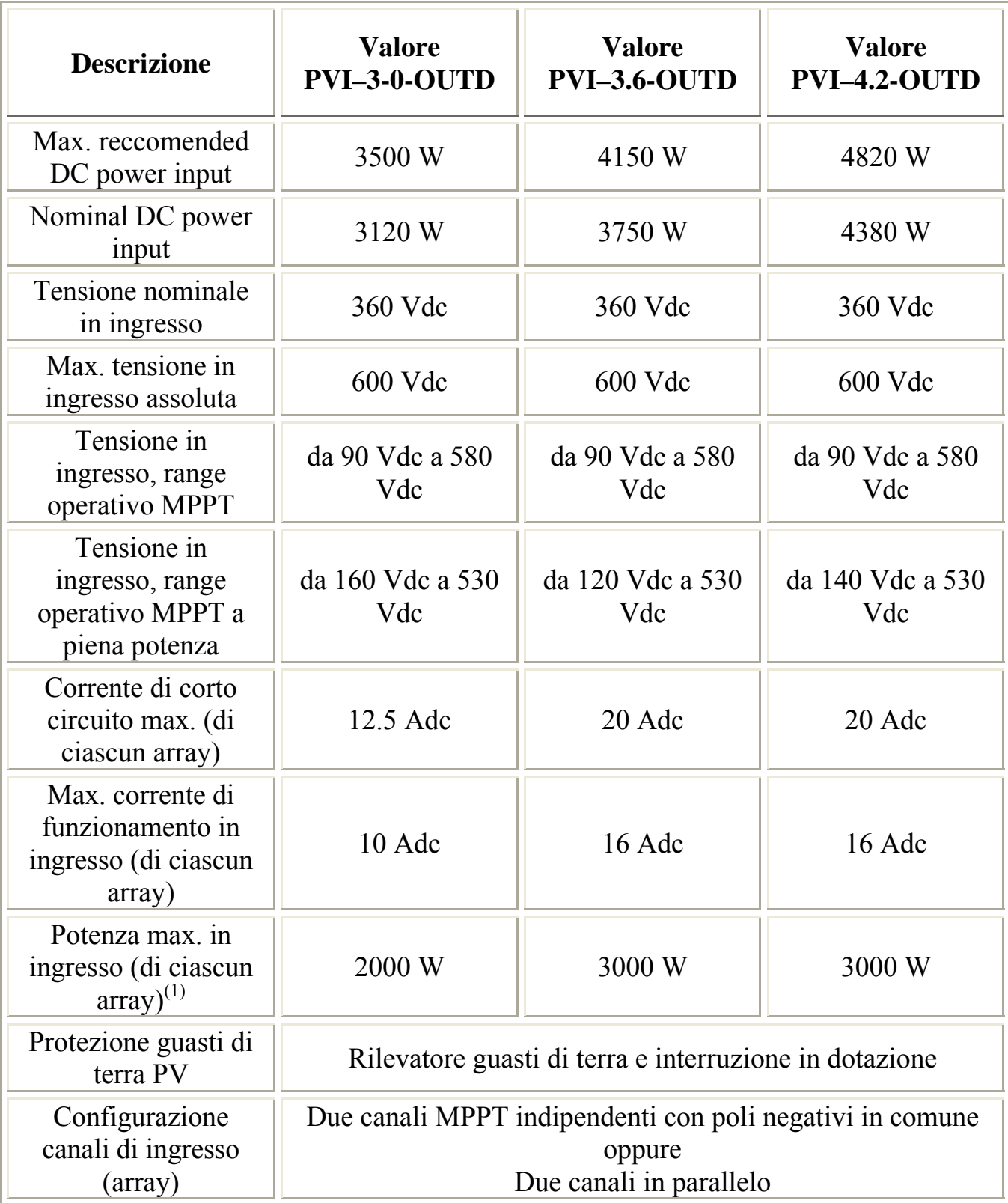

(1) La potenza totale di ingresso deve comunque rimanere entro il valore della max. raccomended DC power

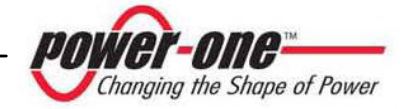

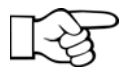

**NOTA:** Se il campo fotovoltaico connesso all'inverter fornisce una corrente in ingresso superiore di quella massima utilizzabile l'inverter non subisce danni se la tensione d'ingresso si trova all'interno del range consentito.

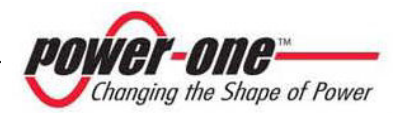

## **8.2 Valori di uscita**

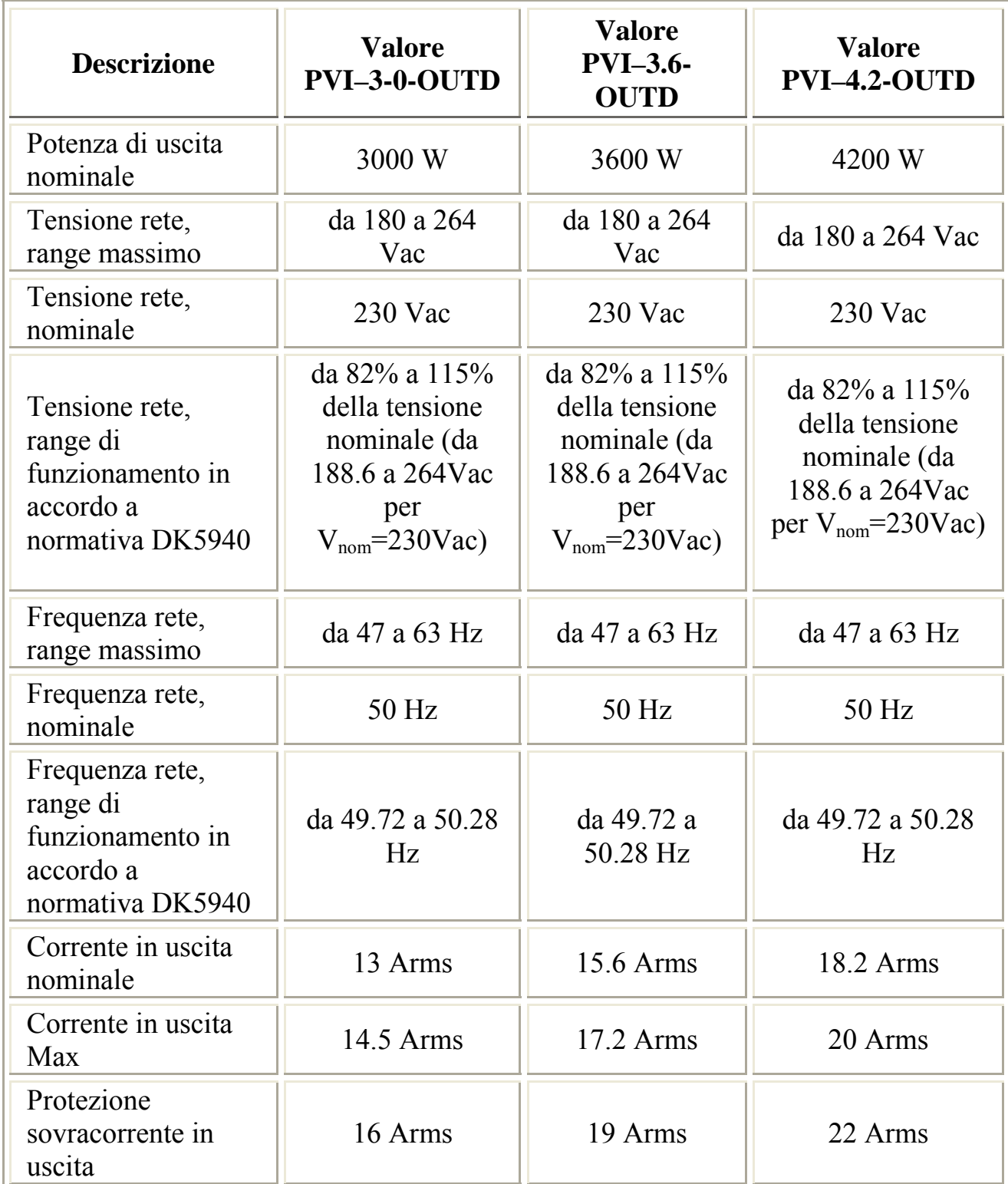

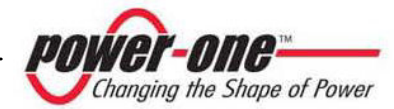

## **8.3 Caratteristiche protezione rete**

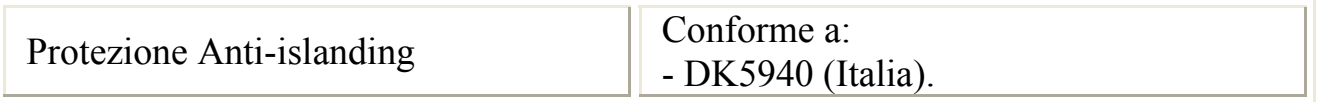

## **8.4 Caratteristiche generali**

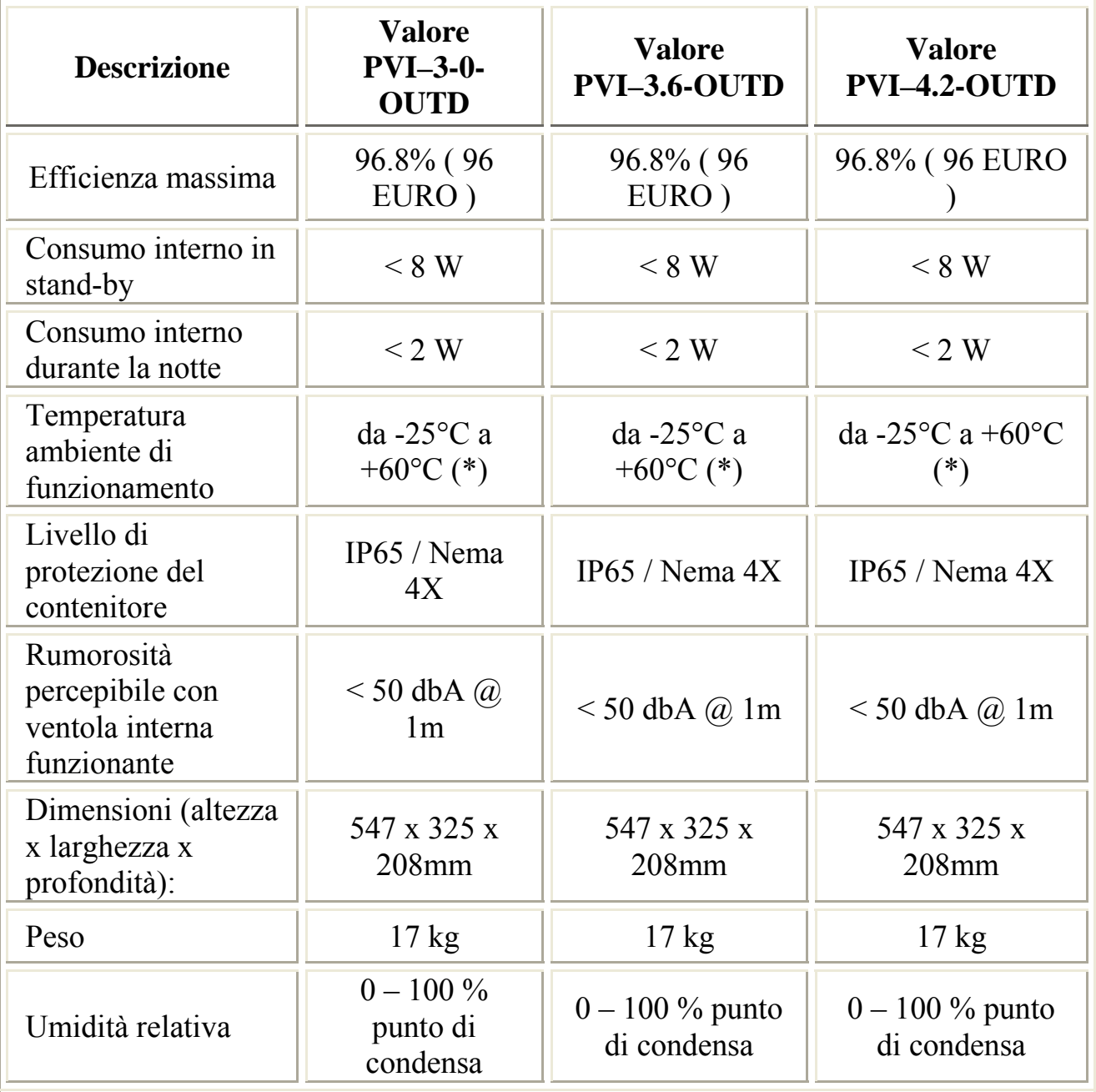

(\*) Piena potenza garantita fino a T.amb = 45°C per PVI-4.2, 55°C per PVI-3.6 e 55°C per PVI-3.0 (purché in assenza di irraggiamento diretto dell'unità)

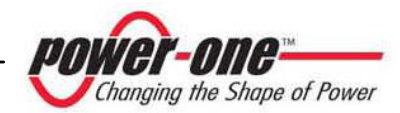

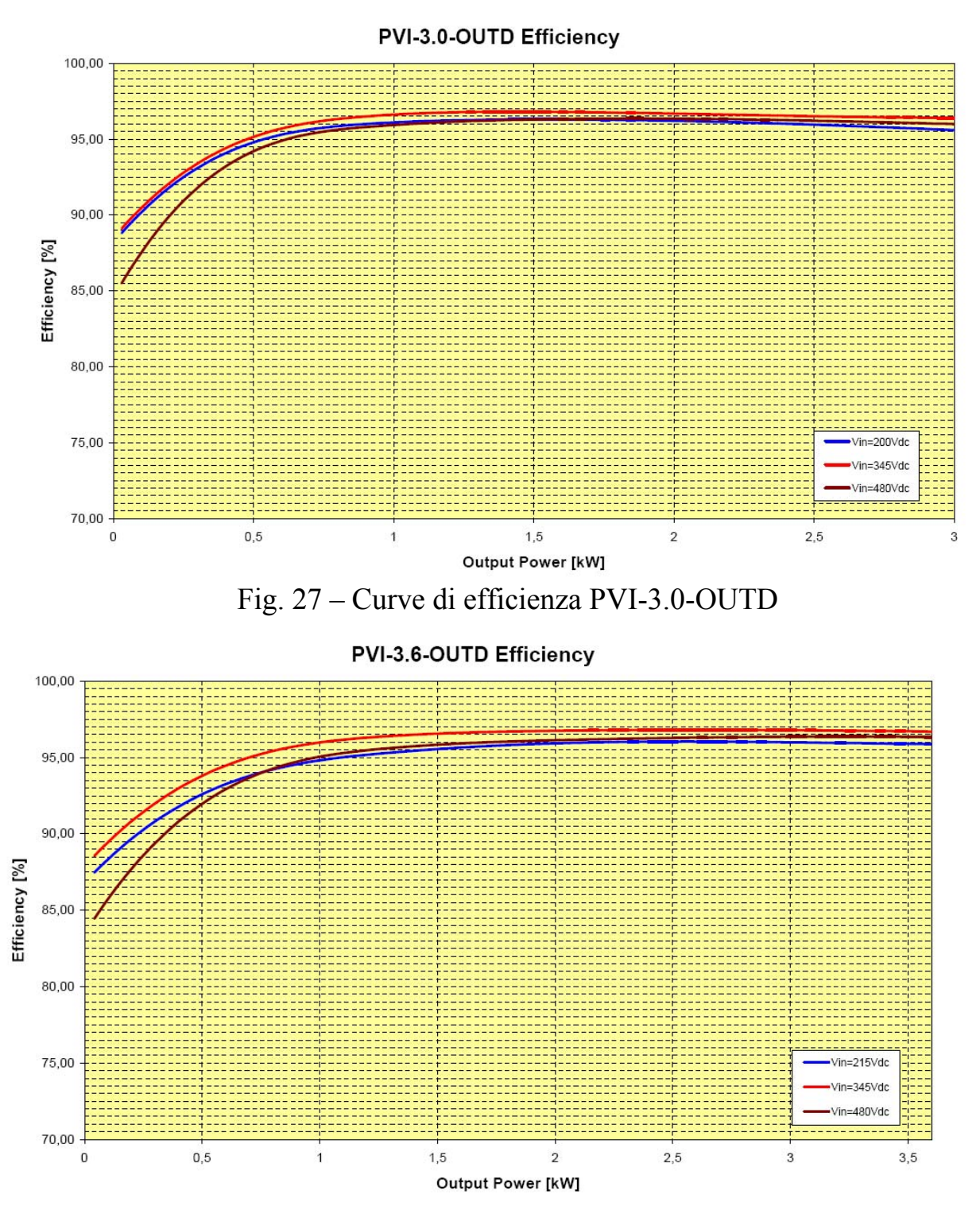

Fig. 28 – Curve di efficienza PVI-3.6-OUTD

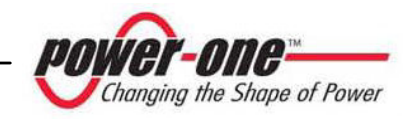

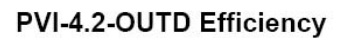

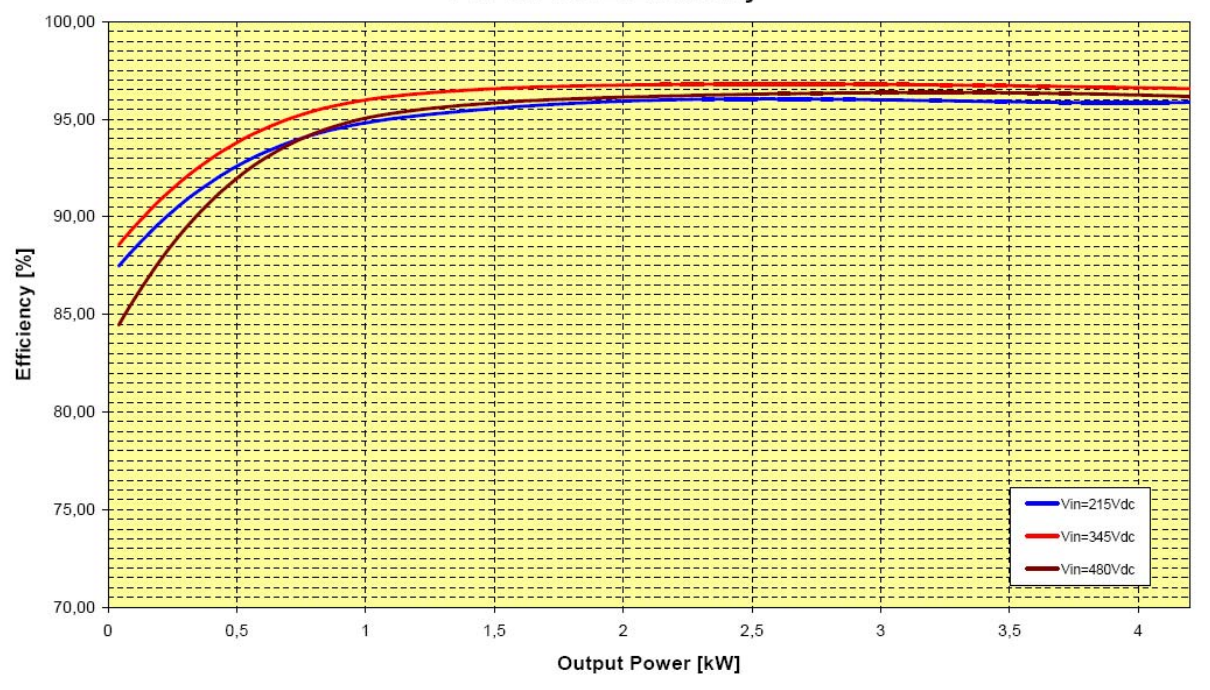

Fig. 29 – Curve di efficienza PVI-4.2-OUTD

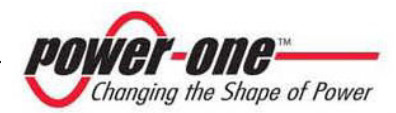

#### **8.5 Limitazione di potenza (Power Derating)**

Al fine di consentire il funzionamento dell'inverter in condizioni di sicurezza sia termica che elettrica, l'unità provvede in modo automatico a ridurre il valore della potenza immessa in rete.

La limitazione di potenza può avvenite in due casi:

#### **Riduzione di potenza dovuta alle condizioni ambientali**

L'ammontare della riduzione e la temperatura alla quale essa comincia ad avvenire dipendono da molti parametri di funzionamento oltre che dalla temperatura ambiente, per esempio dipendono anche dalla tensione di ingresso, dalla tensione di rete e dalla potenza disponibile dai pannelli fotovoltaici. Pertanto AURORA potrà o meno ridurre la potenza durante certi periodi della giornata a seconda del valore di tali parametri. Comunque, AURORA garantisce la massima potenza fino a 45°C per PVI-4.2, 55°C per PVI-3.6 e 55°C per PVI-3.0°C, purché non sia investito direttamente dal sole.

#### **Riduzione di potenza dovuta alla tensione in ingresso**

Il grafico mostra la riduzione automatica della potenza erogata in corrispondenza di valori della tensione in ingresso o in uscita troppo alti o troppo bassi.

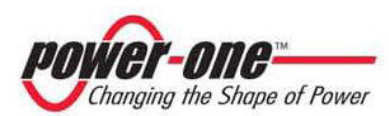

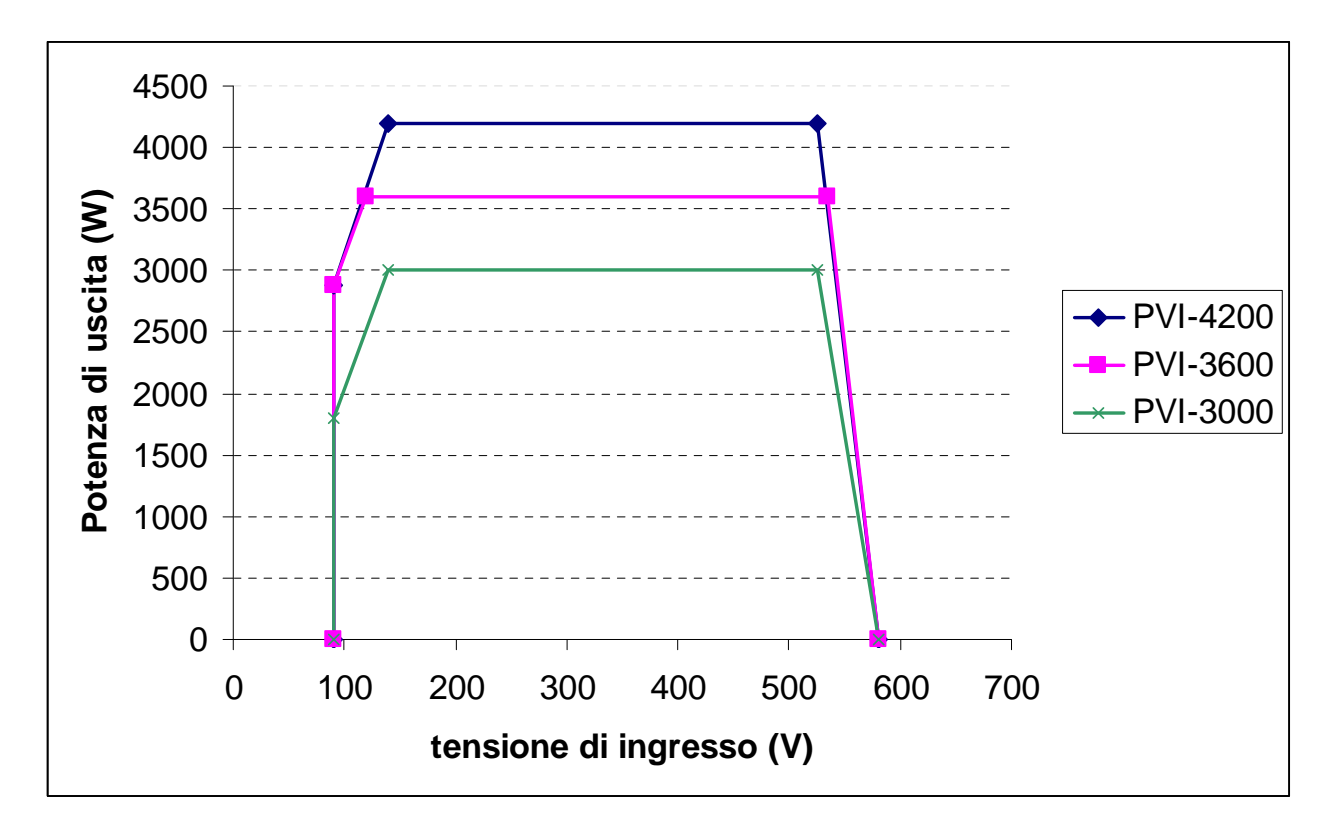

Fig. 30 Curve di derating rispetto alla tensione di ingresso – Utilizzo di entrambi i canali

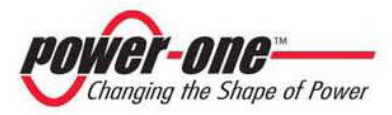

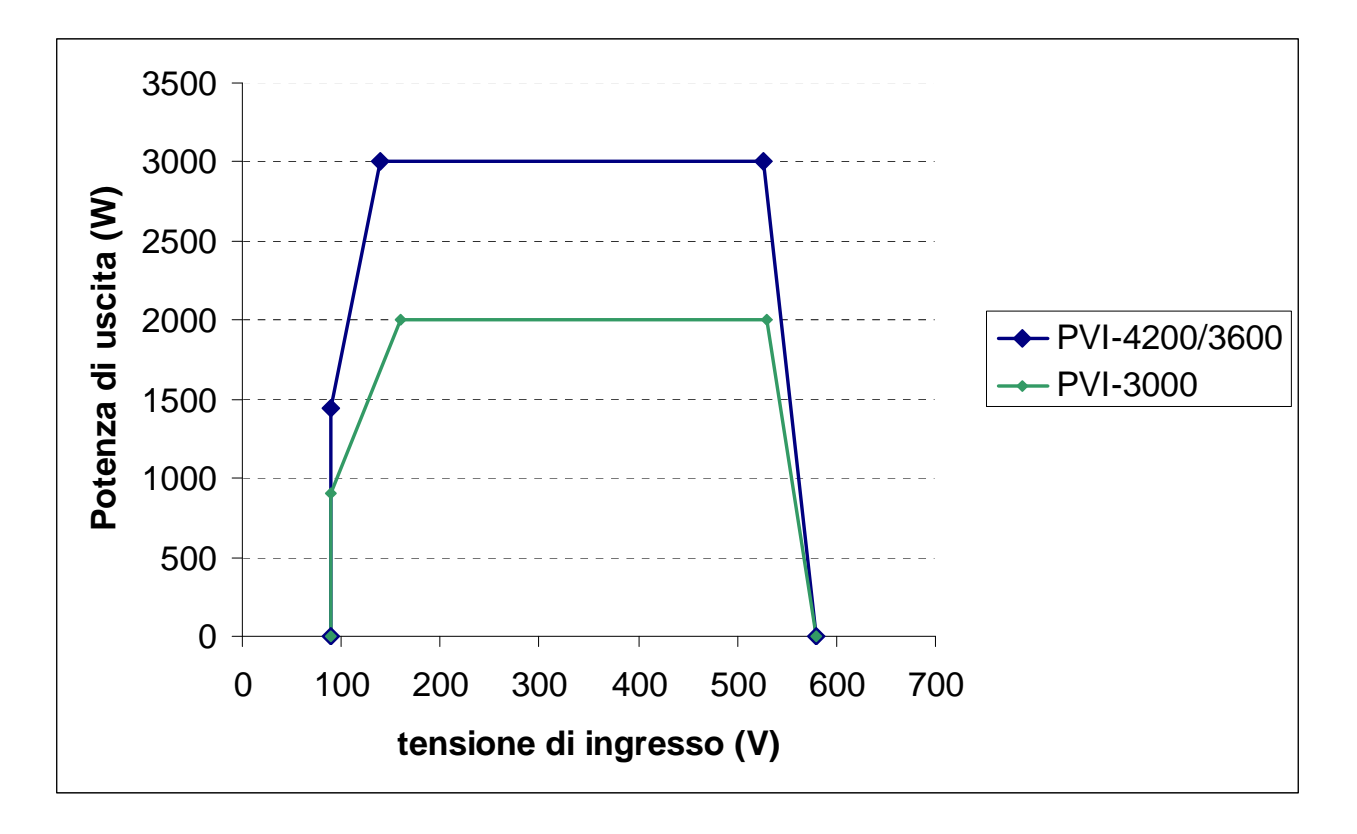

Fig. 31 Curve di derating rispetto alla tensione di ingresso – Utilizzo del solo canale IN1

**NOTA:** Le curve presentano una zona di non funzionamento fino a 90V, una zona di derating lineare fino ai 120V (PVI-3.6), 140V (PVI-4.2), 160V (PVI-3.0), una zona di potenza nominale costante ed un derating alle alte tensioni a partire dai 525V (PVI-4.2), 530V (PVI-3.0) e 535V (PVI-3.6). In realtà la zona di funzionamento alle basse tensioni dipende da come è impostata la tensione minima di partenza (200V di default). Il convertitore, una volta acceso, continuerà a funzionare secondo le curve fino ad un valore minimo del 70% della tensione di partenza impostata (i.e. con il valore di default di 200V il convertitore avrà una tensione minima di funzionamento di 140V).

Le condizioni per la riduzione di potenza dovuta alle condizioni ambientali e alla tensione di ingresso possono anche verificarsi contemporaneamente, ma la riduzione di potenza sarà sempre relativa al valore inferiore rilevato.

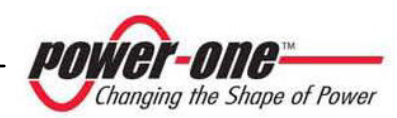

#### **8.6 Nota circa la protezione differenziale integrata negli invertet Power-One Aurora**

Gli inverter Power One Aurora sono dotati di un dispositivo di protezione contro i guasti verso terra in conformità allo standard di sicurezza imposto in Germania dalla Norma VDE V 0126-1-1:2006-02 (si faccia riferimento al par. 4.7 della Norma). Tutti gli inverter Aurora commercializzati in Europa beneficiano di questa protezione, ivi comprese le versioni con suffisso "IT" disponibili per il mercato italiano.

In particolare gli inverter Power One Aurora sono dotati di una ridondanza sulla lettura della corrente di dispersione a terra sensibile a tutte le componenti della corrente, sia continua che alternata. La misura della corrente di dispersione verso terra viene effettuata contemporaneamente e in modo indipendente da 2 processori diversi: è sufficiente che uno dei due rilevi una anomalia per far scattare la protezione, con il conseguente distacco dalla rete ed arresto del processo di conversione.

Esiste una soglia assoluta di 300mA della corrente di dispersione totale AC+DC con tempo di intervento della protezione a max. 300msec. In aggiunta sono presenti altri tre livelli di scatto con soglie rispettivamente a 30mA/sec, 60mA/sec e 150mA/sec per coprire le variazioni "rapide" della corrente di guasto indotte da contatti accidentali con parti attive in dispersione. I tempi di intervento limite si riducono progressivamente al crescere della velocità di variazione della corrente di guasto e, partendo dai 300msec/max per la variazione di 30mA/sec si riducono rispettivamente a 150msec e 40msec per variazioni di 60mA e 150mA.

Da notare, comunque, che il dispositivo integrato protegge il sistema contro i soli guasti verso terra che si verificano a monte dei morsetti AC dell'inverter (cioè verso il lato DC dell'impianto fotovoltaico e quindi verso i moduli fotovoltaici). Le correnti di dispersione che possono verificarsi nel tratto AC compreso tra il punto di prelievo/immissione e l'inverter, non sono rilevate e necessitano di un dispositivo di protezione esterno.

È consigliabile l'utilizzo di un interruttore con protezione magneto-termica di classe C e corrente nominale di 25A per le versioni PVI-3.6-OUTD e PVI-4.2-OUTD e 20A per la versione PVI-3.0-OUTD e protezione differenziale di classe A oppure di classe AC con corrente di intervento di 300mA in modo da evitare falsi interventi della protezione stessa, dovuti alla normale corrente di dispersione capacitiva dei moduli fotovoltaici.

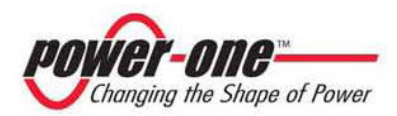

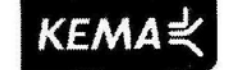

# **ATTESTATION OF CONFORMITY**

TO ENEL DISTRIBUZIONE SPA DK 5940 SPECIFICATIONS ATTESTATO DI CONFORMITA'

ALLE SPECIFICHE DK 5940 ENEL DISTRIBUZIONE SPA

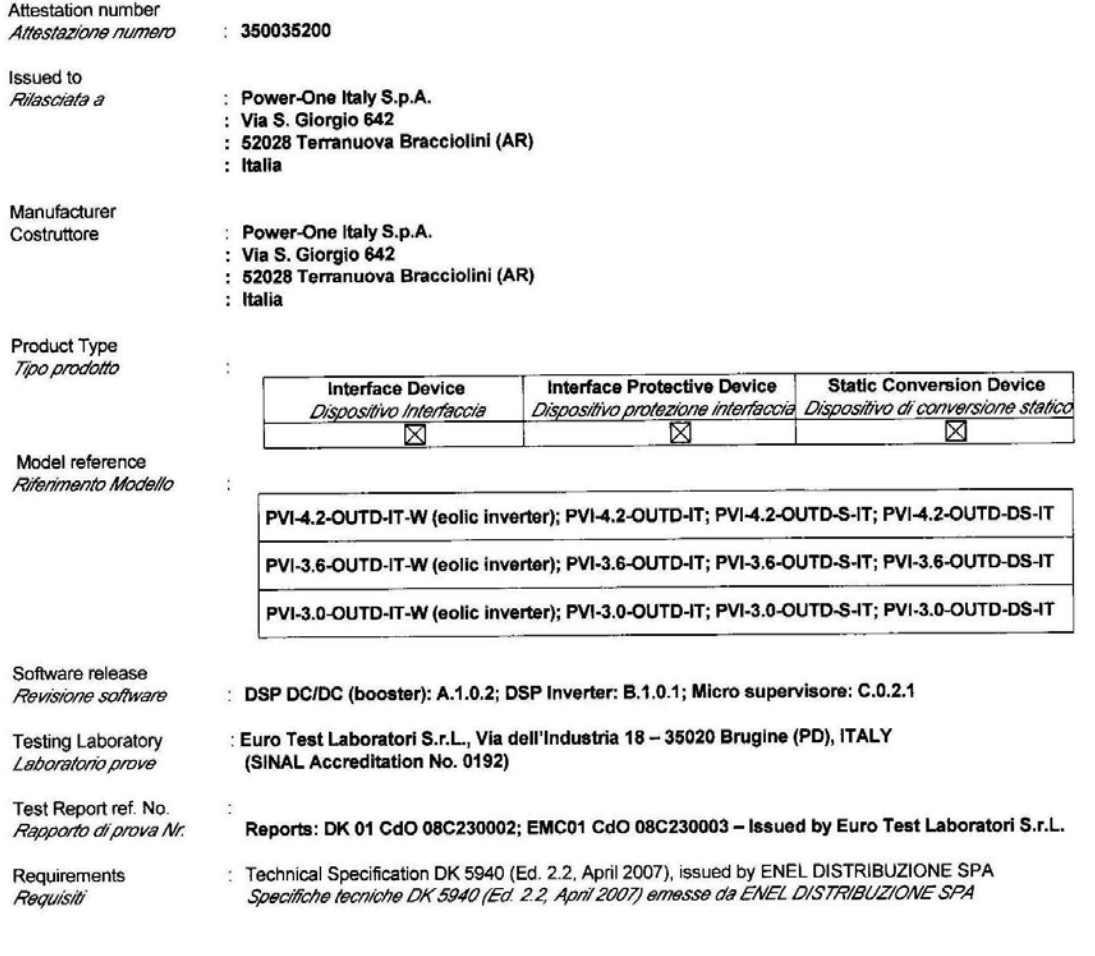

 $1/2$ 

Integral publication of this attestation and adjoining reports is allowed. E' consentita la pubblicazione integrale del presente attestato e del reserved attestato e del reserved attestato e del reserved in ERMA Quality B. e integrale del presente attestato e del relativo rapporto di prova.

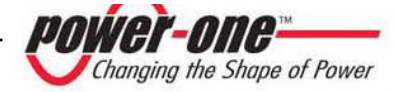

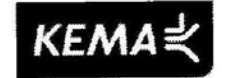

The undersigned declares that the above described product meets the above mentioned technical specification. This attestation of conformity is issued based on the test results as laid down in the referred Test Report by Euro Test Laboratori S.r.L.. The investigation does not include an assessment of the manufacturer's production. Il sottoscritto dichiara che il prodotto di cui sopra è conforme ai requisiti tecnici menzionati. Questo attestato di conformità è rilasciato sulla base dei risultati di prova riferiti nel rapporto di Euro Test Laboratori sopra menzionato.

La valutazione non include una verifica del luogo di produzione.

Date of issue Emesso in data

: 2008-04-07

Franco Vasta

ò,

Certification Manager

KEMA QUALITY B.V. is EN 45011:1998 and ISO/IEC Guide 65:1996 accredited by the Dutch Accreditation Council (RvA). KEMA QUALITY B.V. is EN 45011:1998 and ISO/IEC Guide 65:1996 accidented by the Dutch Accidentation Council (KVK).<br>Accreditation certificate Number C 001, valid until April 7, 2010.<br>KEMA QUALITY B.V. è accreditata dal Dutch Accreditamento numero C 001, valido fino al 7 Aprile 2010.

 $2/2$ 

Integral publication of this attestation and adjoining reports is allowed. E'consentita la pubblicatione integrale del presente attestato e del relativo rapporto di prova.<br>KEMA Quality B.V. Utrechtseweg 310, 6812 AR Arnhem T +31 26 3 56 20 00 F +31 26 3 52 58 00 customer@kema.com www.kema.com Registered Arnhem 09085396

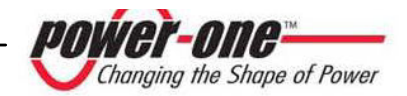

mains the Shope of Power

rif. PVI-4.2(3.6; 3.0)-OUTD-(S; DS)-IT(-W) CE Declaration

#### **Declaration of Conformity CE MARKING**

Power-One Italy S.p.a.

Via San Giorgio, 642 - 52028 Terranuova B.ni (AR) - Italy

declares, under our sole responsibility, that the following products

**Product: Photo-Voltaic Inverter Trade Mark: Power-One Type: Aurora Series** Models: PVI-X-OUTD-Y-IT & PVI-X-OUTD-IT-W where X may be  $4.2$  or  $3.6$  or  $3.0$ where Y may be "blank " or S or DS

to which this declaration relates, is in compliance with the essential requirements of the following European Directives :

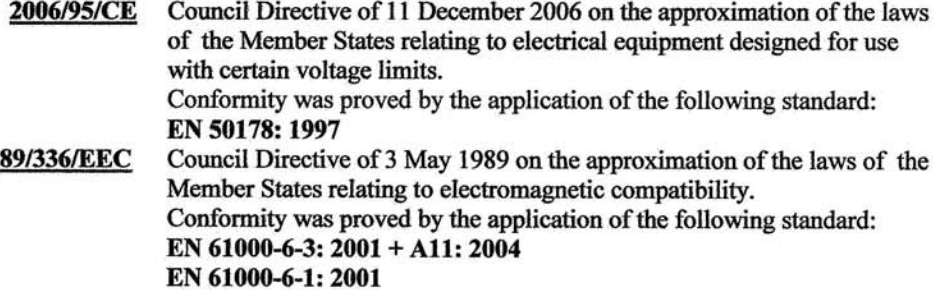

The subject products are developed and manufactured in an UNI EN ISO 9001 certified factory and are 100% tested on functioning and safety during manufacturing.

Based on the above, the product is eligible to be  $\mathsf{C}\mathsf{E}$ marked.

Terranuova B.ni, 2008 March 03

Ing. Giuseppe Ricci (Site Director)

Note this Declaration of Conformity is not valid any longer, in case, without any written authorization by Power-One Italy S.p.a.:

-) the product is modified, supplemented or changed in any other way:

-) components, which are not part of the accessories kit, if any, are integrated in the product :

-) the product is used or installed improperly.

Power-One Italy, S.p.A.<br>52028 Terranuova Bracciolini (Ar) - Via S.Giorgio, 642 - Tel. +39 055.9195.1 - Fax +39 055.9195.248 - Fax +39 055.9195.263 (purch. dept.)<br>Capitale Sociale € 22.000.000 int. vers. - C.C.I.A.A. Arezzo

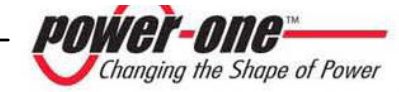

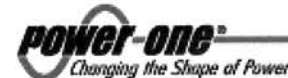

rif. PVI-4.2(3.6 3.0)-OUTD-IT(-W) Dichiarazione di Conformità

#### DICHIARAZIONE DI CONFORMITA'

Power-One Italy S.p.a. Via San Giorgio, 642 - 52028 Terranuova B.ni (AR)

dichiara, sotto la propria responsabilità, che i seguenti prodotti

**Inverter Fotovoltaico** Dispositivo di Conversione Statica **Serie: Aurora** Modelli: PVI-4.2-OUTD-IT-W; PVI-4.2-OUTD-IT ; PVI-4.2-OUTD-S-IT ; PVI-4.2-OUTD-DS-IT ; PVI-3.6-OUTD-IT-W; PVI-3.6-OUTD-IT ; PVI-3.6-OUTD-S-IT ; PVI-3.6-OUTD-DS-IT ; **PVI-3.0-OUTD-IT-W:** PVI-3.0-OUTD-IT : PVI-3.0-OUTD-S-IT : PVI-3.0-OUTD-DS-IT : **Firmware Release:** DSP DC/DC (Booster): A.1.0.2 **DSP** Inverter: B.1.0.1 Micro Supervisore: C.0.2.1

ai quali questa dichiarazione si riferisce, sono conformi ai requisiti previsti dalle seguenti Normative e/o Pubblicazioni: ENEL Distribuzione S.p.A., DK 5940 (Ed. 2.2: Aprile 2007). Criteri di allacciamento di

impianti di produzione alla rete BT di ENEL distribuzione.

Il costruttore si impegna altresì a fornire copia dei relativi Certificati emessi da un Istituto di Certificazione notificato al riguardo, così come richiesto da ENEL Distribuzione S.p.A.

Il costruttore dichiara infine che i modelli da essa prodotti sono stati sviluppati e realizzati in stabilimenti certificati in accordo alla Normativa UNI EN ISO 9001: 2000 e che sono stati testati al 100% con riferimento alle prove di funzionalità e sicurezza durante il processo produttivo.

Terranuova B.ni, 2008 Aprile 07

Edi Fior (Country Manager) Italy

Power-One Italy, S.p.A

52028 Terranuova Bracciolini (Ar) – Via S.Giorgio, 642 – Tel. +39 055.9195.1 – Fax +39 055.9195.248 – Fax +39 055.9195.263 (purch. dept.)<br>Capitale Sociale € 22.000.000 int. vers. – C.C.I.A.A. Arezzo n. 101220 – Reg. Imp.

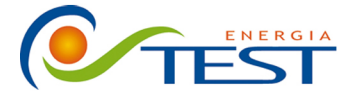

Strada Vicinale Battifoglia Z.I. (39) 075 87 88 003 tel. 06132 S. Andrea delle Fratte Perugia

(39) 075 97 24 354 tel.  $(39)$  075 87 88 013 fax. (39) 335 61 58 054 direzione sito: www.testenergia.it email: acquisti@testenergia.it

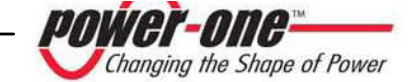